# **UNIVERSIDAD CATOLICA SEDES SAPIENTIAE**

FACULTAD DE INGENIERIA

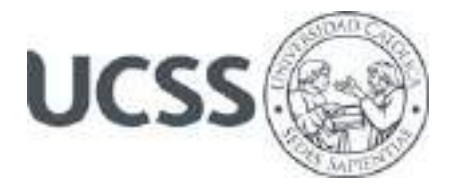

Implementación de un aplicativo móvil para optimizar la generación de citas en la empresa DoctorFast, Lima, 2020

# TRABAJO DE SUFICIENCIA PROFESIONAL PARA OPTAR EL TITULO PROFESIONAL DE INGENIERO INFORMATICO

## AUTOR

Edwin Steven Romero Rojas

## REVISOR

Joel Benigno López Del Mar

Lima, Perú

2021

#### <span id="page-1-0"></span> **Resumen**

El informe contiene la sustentación de experiencia laboral para para obtener el Título Profesional de Ingeniero Informático presentado por el Bachiller en Ciencias de la Computación, Edwin Steven Romero Rojas.

Este proyecto presenta la puesta en marcha de una Aplicación Móvil el cual permitirá la optimización de la generación de solicitudes para brindar el servicio de salud en la empresa DoctorFast Salud en la ciudad de Lima, Perú; empleando un enfoque humanístico, holístico e integral, tomando como primera premisa la necesidad de los pacientes de los diferentes centros de salud, para poder así realizar una intervención rápida y permita al paciente contar con una herramienta más familiar y a su alcance.

Se utilizó para el desarrollo la METODOLOGIA AGIL "SCRUM" por tener mayor coherencia con los fundamentos de la investigación y el enfoque el cual toma la empresa para el rubro de salud.

Realizando las pruebas correspondientes a los indicadores señalados en capítulos posteriores, antes de la puesta en marcha y después de realizada esta.

Culminamos la puesta en marcha de nuestro proyecto, al revisar los resultados se pudo obtener cifras satisfactorias en la generación y en la gestión de las mismas. Con mencionado efecto podemos afirmar que las mejoras son relevantes al termino de la implementación de la aplicación móvil DoctorFast Salud.

Palabras clave: Aplicación informática, Comunicación móvil, Teleconferencia.

#### **Abstract**

<span id="page-2-0"></span>The report contains the support of work experience to obtain the Professional Title of Computer Engineer presented by the Bachelor of Computer Science, Edwin Steven Romero Rojas.

This project presents the launch of a Mobile Application which will allow the optimization of the generation of requests to provide the health service in the company DoctorFast Salud in the city of Lima, Peru; using a humanistic, holistic and comprehensive approach, taking as a first premise the need of patients from different health centers, in order to carry out a quick intervention and allow the patient to have a more familiar tool at their fingertips.

The AGILE "SCRUM" METHODOLOGY was used for the development because it is more consistent with the fundamentals of the research and the approach taken by the company for the health sector.

Carrying out the tests corresponding to the indicators indicated in later chapters, before the start-up and after it has been carried out.

We completed the start-up of our project, by reviewing the results, it was possible to obtain satisfactory figures in generation and in their management. With this effect, we can affirm that the improvements are relevant at the end of the implementation of the DoctorFast Salud mobile application.

Keywords: Computer application, Mobile communication, Teleconference.

## **Indice**

<span id="page-3-0"></span>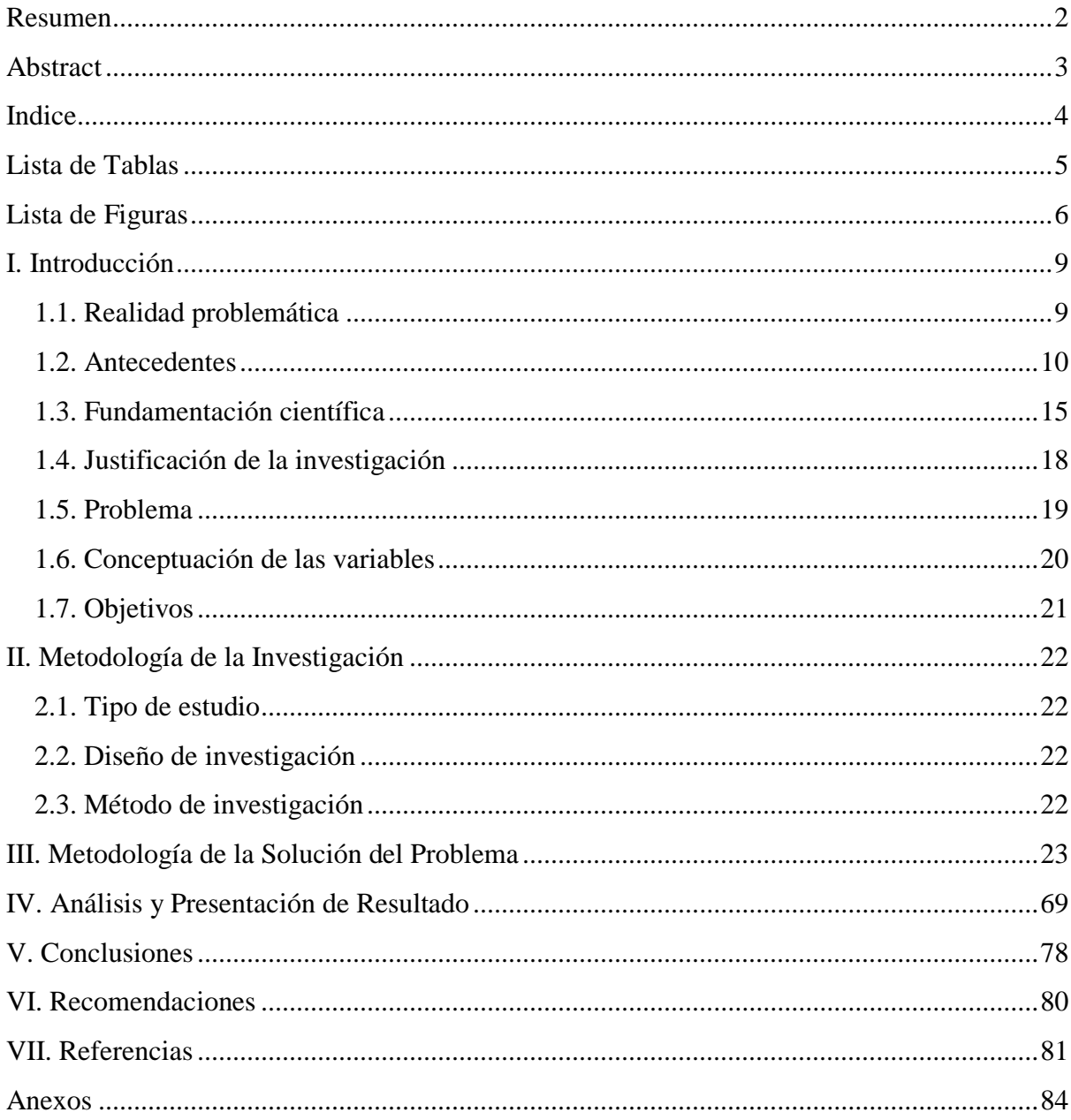

## Lista de Tablas

<span id="page-4-0"></span>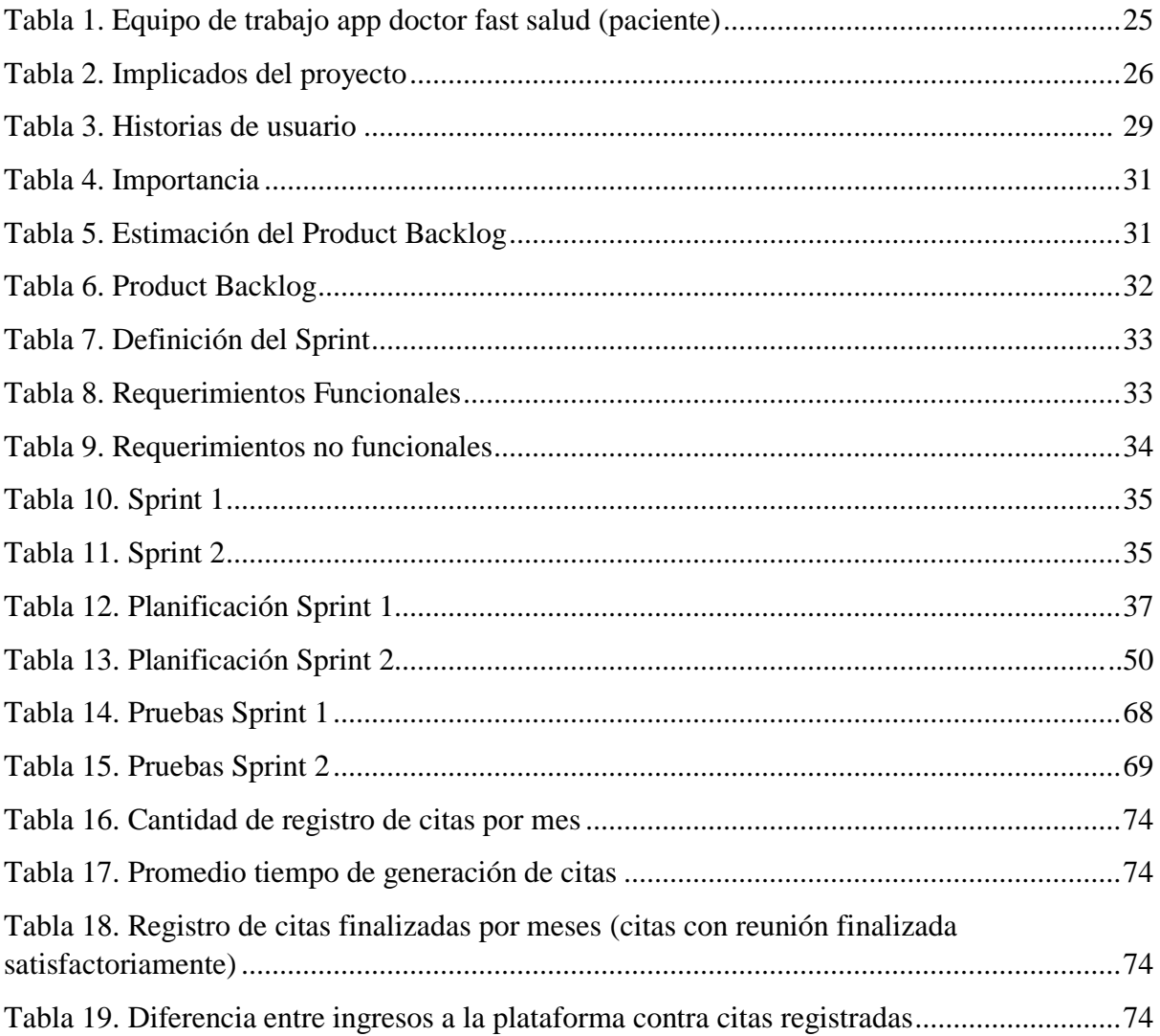

## **Lista de Figuras**

<span id="page-5-0"></span>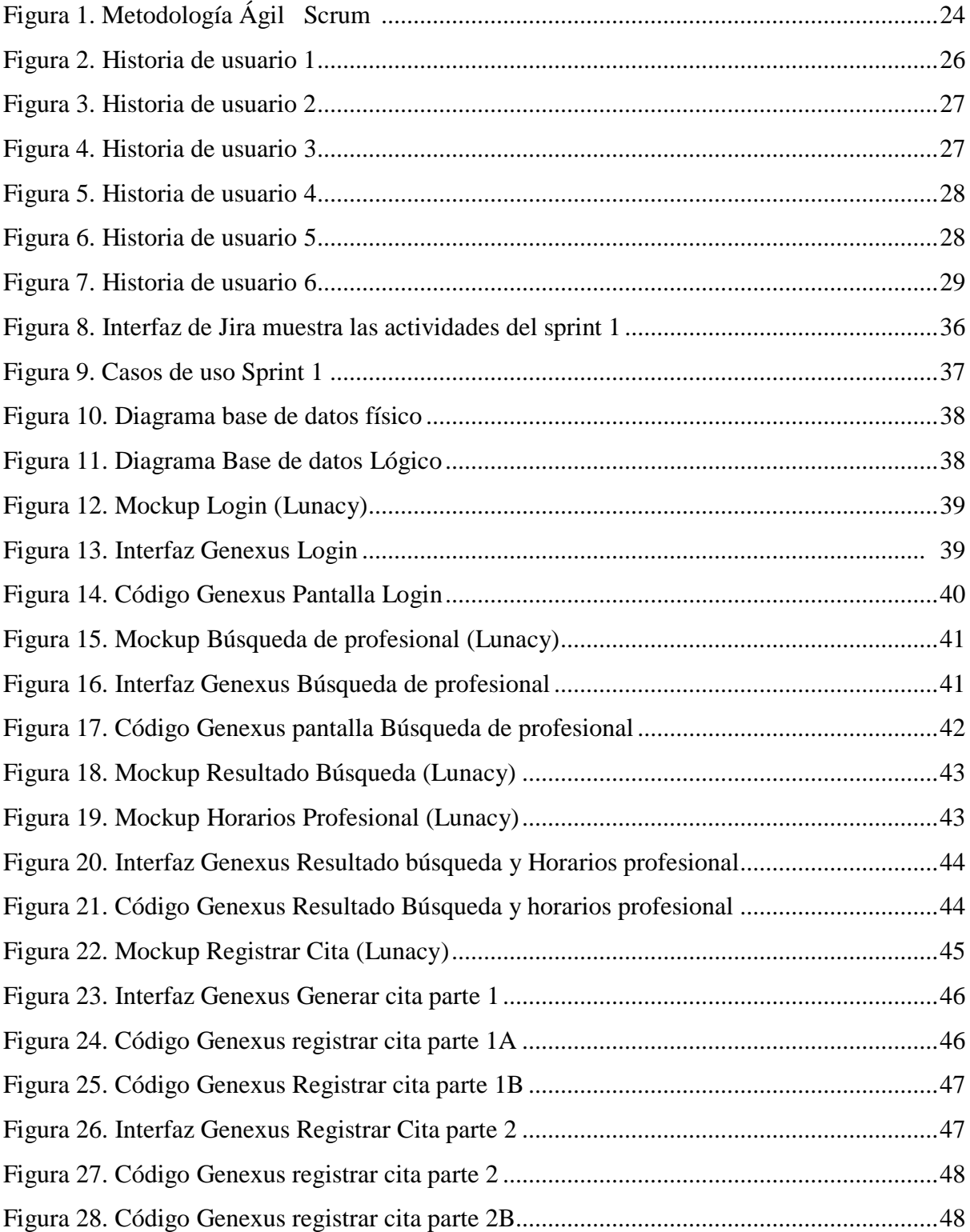

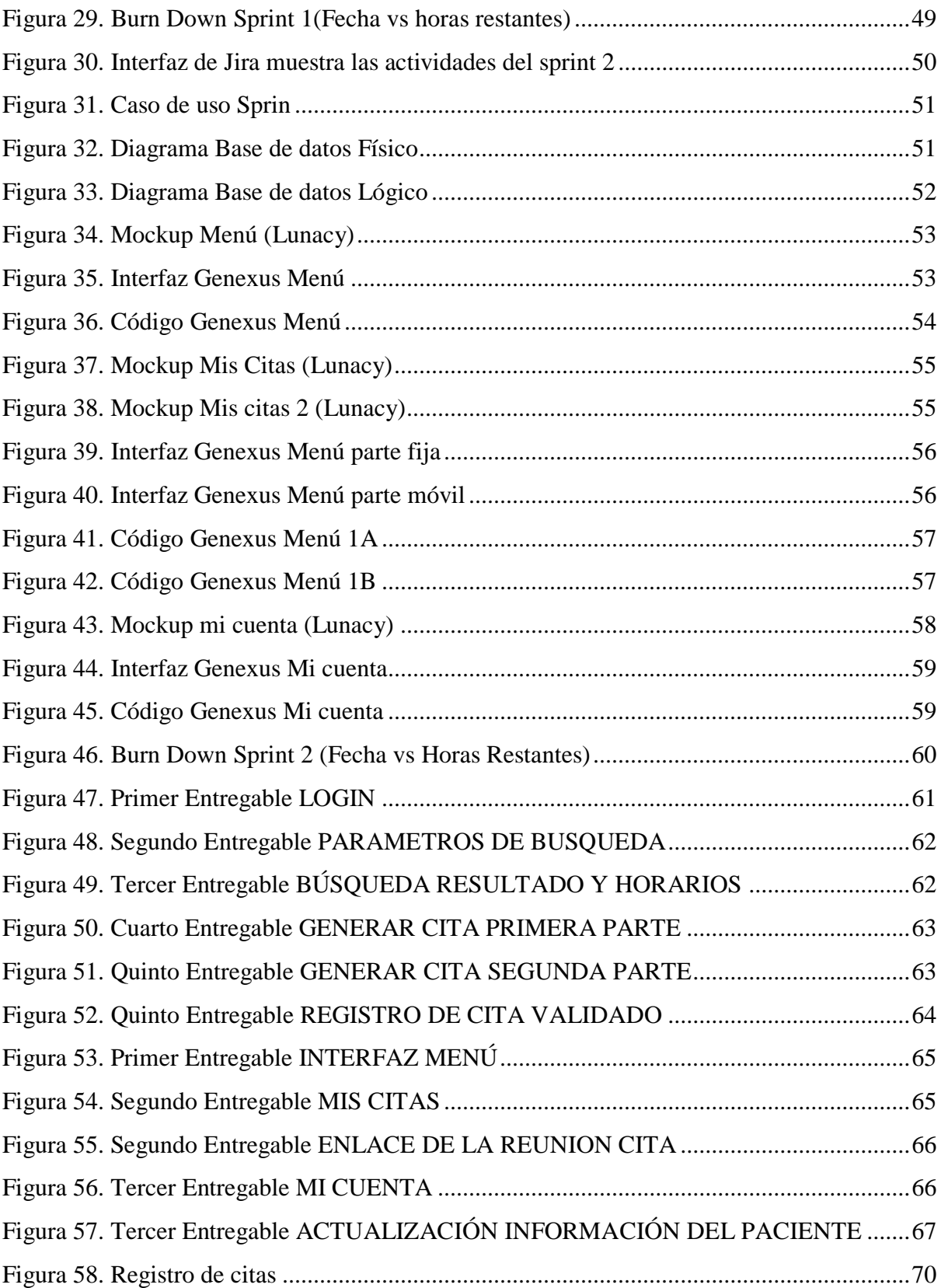

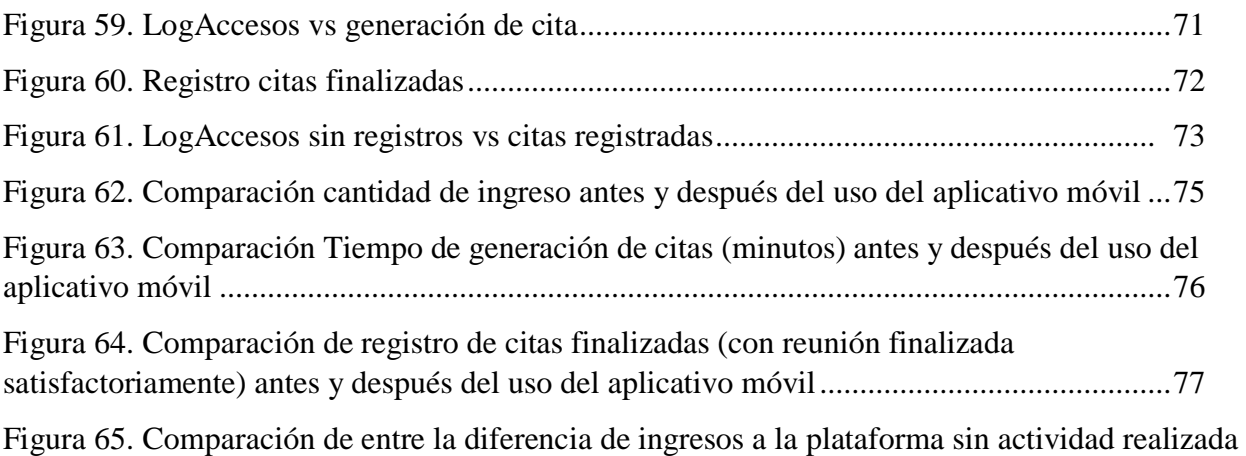

contra ingresos con registros de citas antes y después del uso del aplicativo móvil ...............78

#### **I. Introducción**

#### <span id="page-8-1"></span><span id="page-8-0"></span>**1.1. Realidad problemática**

(Banco Mundial, 2018), el documento emitido por la Organización Mundial de la Salud (OMS) indica lo siguiente, los servicios de salud de malas condiciones siguen obstaculizando el progreso de mejoras en el campo correspondiente a nivel mundial. Actualmente existen gran cantidad de diagnósticos inexactos, medicaciones erradas, practicas medicas inadecuadas o innecesarias, instalaciones deplorables o con falta de capacidad de respuesta para emergencias, careciendo de personal calificado, los cuales no cuentan con la experiencia suficiente para poder realizar sus actividades de una manera correcta y eficiente. El informe indica que las enfermedades relacionadas con un servicio de salud de mala calidad ocasionan costos adicionales, tanto a las familias como a las mismas entidades que brindan el servicio de salud. Se han comprobado actividades positivas relacionadas a la calidad del servicio de salud. Así mismo, se puede observar que los gastos económicos y sociales, correspondientes a un mayor uso de recursos innecesarios, el cual se encuentra ligado a una atención en salud de mala calidad, incluyendo inoperancia a largo plazo, poca efectividad, teniendo como resultado la pérdida de productividad, incrementándose los gastos innecesarios en grandes cantidades de dólares por año en este sector.

En América del sur, es el Estado quien se encarga de brindar el servicio de salud, ya sea con sus instituciones o empresas ligadas al servicio en sí, esto lo convierte en un conglomerado de centros de salud, conformado por hospitales, centros médicos, postas médicas, quienes suministran los diversos servicios relacionados a la salud a los pobladores de las zonas más vulnerables y marginales dentro de los países en la zona, el cual al ser asumido por el Estado esto desencadena en la saturación en atenciones médicas debido a la alta demanda de los pobladores dando como resultado una atención de mala calidad.

En el Perú, el motivo principal de los problemas para la atención en el servicio de salud en sus instituciones, son las larguísimas colas de personas para conseguir una cita médica, por tal motivo, se debe de llegar lo más temprano posible para poder así tener la certeza que el paciente va a poder ser de los primeros a la hora de la atención, ya que existe un límite en cantidad de citas y está sujeta al orden de llegada.

Por otra parte, (Pérez, 2019) en su investigación demuestra que consiguió mayor cohesión en la terapia para los pacientes con el proceso de ingreso de citas y terapias médicos, al comenzar los indicadores obtuvieron como resultado en el pre test falta de cohesión al tratamiento médico apoyando en los reportes estadísticos evidenciados en la sección de resultados. De acuerdo a ello y al realizar la implementación del sistema se consiguió 92% de registros en los días que se realizaron los test utilizando el sistema, adicional a ello se consiguió apoyar al paciente en tener una opción para poder así contar con un seguimiento del avance y evolución de las terapias medicas de acuerdo a los tiempos asignados, los cuales se encuentran en gráficos de fácil entendimiento, concluyendo de tal manera que al realizar el seguimiento de las pautas a seguir por un paciente al utilizar un dispositivo móvil se consiguieron mejores resultados.

Motivo por el cual consideran adecuado revisar la calidad del servicio de los centros hospitalarios, al realizar la implementación del aplicativo móvil en la empresa Doctor Fast Salud buscando que la calidad en el servicio a los pacientes se relacione de una manera adecuada con el proceso de atención de diferentes entidades hospitalarias y clínicas, por el motivo que se ha observado rechazo, descontento de los mismos pacientes, debido al poco personal para poder cumplir con las atenciones correspondientes, en su gran mayoría por falta de regulación además falta de capacitación a los profesionales para brindar un diagnóstico mínimo requerido, con ello nos permitirá que la atención de los pacientes sea de mejor condición, mayor coordinación además conseguir la satisfacción del paciente el cual es el objetivo primordial.

#### <span id="page-9-0"></span>**1.2. Antecedentes**

#### *1.2.1. Internacionales*

En Argentina, (Remedí, 2017) Tiene como objetivo desarrollar un sistema, el cual obtenga la información más importante de los pacientes y de sus gestiones realizadas de acuerdo a ello se pueda acceder a un extracto de los registros del historial de los clientes y esta pueda ser visualizada de forma digital, por ello se podrá ingresar de manera remota utilizando diferentes métodos de acceso de identificación, reconocer los protocolos para brindar el servicio de emergencia a los pacientes, verificar y detallar todos los posibles métodos de acceso de validación de identidad rápida de usuarios en el sistema y estos también cuenten con un monitoreo constante.

Los requerimientos fueron adquiridos por medio de encuesta con la herramienta Google Docs, utilizando sus formularios obteniendo respuestas cuantificables para poder así tener una mejor perspectiva de los requisitos que se pondrán en marcha en el sistema, además tener una mejor visión sobre el funcionamiento del sistema relacionado directamente a estos requisitos. Con la intención de lograr el objetivo se ejecutaron las investigaciones y las revisiones correspondientes, revisando los niveles de los procesos relacionados a la atención de emergencia y tecnologías de la información, pudiendo así tener como resultado la creación de una historia clínica resumida digitalizada, donde obtendremos los datos necesarios para la creación de la historia clínica mediante el uso de una aplicación Android y utilizando el numeral del registro argentino de las personas nacidas en mencionado país.

Para terminar, el autor considera que la implementación realizada, tiene un aporte significativo a las actividades relacionadas de la atención de emergencias médicas utilizando tecnologías de vanguardia, observando que en los resultados de las pruebas se validó la disminución de tiempos para realizar consultas de los datos e incrementado la disponibilidad del sistema para poder acceder desde cualquier lugar en la ciudad de Córdoba, con lo cual se obtuvo una mayor capacidad de atención por parte de los profesionales en la institución ya que la información es más exacta y de acuerdo a esta se realizan los diagnósticos más adecuados para los tratamientos en los pacientes del Hospital Rawson de Córdoba, Argentina.

En Ecuador, (Villegas, 2018) En su investigación nos muestra como tema principal la generación de una herramienta web con el cual se podrá automatizar, verificar, gestionar las historias clínicas, de la misma manera poder tener la información y con ello tendrá un mejor seguimiento de la documentación emitida para los pacientes, se deberá examinar los procesos de gestión por ello se tendrá una mejor identificación de la información de los pacientes, podrán tener un mejor control de la información correspondiente al historial clínico y se agregará diferentes opciones en el sistema por ello permitirá una automatización óptima para el hospital.

El uso de las metodologías agiles para la implementación del sistema en el hospital, podrá ayudar a tener objetivos más sólidos el cual nos permita dar como resultado un requerimiento completo, validado y tenga la facilidad de ser modificado de acuerdo a los requerimientos indicados por el cliente. La investigación realizada busca conseguir información beneficiosa para el progreso evolutivo e interactivo del aplicativo web mejorando los tiempos para el desarrollo. La búsqueda de una arquitectura adecuada el cual permita adaptarse a las necesidades del cliente, orientando al almacenamiento de los datos en su servidor en línea, obteniendo visualizaciones, reportes y detalles de los datos guardados en los dispositivos móviles de los pacientes.

Este proyecto permitirá desarrollar un aplicativo web con el cual la clínica pasará de tener un sistema manual a un sistema optimizado por lo tanto se gestionará la información de manera correcta con los respectivos parámetros de seguridad. El autor concluye, que de acuerdo a los resultados del desarrollo realizado se consiguió mejorar el sistema, ofreciendo un mejor servicio de salud a los pacientes, también permitió automatizar procesos cotidianos los cuales usaban demasiado tiempo para su ejecución, por último los datos se guardan en un banco de datos brindando la seguridad correspondiente, asegurando que todas los procesos realizados en la CLINICA RIVERA se encuentran correctamente guardados y estas podían ser consultados desde cualquier lugar permitiendo el ingreso al sistema debidamente acreditados con los permisos de acuerdo a sus actividades en la clínica.

#### *1.2.2. Nacionales*

En Cusco, (Quintanilla, 2017) La investigación realizada tiene como objetivo establecer un sistema para poder gestionar las historias clínicas con lo cual se realizaran las tomas de evaluaciones de una forma más dinámica y con ello se podrá tener un mejor control en la elaboración de historias clínicas, también valida y entiende el proceso de ingreso de las mismas actualmente, el cual es lento, tedioso y usa demasiado recursos los cuales podrían ser utilizados de una manera más productiva en otras áreas más cruciales dentro del hospital. Se determinaran los requerimientos que sean necesarios para mejorar el proceso y con ellos ejecutar el desarrollo del sistema motivo por el cual la recolección de datos aumenta de manera positiva , se utiliza la metodología ágil SCRUM para el desarrollo del software y como pilar para la gestión del proyecto PMBOK, se muestran los puntos clave y principales actividades de la gestión de historia clínica, de esta manera, se muestra el plan de desarrollo de la solución basada en una aplicación web como resultado a los dificultades antes mencionados.

Con ello se logrará mejorar la atención al poder brindar un servicio donde permita que las consultas o exámenes médicos cuenten con mejores resultados. Adicional a ello se evitará la perdida de información parcial o total de las historias clínicas de los pacientes ya que estos datos estarán guardados en una base de datos centralizada siendo esta de acceso cuando sea requerida ingresando con las credenciales correspondientes debidamente monitoreado y contando con los permisos adecuados para cada actividad a realizar, esto evitará ante cualquier siniestro ya sea natural o provocado, el poder salvaguardar dicha información relevante, teniendo la certeza que esta información ya se encuentra debidamente registrada digitalmente.

El autor concluye indicando que de acuerdo a los resultados emitidos se logró en la implementación ingresar distintos reportes médicos de diferentes áreas al mismo tiempo evitando la saturación del sistema, minimizando los tiempos en búsqueda e ingreso a los historiales médicos, para culminar se suprime cualquier perdida de información documentaria ya que se estos se encuentran guardados en la base de datos centralizada , está disponible para el usuario cuando lo requieran ya que se encuentra registrado de acuerdo a las actividades a realizar en el sistema contando con un monitoreo constante de las mismas.

En Huancayo, (Huaylinos ,2017) Reconoció en su trabajo que aun los centros de atención persisten con los trabajos manuales y engorrosos, se puede verificar que es necesario brindar el servicio de atención medica utilizando internet y aplicativos móviles debido a la necesidad del paciente, por lo que muestra tratamientos sin terminar o tratamientos de evolución lenta. También valida la utilización de dispositivos móviles en la mayoría de pacientes a nivel general (diferentes estratos sociales).

Motivo por el cual el objetivo del trabajo realizar la implementación utilizando metodologías agiles en la clínica PERIO DENT. Se pudo validar que el diseño y la implementación correspondiente usando la metodología ágil SCRUM fue más productiva porque se pudo medir los tiempos en las consultas y en la gestión de una cita online mejorando la respuesta, realizando todas las actividades en menor tiempo que lo habitual, con ello se obtuvo el mejoramiento de los tiempos en las consultas de historias clínicas y también la disminución en uso del tiempo al realizar la gestión de citas el cual fue significativo, facilitando así a los pacientes de la clínica dental PERIO DENT en la creación de una cita, administrado por un sistema que brinda la integridad,

sostenibilidad y fiabilidad de los datos médicos, procurando que los pacientes no asistan de manera presencial ya que la información recopilada permitirá ser utilizada para realizar los diagnósticos correspondientes a los pacientes y con ello se puede atender de manera remota accediendo al sistema el cual brindara las herramientas suficientes al paciente para una correcta atención de acuerdo a sus necesidades y tenga la certeza que la atención a brindarse sea la más adecuada a sus necesidades .

Al realizar la implementación se automatizaron procesos cruciales en la clínica dental PERIO DENT, el cual estos eran demasiado engorrosos cuando se realizaban de manera manual utilizando exceso de personal y tiempo, por ello se consiguió el ahorro de tiempo y uso mínimo de personal de la clínica para gestiones diarias, además se mejoró la calidad de la atención en la clínica dental, consiguiendo una mayor fidelidad de los pacientes y/o usuarios al contar con un servicio de salud con mayor calidad al mismo precio y utilizando herramientas más familiarizadas al usuario y/o paciente.

En Lima, (Deza, 2020) Usando un enfoque mixto de tipo practico ya que no permite formular con claridad el planteamiento del problema, realizando la recolección de datos específicos y numéricos, creando una mejor detección y obtención de la información requerida. Para poder obtener la información de datos utilizaron encuestas para 39 encargados que realizan la actividad de verificar los almacenes de los autoservicios y además se realizaron reuniones con tres personas del área de comercial, con lo cual se pudo tener una mejor visión del problema.

Con relación al estudio de los datos adquiridos, se hizo en un documento donde se realizaron los ingresos de los resultados del sondeo realizado validando esto como el apoyo principal de los resultados, y para el estudio cualitativo el cual fue para esta investigación las entrevistas, utilizaron la herramienta ATLASTI para poder así tener un estudio de gran información de datos textuales los cuales fueron reagrupados y administrados de un modo sistemático.

Cuando se estudió los datos recopilados se pudo verificar que la información más importante no se procesa a tiempo, no cuentan con la información exacta y real al momento de las consultas ,el stock no está debidamente controlado, la satisfacción de los clientes se ve mermado por no tener los productos necesarios y de acuerdo a su necesidad, la actualización de los documentos Excel son fuera de tiempo y la data registrada no nos permite realizar la mejor toma de decisión, verificando el motivo principal para mitigar la perdida de tiempo y tanto calculo inexacto es contar con una aplicación móvil usada directamente en dicho trabajo.

Por ello el autor propone la puesta en marcha de una aplicación móvil el cual tendrá como objetivo mejorar la disposición de los artículos y aumentar las adquisiciones en los establecimientos de la empresa. Se propone un modelo planificado el cual luego de contar con la información general de las adquisiciones y deposito de productos, se realizara un estudio el cual ayudara a definir los criterios para la selección y/o requerimientos correspondientes al stock en el almacén de los autoservicios, en el cual, el autor concluye que es importante la planificación de ventas y obtener los métodos los cuales nos permita mejorar las ventas lentas, perdidas y quiebre de stock teniendo así una mejor respuesta para su solución inmediata.

#### <span id="page-14-0"></span>**1.3. Fundamentación científica**

#### *1.3.1. Aplicativo Móvil*

#### **Aplicaciones**

(Cuello & Vittone, 2013) Las aplicaciones pueden encontrarse en los teléfonos desde años atrás, motivo por el cual se puede validar que en los equipos de las marcas Nokia o BlackBerry se encontraban instalados. Los primeros celulares que contaron con esta tecnología tenían pantallas pequeñas y con teclados basados en los numerales, actualmente son conocidos como teléfonos básicos, en la actualidad ya existen los teléfonos inteligentes el cual cuentan con grandes mejoras. (...) De igual manera actualmente se encuentran aplicaciones para todos los gustos, tamaños y colores, sin embargo, la principal función de los celulares era la mejora en la performance del individuo como el uso de calculadoras, alarmas, correo, y calendarios.

(Arantón, 2012) aplicativo móvil es un sistema pequeño el cual puede ser bajado desde la web (en su mayoría de las tiendas de las marcas de los sistemas operativos) su instalación es simple al completar la descarga en algunas ocasiones se brindan los permisos correspondientes, pudiendo así trabajar con el aplicativo móvil seleccionado. En su gran mayoría los aplicativos móviles son de descarga gratuita, contando también con aplicativos móviles que son de pago, estos pueden ser una versión mejorada de un aplicativo móvil gratuito. En la actualidad es uno de las actividades económicas más prosperas relacionadas a la informática.

#### **Beneficios de las aplicaciones móviles**

(Ryte Wiki, 2020) Un aplicativo móvil es un programa de software el cual agrega funcionalidad a un dispositivo móvil. Las aplicaciones agregan funcionalidades que solo son utilizadas cuando se instala un aplicativo móvil especifico y este no pertenece al sistema operativo. la palabra app es una abreviatura de aplicación de software y con el tiempo su uso es más frecuente. por ello los aplicativos móviles son diseñados para equipos inteligentes y/o tabletas. Desde la llegada de windows 8 se asigna app también a los programas de los ordenadores. el objetivo principal de un aplicativo móvil es brindar la solución correspondiente a un problema específico de los usuarios. La solución busca la mejor manera de encontrar una respuesta a los problemas o necesidades especificadas por el usuario. Un ejemplo es la ruta asignada a un vehículo automotor para tomar la mejor ruta para trasladarse de un lugar a otro, Si una persona desea movilizarse del lugar X al lugar Y, la aplicación móvil de acuerdo a los parámetros de tránsito, transporte y congestión vehicular calculara la ruta más adecuada, el cual indicara el horario de salida y el horario de llegada, también tendrá modificaciones en tiempo real si ocurriera un siniestro en el trayecto.

#### **Equipos móviles como herramienta esencial en los negocios**

(Carrasco, 2015) En la actualidad el uso de dispositivos móviles es crucial para las empresas ya que maximizan las eficiencia y agilidad en el flujo de los negocios. Crece la oportunidad de aumentar el uso de aplicativos móviles por la alta demanda que en la actualidad las personas cuentan, motivo central para las empresas poder incentivar el uso de las aplicaciones móviles para poder generar mayor estabilidad en la demanda ya que esta aumenta de manera rápida y como resultado de ello también los mismos trabajadores de las empresas medicas podrán contar con el uso pero de acuerdo a sus necesidades.

#### *1.3.2. Servicio de Salud de Calidad*

#### **¿Qué es la atención medica de calidad?**

(Donabedian, 2001) Es el uso de la ciencia y la tecnología médica para la mejora en los resultados relacionados a la salud que no perjudiquen a los pacientes ya que está relacionado a los

17

riesgos de asumir nuevas tecnologías. por ende, la calidad es la medida esperada que la atención medica debe de lograr encontrando una equidad entre los riesgos y beneficios para el usuario.

(Williams, 2009) la calidad de la atención no está relacionado al poder adquisitivo, por el contrario, esta deber ser igual para todos los estratos sociales. es una actividad en evolución continua por tal motivo no se está y busca siempre mejores herramientas para brindar los mejores resultados, es una cualidad con un objetivo específico y medido de acuerdo a sus resultados, por ultimo no está estandarizado para un pequeño porcentaje de personas, esto adhiere a toda la empresa, el desafío es tener las herramientas para su validación correspondiente y buscar los mejores resultados ya que tiene sus objetivos correctamente asignados y estos son medibles, con lo cual se podrán crear estándares y con ella preparar los ajustes a los proceso para poder mejorar la actividad en sí.

#### **Beneficios de un servicio de calidad de salud.**

(Llinás, 2010) muestra que la calidad de atención en salud debe ser brindada a través de las especialidades durante el servicio solicitado; la relación doctor pacientes debe ser la más cordial y en cuanto dure esta , las actividades medicas deben revisar y realizar los diagnósticos de la mejor manera ya que el profesional tendrá las herramientas correctas para que este sea el más adecuado, ya sea particularidades en la infraestructura del local donde se realiza la actividad, del personal que labora en la institución, todo lo correspondiente a las circunstancias para poder conseguir estas herramientas.

(Organización Mundial de Salud, 2013) la calidad del servicio de salud debe permitir que los pacientes tengan un conjunto de servicios más idóneos para poder así tener como resultado la mejor atención de acuerdo a las herramientas que brinde la organización, dándole seguimiento a todas las partes involucradas, la información brindada del paciente sea la correcta para obtener el servicio médico adecuado con ello lograr una mejor atención reduciendo los resultados negativo pudiendo así atraer la fidelidad del paciente al que se le brindó el servicio.

(Matsumoto, 2014) manifiesta que la calidad del servicio de salud es resultado al conseguir por medio de una evaluación en la cual el cliente tiene que comprar el servicio esperado con el servicio recibido, con ello podrán controlar la calidad del servicio por medio de la diferencia del servicio esperado y el servicio recibido por el paciente.

#### <span id="page-17-0"></span>**1.4. Justificación de la investigación**

#### *1.4.1. Justificación Tecnológica*

Doctor Fast Salud tiene solicitudes regulares en los servicios de salud que gestiona, en la actualidad tiene un Sistema Web el cual administra de forma veloz, clara y segura las citas en su plataforma virtual, motivo por el cual se propuso la implementación de un aplicativo móvil como una opción innovadora y eficiente en la cual se brindará un mejor servicio a los pacientes. La gestión de una cita vía dispositivo móvil, economiza dinero y tiempo, ya sea para las entidades que brindan el servicio de salud, así como a los pacientes y/o usuarios los cuales pueden utilizar el aplicativo en cualquier horario y día sin ninguna restricción.

Agregar también que la gestión para reservar una cita con un dispositivo móvil es con mayor velocidad y confort. Por medio de la red, en tiempo real seleccionando la fecha, hora de acuerdo a la disponibilidad más conveniente y eligiendo un profesional de acuerdo a la especialidad requerida, poder modificar e incluso anular si se presentara algún percance de parte del cliente. Esta investigación propone solucionar los problemas extraídos de las actividades de los usuarios y/o pacientes mejorando la experiencia con nuestra aplicación móvil, obteniendo una herramienta que los pueda ayudar a la elección de un profesional con mayor facilidad, visualizar la lista de horarios y generar la reservación desde su dispositivo móvil.

Por lo general las páginas Web, muestran información de diferentes temas, brindando la información necesaria para ser utilizada por los visitantes. la puesta en marcha del aplicativo móvil creada para la empresa Doctor Fast Salud, nos permite mejorar las funciones relacionadas al cliente y/o usuarios, mejorando así la imagen de la empresa y creando al mismo modo una relación cordial en el cual serán más atractivos los servicios ofrecidos por Doctor Fast Salud, al realizar todas las actividades correspondientes desde la aplicación móvil, el cual nos permite ahorrar dinero y tiempo, además mejorar la gestión y su rapidez.

#### *1.4.2. Justificación Practica*

Actualmente lastecnologías de la información no solo nos ayudan en las actividades rutinarias sino también para poder mejorar la interacción entre el paciente y el profesional a cargo de su cita. Al realizar la puesta en marcha de la aplicación móvil el cual nos permite maximizar el uso de las tecnologías por lo cual el usuario tendrá un manejo más amigable con la aplicación móvil y generar de manera rápida y segura sus citas seleccionando a los profesionales para la especialidad.

(Gutarra & Quiroga, 2014) Indica en su trabajo que el sistema desarrollado minimizara los fallos que se producen al realizar los registros de las citas, con ello y de acuerdo a las reglas utilizadas en la generación de la misma no existirán dobles registros y/o perdida de datos que a la larga perjudicaran de manera drástica al sistema.

#### <span id="page-18-0"></span>**1.5. Problema**

#### *Problema General*

¿Cuál sería el efecto de la implementación de una aplicación móvil para la optimización de la generación de citas en la empresa Doctor Fast, Lima 2020?

#### *Problemas Específicos*

¿Cuál sería el efecto de la implementación de un aplicativo móvil para mejorar los tiempos en la interacción con el usuario y/o paciente en la empresa Doctor Fast, Lima 2020?

¿Cuál sería el efecto de la implementación de un aplicativo móvil para recopilar y mostrar la información necesaria de las citas generadas de un usuario y/o paciente en la empresa Doctor Fast, Lima 2020?

¿Cuál sería el efecto de la implementación de una aplicación móvil para ayudar en la selección de un profesional de acuerdo a la especialidad, al usuario y/o paciente para la generación de las citas en la empresa Doctor Fast, Lima 2020?

#### <span id="page-19-0"></span>**1.6. Conceptuación de las variables**

## **MATRIZ DE OPERACIONALIZACIÓN DE VARIABLES**

IMPLEMENTACION DE UNA APLICACIÓN MOVIL PARA OPTIMIZAR LA GENERACION DE CITAS EN LA EMPRESA DOCT FAST EN LIMA - 2020

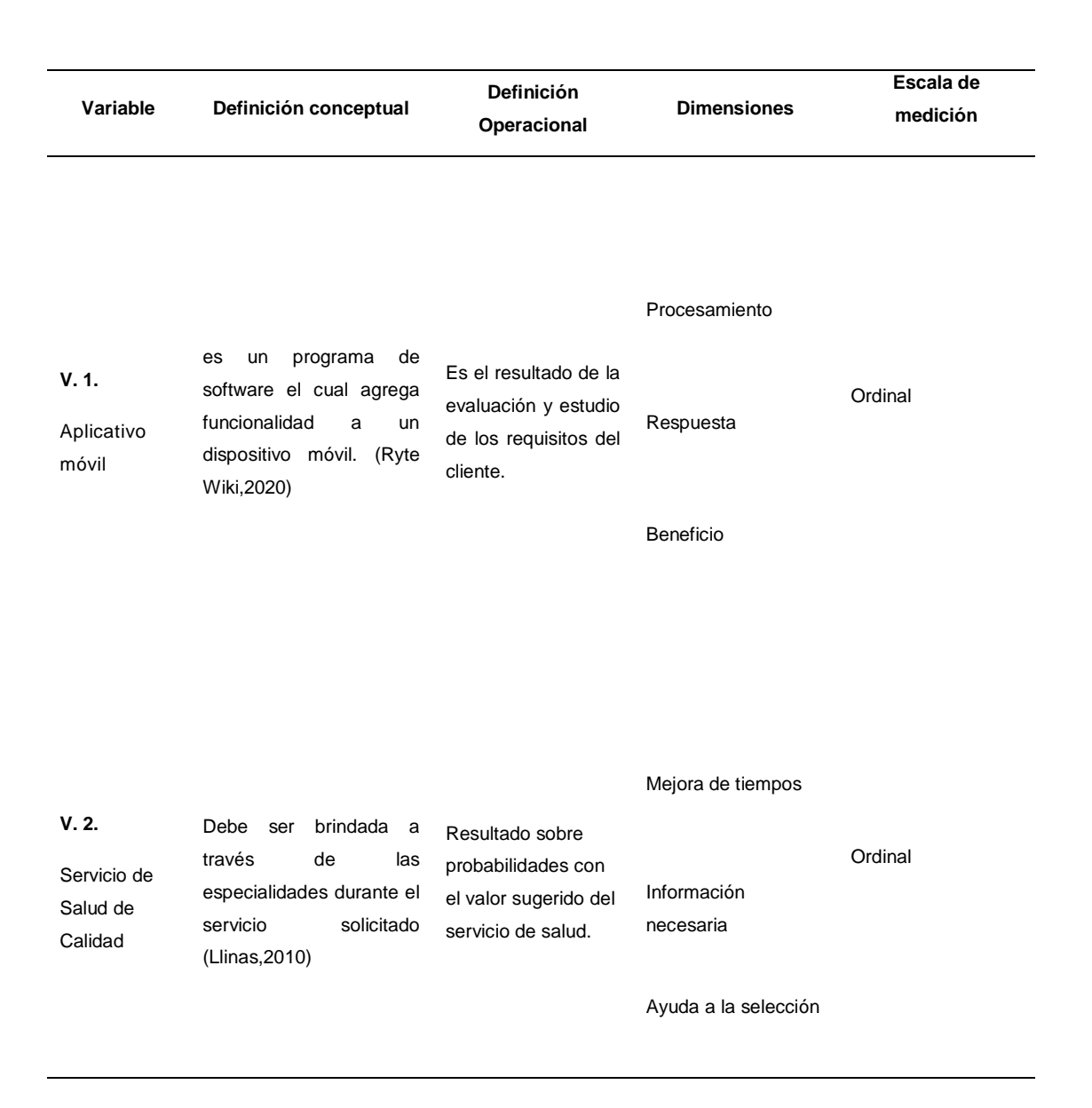

#### <span id="page-20-0"></span>**1.7. Objetivos**

#### *Objetivo General*

Definir el efecto de una aplicación móvil para optimizar la generación de citas en la empresa Doctor Fast, Lima 2020.

#### *Objetivos Específicos*

Definir el efecto de un aplicativo móvil el cual mejorara los tiempos en la interacción con el usuario y/o paciente en la empresa Doctor Fast, Lima 2020.

Determinar el efecto de un aplicativo el cual recopile y muestre la información necesaria de las citas generadas de un usuario y/o paciente en la empresa Doctor Fast, Lima 2020.

Determinar el efecto de una aplicación móvil el cual ayudara en la selección de un profesional de acuerdo a la especialidad, al usuario y/o paciente para la generación de citas en la empresa Doctor Fast, Lima 2020.

#### **II. Metodología de la Investigación**

#### <span id="page-21-1"></span><span id="page-21-0"></span>**2.1. Tipo de estudio**

(Murillo, 2008) Busca el uso de los conocimientos obtenidos, del mismo modo se consiguen otros, luego de aplicar y organizar la practica con base sólida en la investigación. De acuerdo a lo antes mencionado, se utilizó la investigación aplicada ya que existiendo información se propone solucionar los errores fijados.

#### <span id="page-21-2"></span>**2.2. Diseño de investigación**

(Bernal, 2010) la investigación experimental con una diversidad de tipos y estos se encuentran clasificados de manera diferente. con ellos nos indica que el diseño experimental es las muestras no son asignadas de manera aleatoria y en la que la inspección no ejerce ninguna alteración en las variables.

(Hernández, Fernández, & Baptista, 2014) El diseño preexperimental llamado así ya que el control contiene una estimación mínima. El diseño de preprueba / posprueba realizando estas en un solo equipo se le asigna ese nombre ya que validaremos valores antes del experimento y posterior a las modificaciones realizadas.

#### <span id="page-21-3"></span>**2.3. Método de investigación**

(Carhuancho, 2019) el método de la investigación descriptivo y explicativo, son actividades reflexivas y de análisis, el cual ejecuta el indagador de acuerdo a su planteamiento de la investigación, también podemos mencionar que es importante recopilar información, teorías utilizadas y los estudios previos, con el cual se podrá examinar de un modo más exhaustivo los bosquejos de acuerdo al caso de estudio.

#### **III. Metodología de la Solución del Problema**

#### <span id="page-22-0"></span>**3.1. Metodología Scrum**

(Schwaber, 1995) Scrum es una metodología de desarrollo ágil, en el cual se necesita un arduo trabajo, ya que no cuenta con un plan estructurado, sino en la adecuación continua a las situaciones del desarrollo del proyecto. utiliza el modo de desarrollo incremental con base en las iteraciones y revisiones. En la figura 1 observamos todo el desarrollo de la metodología ágil Scrum.

#### **Figura 1**

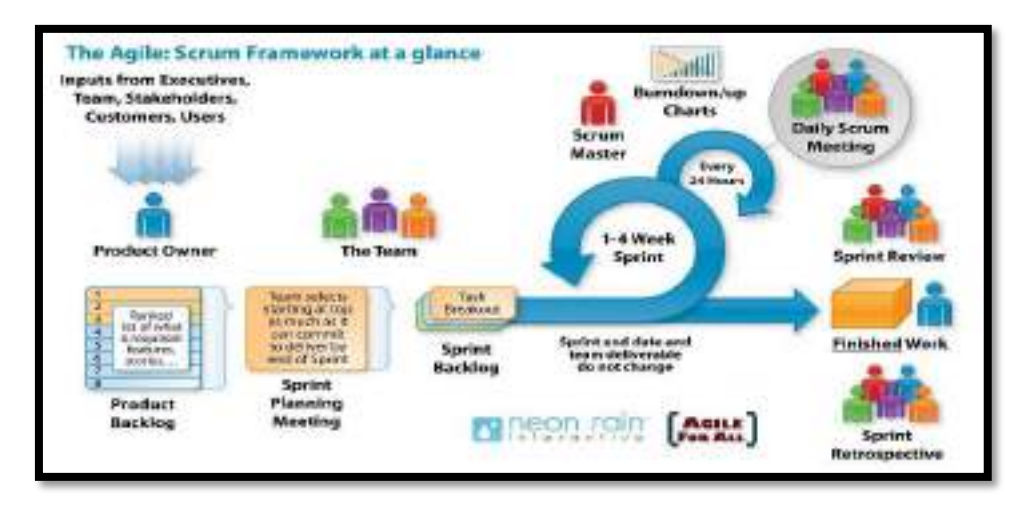

#### *Metodología Ágil Scrum*

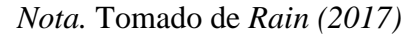

 (SCRUMstudy, 2017) Los principios estructucturales del desarrollo ágil: comienza en la definición o conocimiento del requerimiento del cliente, armando el producto de manera incremental de acuerdo a iteraciones breves que cuentan con periodos de reflexion-inspeccion y comprobación. estas iteraciones (nombradas Sprints en Scrum) se rehacen de manera constante hasta que el cliente brinda la aprobación del producto entregado.

(Schwaber y Sutherland, 2017) Iniciamos con el objetivo general del producto, enumerando y detallando las necesidades primordiales o los procesos con mayor jerarquía en el negocio. Además, es necesaria que su desarrollo se realice en una fase breve de tiempo (de acuerdo a la prioridad se pueden tomar tiempos desde siete días calendarios y no mas a 8 semanas.

(Schwaber y Sutherland, 2017) Estas etapas de desarrollo son un Sprint que concluye otorgando el avance utilizable del producto final (incremento).

(SCRUMstudy, 2017) La base primordial del desarrollo en Scrum son las iteraciones y se gestiona su avance realizando reuniones diarias cortas donde todo el equipo valida las tareas cumplidas de la reunión anterior y se coordinas las nuevas tareas para el próximo día.

#### **3.2. Roles**

(Schwaber y Sutherland, 2017) Las personas que interactúan en el proyecto se encuentran en el equipo Scrum. En la Tabla 1, podemos apreciar el equipo de trabajo que realizara la implementación de la aplicación móvil.

#### **Tabla 1**

*Equipo de trabajo app doctor fast salud (paciente)*

| <b>AREA DE LABOR</b> | <b>ROL</b>                  | <b>PERSONA</b>          | <b>GRADO</b>                                               |  |
|----------------------|-----------------------------|-------------------------|------------------------------------------------------------|--|
| Análisis y           | PRODUCT OWNER<br>Johan      |                         | Ingeniero                                                  |  |
| planificación        |                             | Espinoza                | Informático                                                |  |
| Análisis y           | <b>SCRUM MASTER</b>         | Gianfranco              | Bachiller de                                               |  |
| planificación        |                             | Cervera                 | ingeniería de                                              |  |
|                      |                             |                         | sistemas                                                   |  |
| Desarrollo app móvil | DESARROLLADOR Edwin Romero  |                         | Bachiller en<br>Ciencias de la<br>computación              |  |
| Desarrollo app móvil | DESARROLLADOR Kevin Ricalde |                         | Bachiller de<br>ingeniería de<br>sistemas                  |  |
| Desarrollo app móvil | DESARROLLADOR               | Angmar<br><b>Adames</b> | Licenciado en<br>ingeniería de<br>sistema y<br>computación |  |

### **Tabla 2**

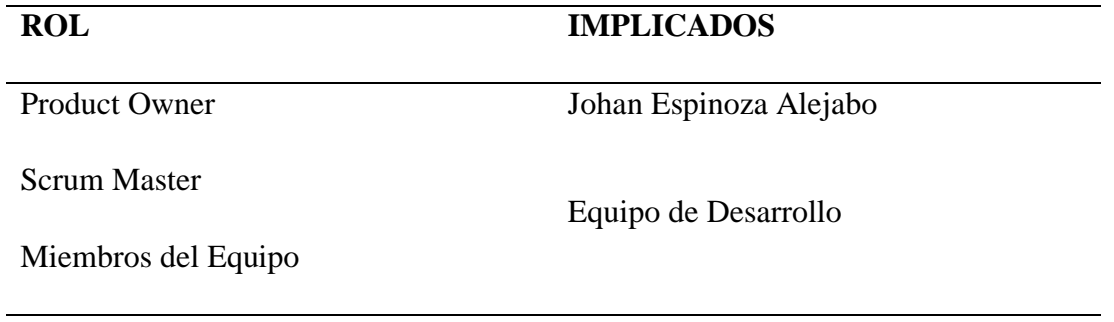

*Nota*. En la Tabla 2, se puede observar todos los implicados en el proyecto, el cual nos permitirá contar con un mejor panorama para la comunicación.

#### **3.3 Planteamiento del producto**

(Menzinsky, López y Palacio, 2016) las historias de usuario son usadas en la metodología Scrum para poder detallar los requisitos, son definidas resumiendo una funcionalidad software y como capta dicha funcionalidad. Las historias de usuario se utilizan de manera adecuada en las metodologías agiles, convirtiéndose esta un instrumento útil en Scrum. Detallando lo que el usuario necesita y se escribe una o dos frases sencillas de entender Ver figuras 2,3,4,5,6 y 7.

### *3.3.1. Historia de Usuario*

#### **Figura 2**

*Historia de usuario 1*

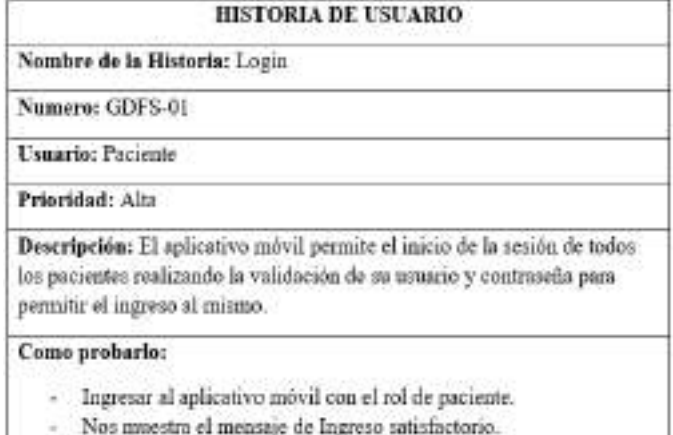

## **Figura 3**

## *Historia de usuario 2*

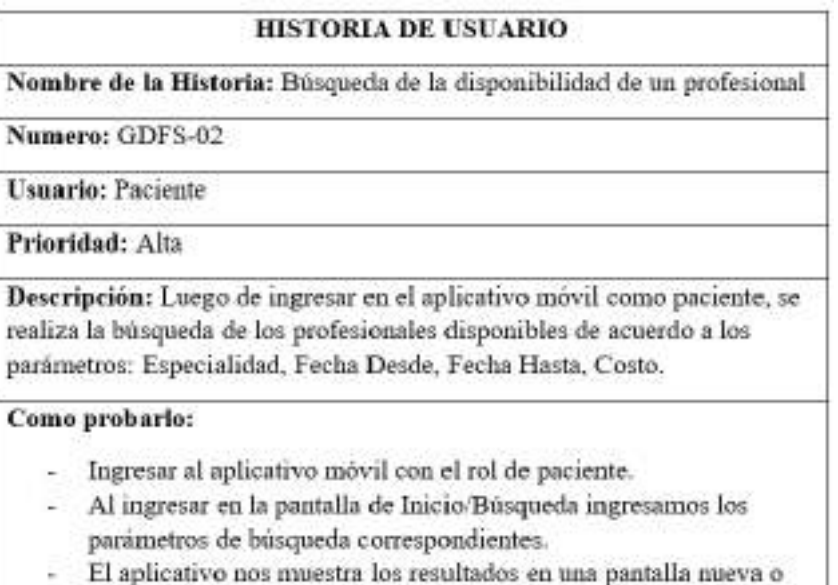

por lo contrario si no encontramos un profesional disponible nos muestra un mensaje.

## **Figura 4**

## *Historia de usuario 3*

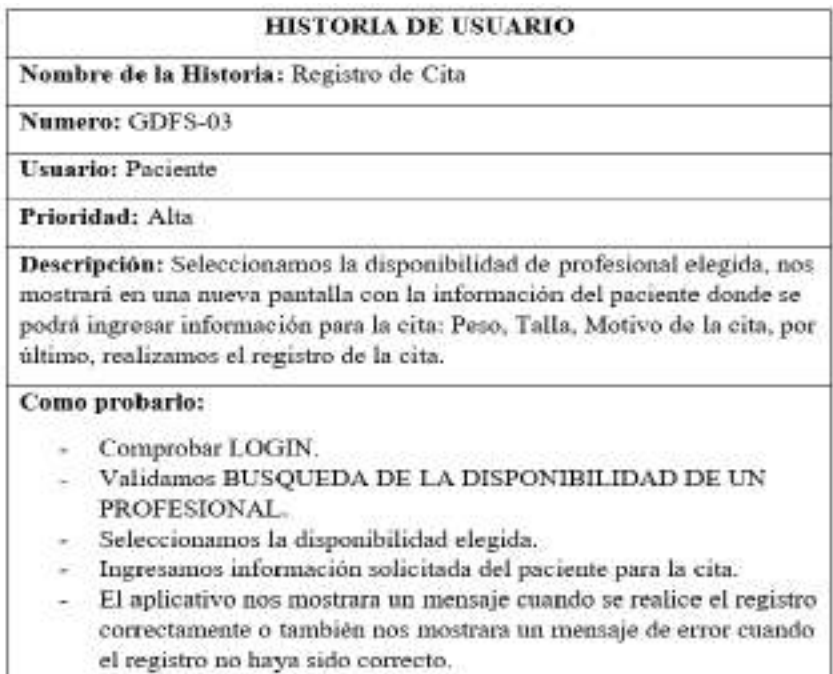

## **Figura 5**

*Historia de usuario 4*

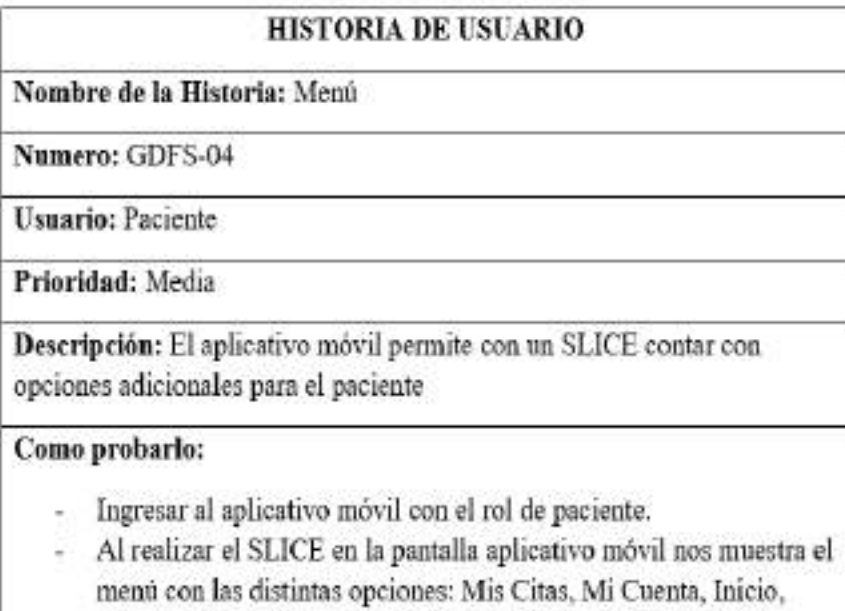

Logout.

## **Figura 6**

*Historia de usuario 5*

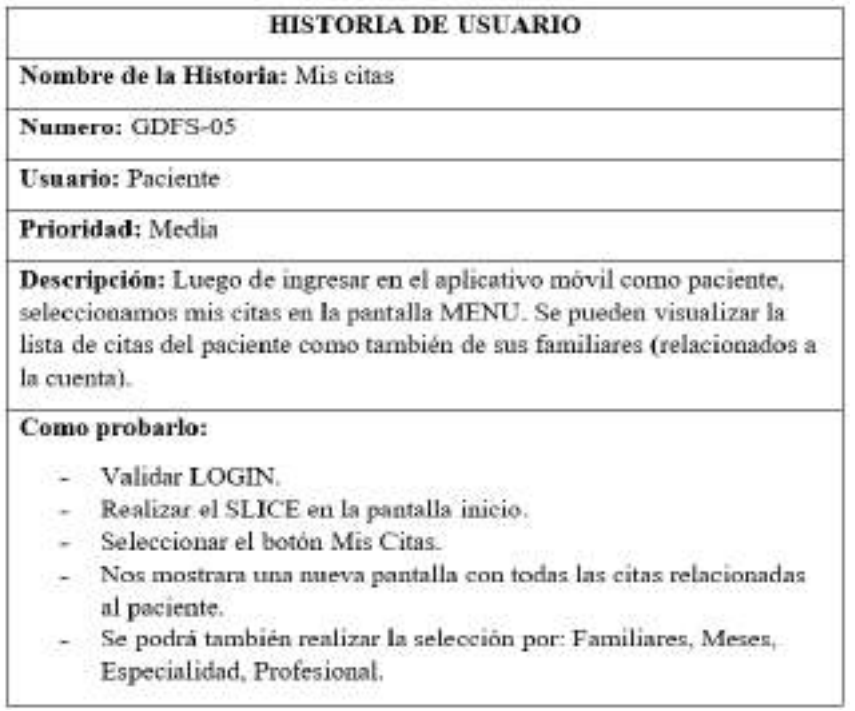

## **Figura 7**

## *Historia de usuario 6*

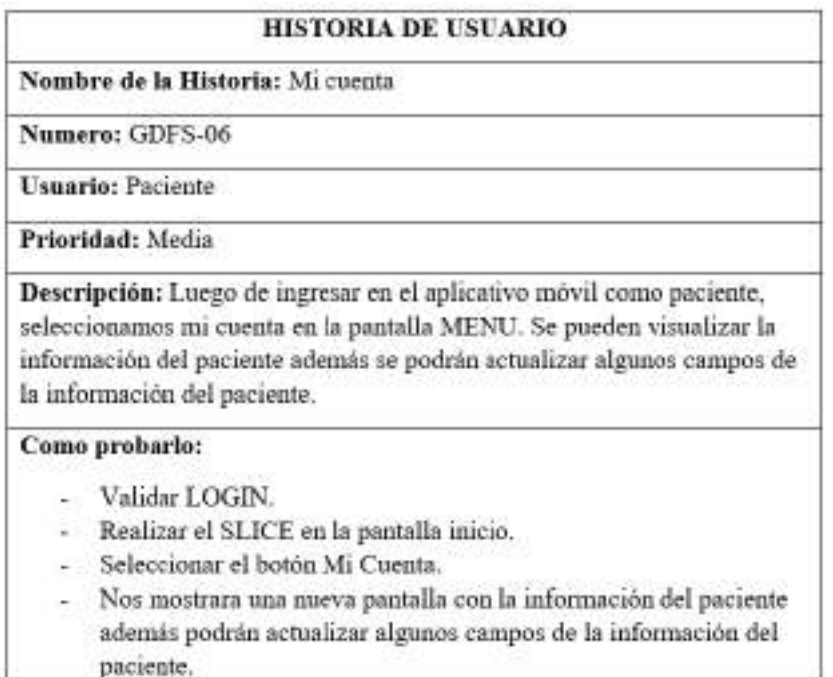

## **Tabla 3**

## *Historias de usuario*

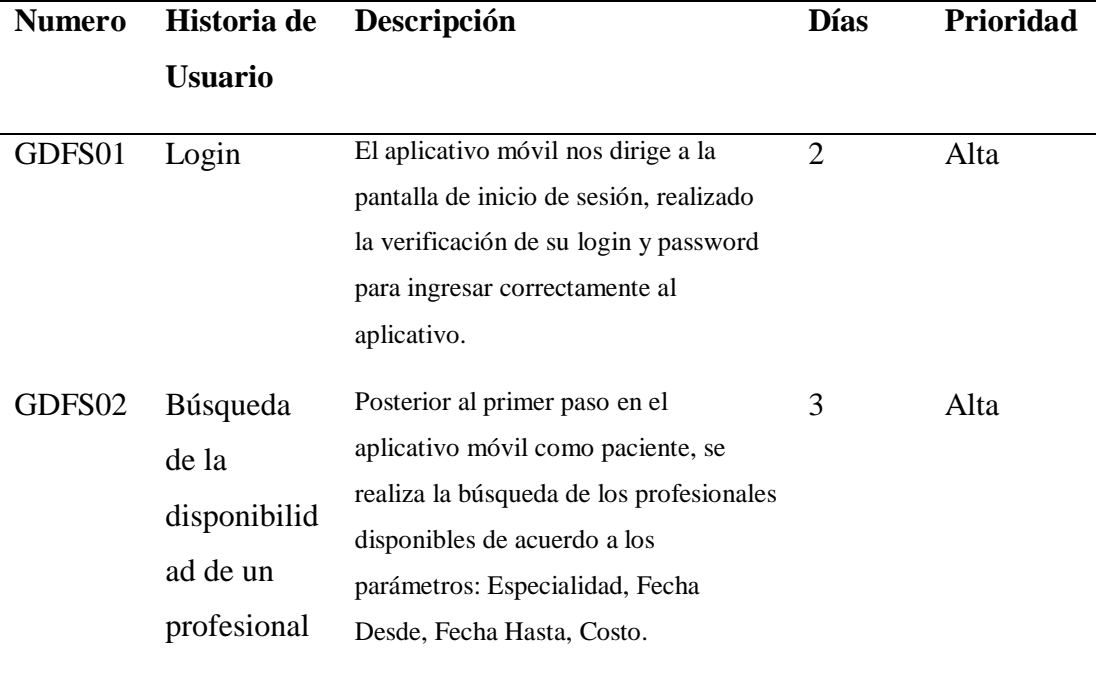

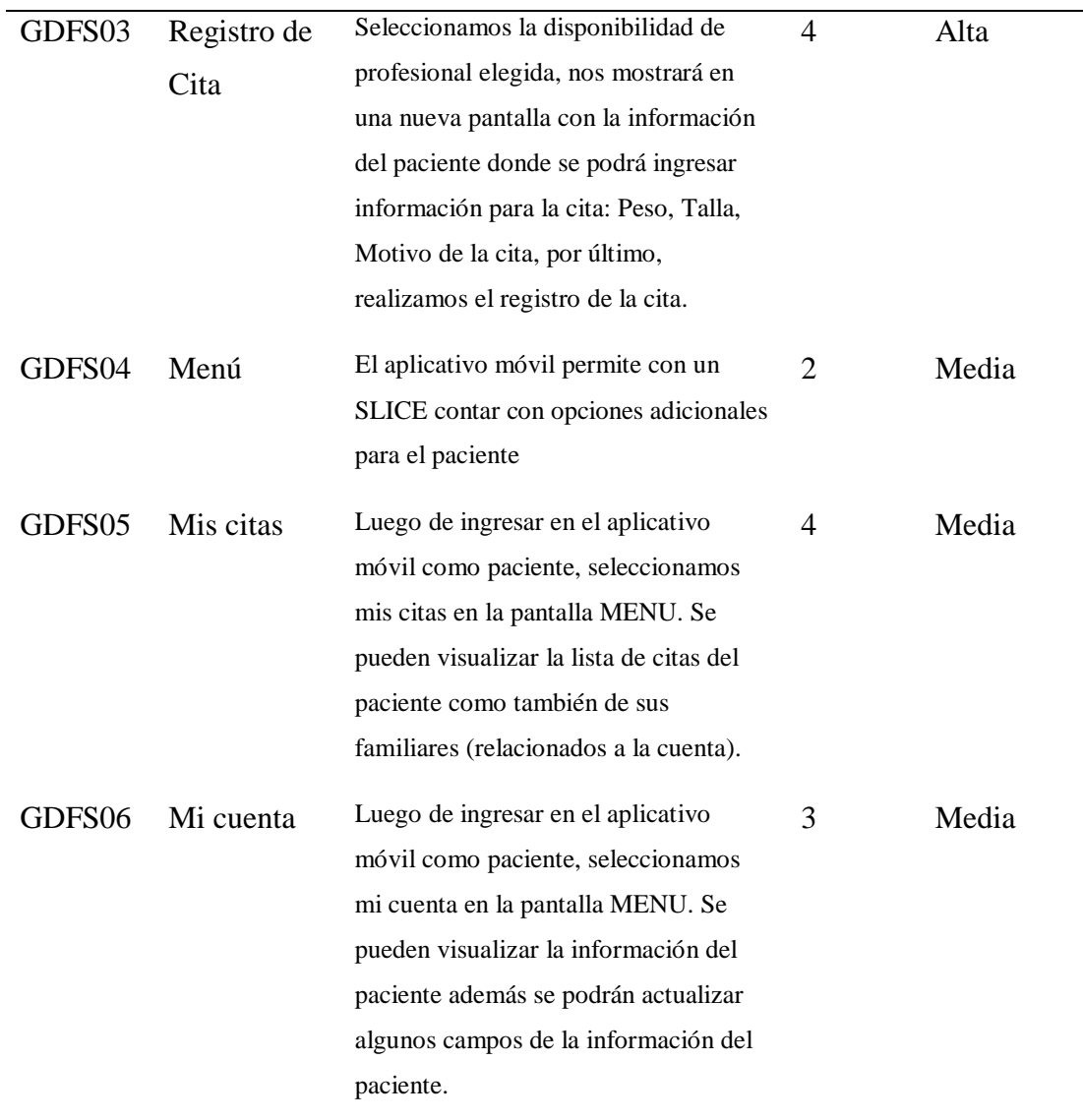

*Nota.* En la Tabla 3, se puede apreciar las historias de usuario a desarrollar con ello contamos con la prioridad de estas y la estimación de días para poder realizar estas actividades.

#### *3.3.2. Product Backlog*

**(**SCRUMstudy, 2017) El producto Backlog es desarrollado por el Product Owner muestra un listado en el cual se muestra de manera ordenada los requerimientos.

En esta parte realizamos la estimación de días a utilizar por cada historia de usuario, de acuerdo a ello tendremos calificaciones para la estimación de la importancia de las historias de usuario así mismo de los SPRINTS correspondientes a nuestro proyecto. En la Tabla 4, se observa la puntuación a la importancia de las historias.

### **Tabla 4**

*Importancia*

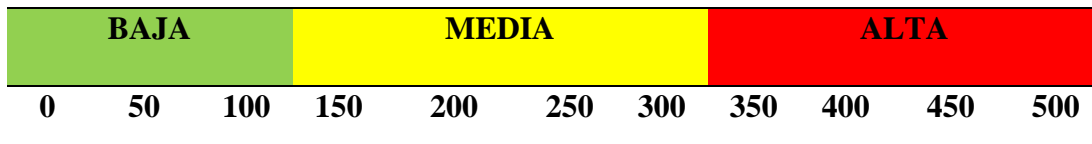

## **Tabla 5**

*Estimación del Product Backlog*

| <b>Numero</b> | <b>Historia</b>                                       | <b>Días</b>    | Estimación                     | <b>Estimación</b> | <b>TOTAL</b> | <b>VALOR</b> |
|---------------|-------------------------------------------------------|----------------|--------------------------------|-------------------|--------------|--------------|
|               |                                                       |                | <b>PRODUCT</b><br><b>OWNER</b> | <b>EQUIPO</b>     |              |              |
| GDFS-01       | Login                                                 | $\overline{2}$ | 150                            | 200               | 350          | Alto         |
| GDFS-02       | Búsqueda de la<br>disponibilidad de un<br>profesional | 3              | 200                            | 200               | 400          | Alto         |
| GDFS-03       | Registro de cita                                      | $\overline{4}$ | 200                            | 250               | 450          | <b>Alto</b>  |
| GDFS-04       | Menú                                                  | $\overline{2}$ | 100                            | 100               | 200          | <b>Medio</b> |
| GDFS-05       | Mis citas                                             | $\overline{4}$ | 150                            | 150               | 300          | <b>Medio</b> |
| GDFS-06       | Mi cuenta                                             | 3              | 150                            | 100               | 250          | <b>Medio</b> |

*Nota.* En la Tabla 5, mostramos la estimación del Product Backlog esta tabla se realiza en coordinación con el producto owner.

### **Tabla 6**

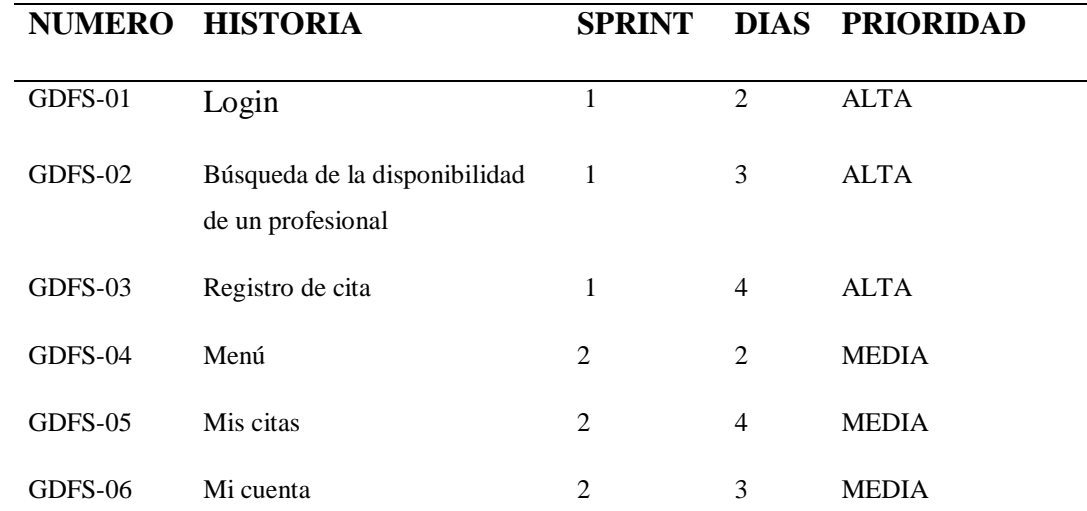

*Nota.* En la Tabla 6, mostramos resumida las historias de usuario con una promedio de días correspondiente para su desarrollo, el tiempo total estimado es 18 días teniendo en cuenta que en la planificación se realizó la estimación de 1 mes aproximadamente son 21 días útiles, por ello nuestras actividades cuenta con el siguiente cuadro estimado para su desarrollo.

#### *3.3.3. Sprint Backlog*

(Schwaber y Sutherland, 2016) el Sprint Backlog es la agrupación de componentes del Product Backlog escogidos para el Sprint, también se cuenta con la planificación correspondiente para probar los avances en el crecimiento del producto y lograr los resultados esperados en el Sprint. El sprint Backlog es un pronóstico realizado por el equipo de desarrollo donde se acuerda cual es la funcionalidad que se trabajara para el próximo crecimiento del producto y las actividades para entregar esa funcionalidad en un crecimiento concluido.

## **Definición del Sprint**

## **Tabla 7**

## *Definición del Sprint*

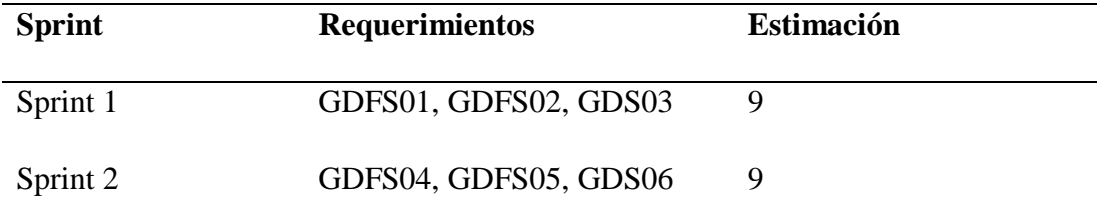

*Nota.* En la Tabla 7 podemos observar los Sprint ordenados con sus respectivos requerimientos y el tiempo de días estimados.

## **Tabla 8**

## *Requerimientos Funcionales*

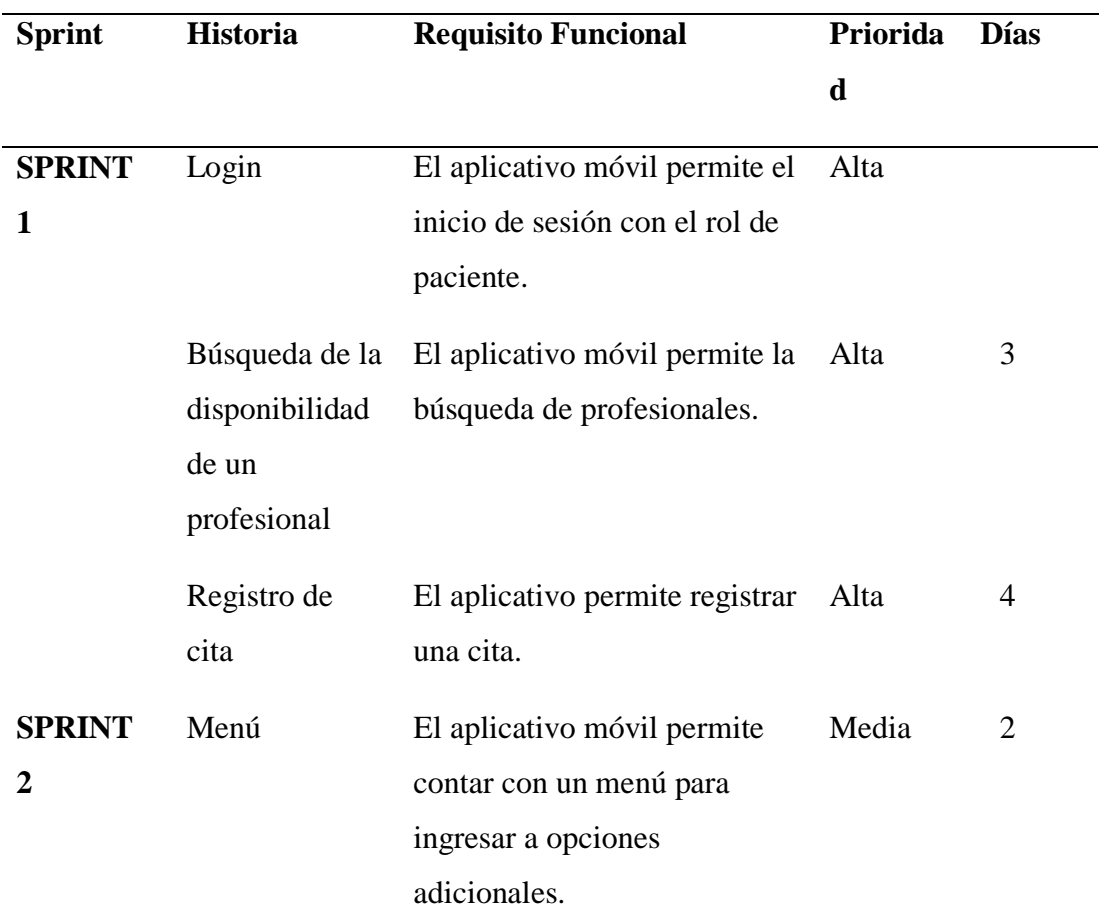

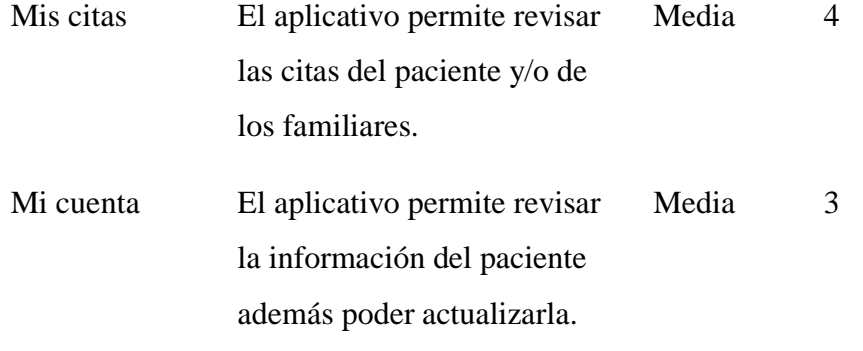

Nota. En la Tabla 8, tenemos ordenados los Sprints con de acuerdo a sus requerimientos funcionales, la prioridad correspondiente y la estimación de días para realizar dicha actividad.

### **Tabla 9**

*Requerimientos no funcionales*

| <b>Tipo</b>    | <b>Requerimiento No Funcional</b>                                                                           |
|----------------|----------------------------------------------------------------------------------------------------|
| Usabilidad     | La interfaz del aplicativo móvil debe de                                                                    |
|                | ser amigable e intuitivo.                                                                                   |
| Fiabilidad     | El aplicativo móvil debe asegurar la                                                                        |
|                | protección de los datos de accesos no                                                                       |
|                | autorizados.                                                                                                |
| Rendimiento    | 3 segundos de respuesta para cualquier                                                                      |
|                | operación en el rol de paciente.                                                                            |
| Disponibilidad | El aplicativo móvil deberá estar                                                                            |
|                | completamente disponible para los                                                                           |
|                | pacientes.                                                                                                  |
| Soporte        | El aplicativo móvil debe ser fácil de<br>análisis y poder realizar modificaciones<br>cuando existan fallas. |
| Seguridad      | Los usuarios se encuentran clasificados<br>en roles.                                                        |

*Nota.* En la Tabla 9, observamos una lista de los requisitos no funcionales.

En las Tablas 10 y 11 podemos verificar la estructura de actividades para cada uno de los Sprints del proyecto.

## **Construcción del Sprint**

### **Tabla 10**

*Sprint 1*

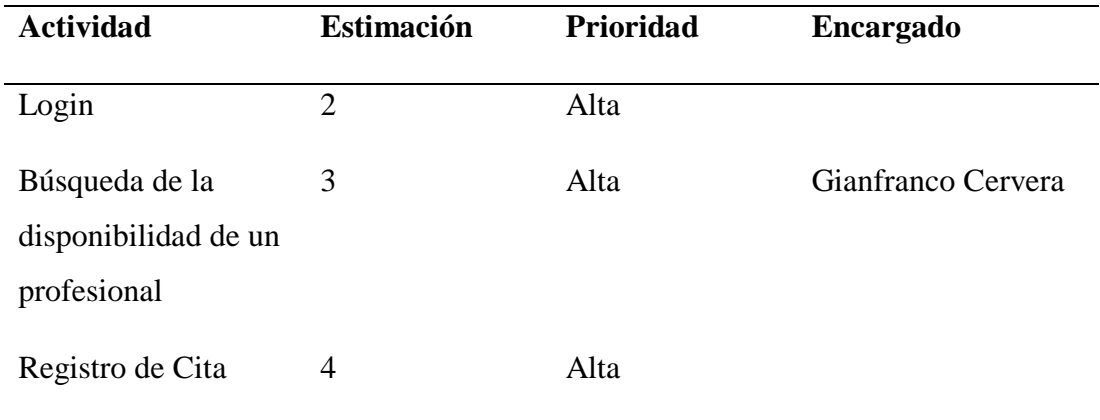

## **Tabla 11**

*Sprint 2*

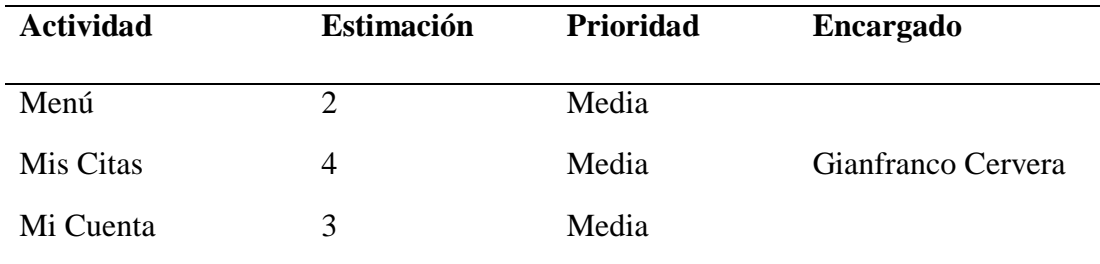

### **3.4. Desarrollo del Sprint**

## *3.4.1 Sprint 1*

## **Planificación del Sprint**

En la figura 8, verificamos el uso de la herramienta JIRA para la planificación del Sprint 1 mostrando toda la información del PRODUCT BACKLOG .

## **Figura 8**

*Interfaz de Jira muestra las actividades del sprint 1* 

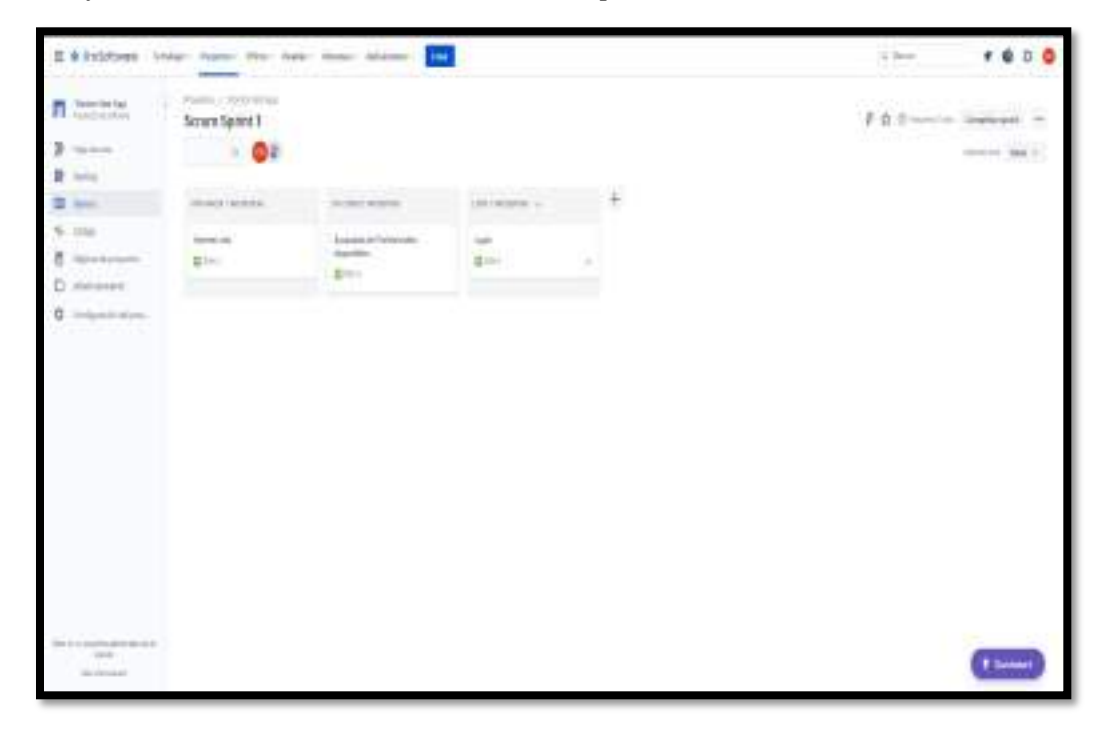

*Nota.* Tomado de Sendo X

## **Tabla 12**

### *Planificación sprint 1*

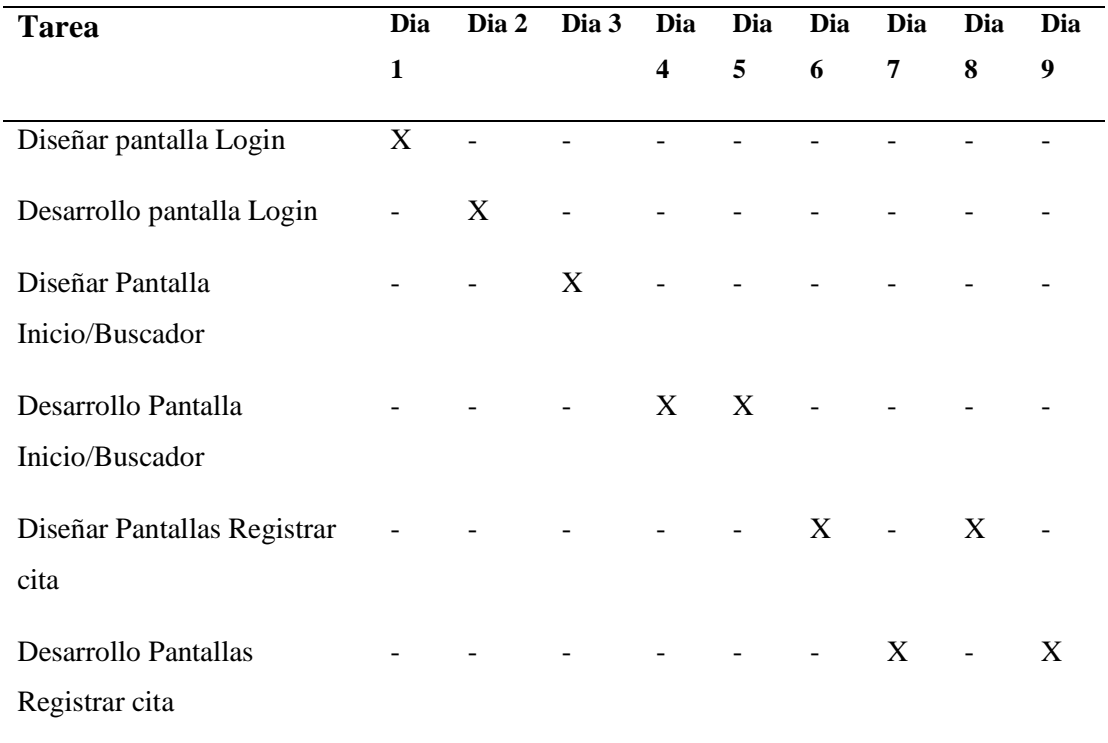

*Nota*. En la Tabla 12 visualizamos el plan para el Sprint 1 en días útiles utilizados con ello el equipo de desarrollo tiene un mejor control en las actividades a realizar.

**Caso de Uso**

## **Figura 9**

*Casos de uso Sprint 1*

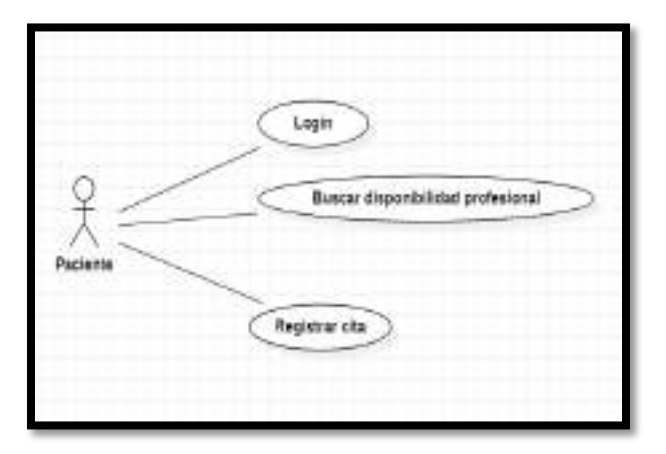
*Nota*. En la Figura 9 podemos apreciar los casos de uso del primer Sprint también se visualiza la relación con el paciente.

# **Diagrama de Base de Datos**

## **Figura 10**

*Diagrama base de datos físico*

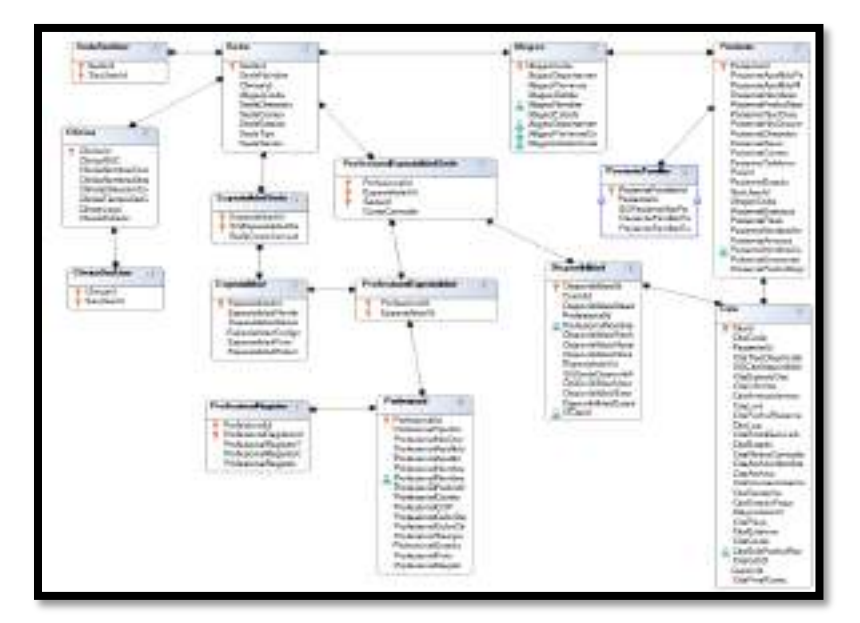

# **Figura 11**

*Diagrama Base de datos Lógico*

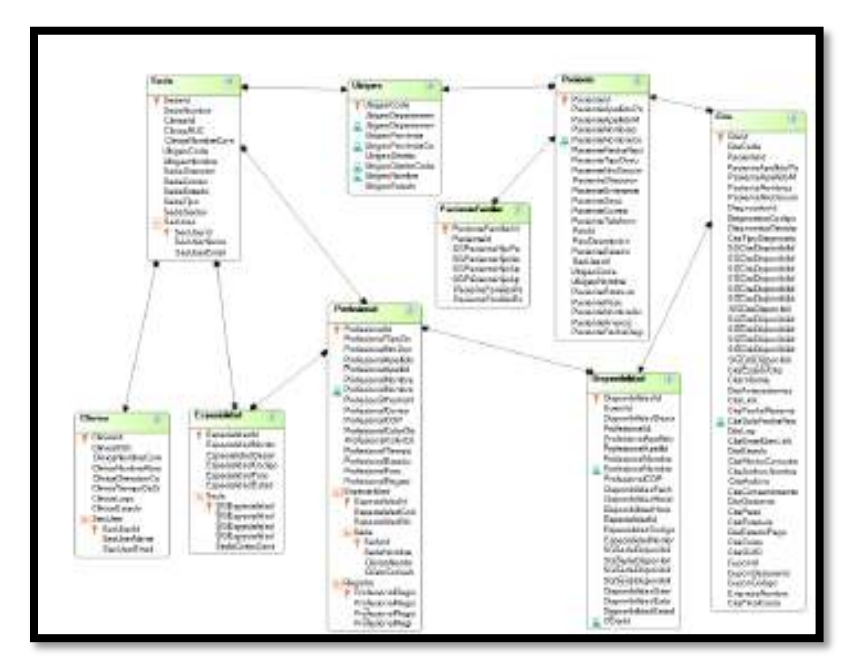

#### **Diseño y Desarrollo de interfaces**

## **Login (GDFS01)**

En la actividad LOGIN se realiza la creación del Mockup con la herramienta Lunacy en la Figura 12, esto es validado por el Product Owner. Luego esta plantilla es importada en la herramienta Genexus, ver Figura 13 y la última tarea de esta Actividad del Sprint 1 es la generación de la codificación el cual podemos observarlo en la Figura 14.

### **Figura 12**

*Mockup Login (Lunacy)*

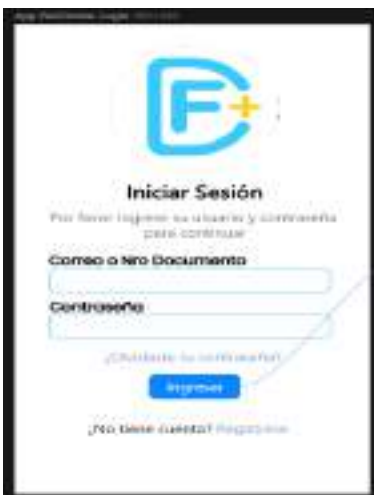

## **Figura 13**

*Interfaz Genexus Login*

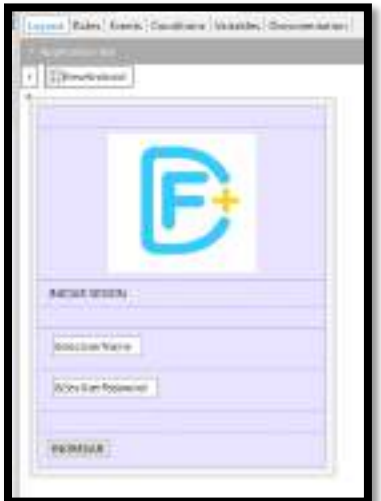

*Código Genexus Pantalla Login*

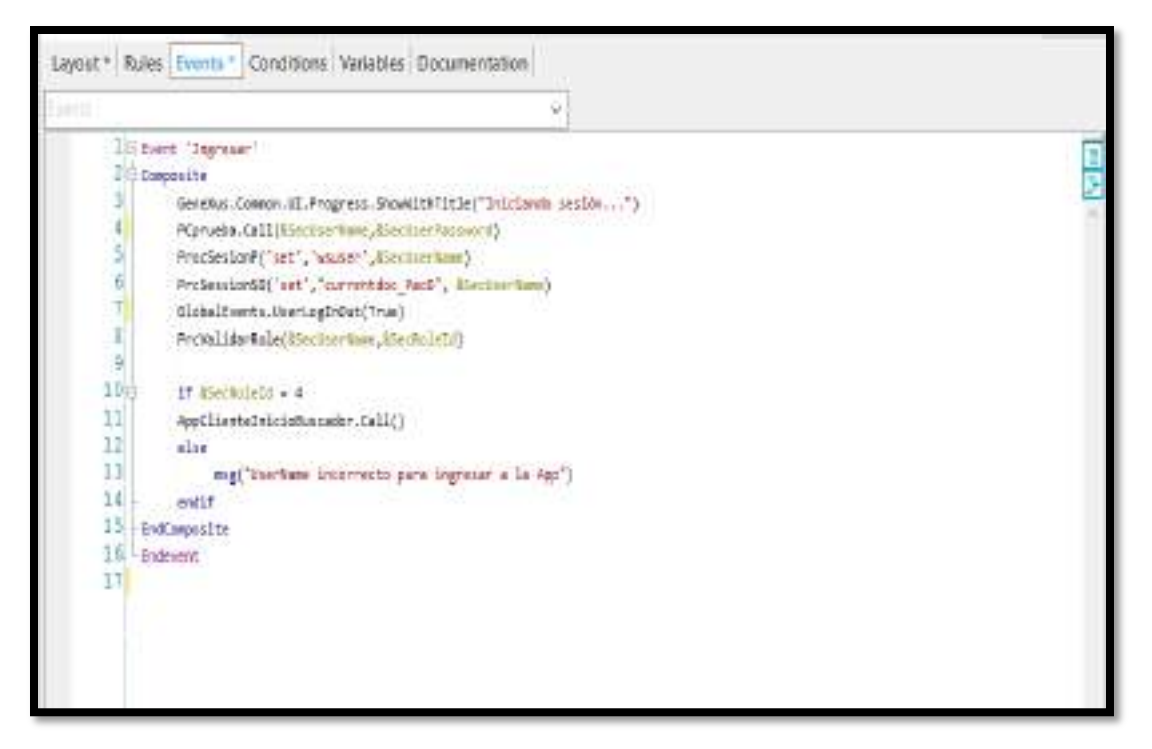

#### **Búsqueda de profesional (GDFS02)**

En la actividad BUSQUEDA DE PROFESIONAL se realiza la creación del Mockup con la herramienta Lunacy en la Figura 15, esto es validado por el Product Owner tomando como referencia los requerimientos de los pacientes para una mejor AYUDA EN LA SELECCIÓN de los profesionales. Luego esta plantilla es importada en la herramienta Genexus, ver Figura 16 y la última tarea de esta pantalla de esta Actividad del Sprint 1 es la generación de la codificación el cual podemos observarlo en la Figura 17.

*Mockup Búsqueda de profesional (Lunacy)*

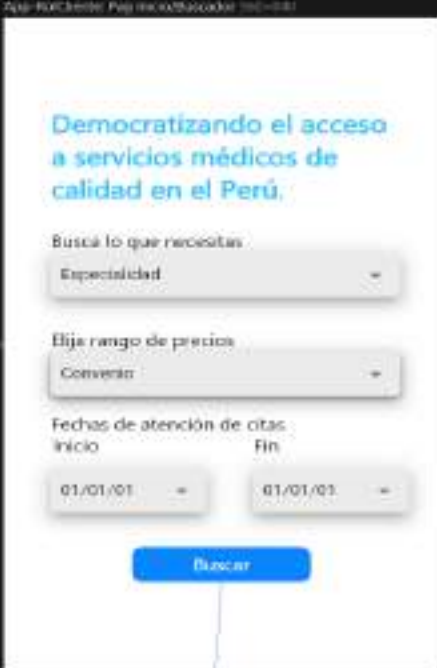

# **Figura 16**

*Interfaz Genexus Búsqueda de profesional*

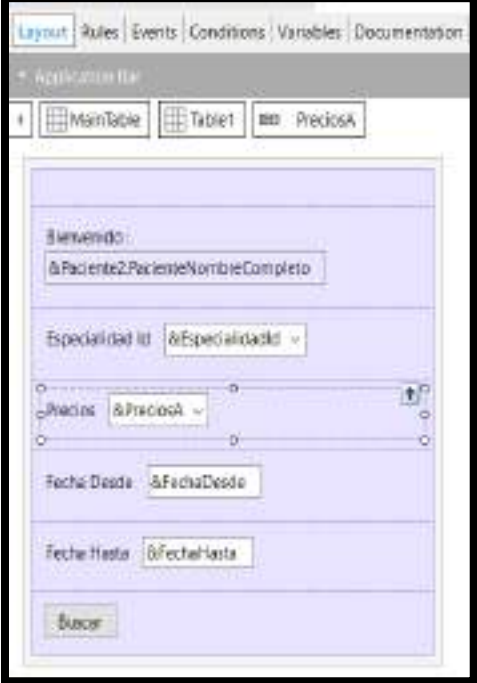

*Código Genexus pantalla Búsqueda de profesional*

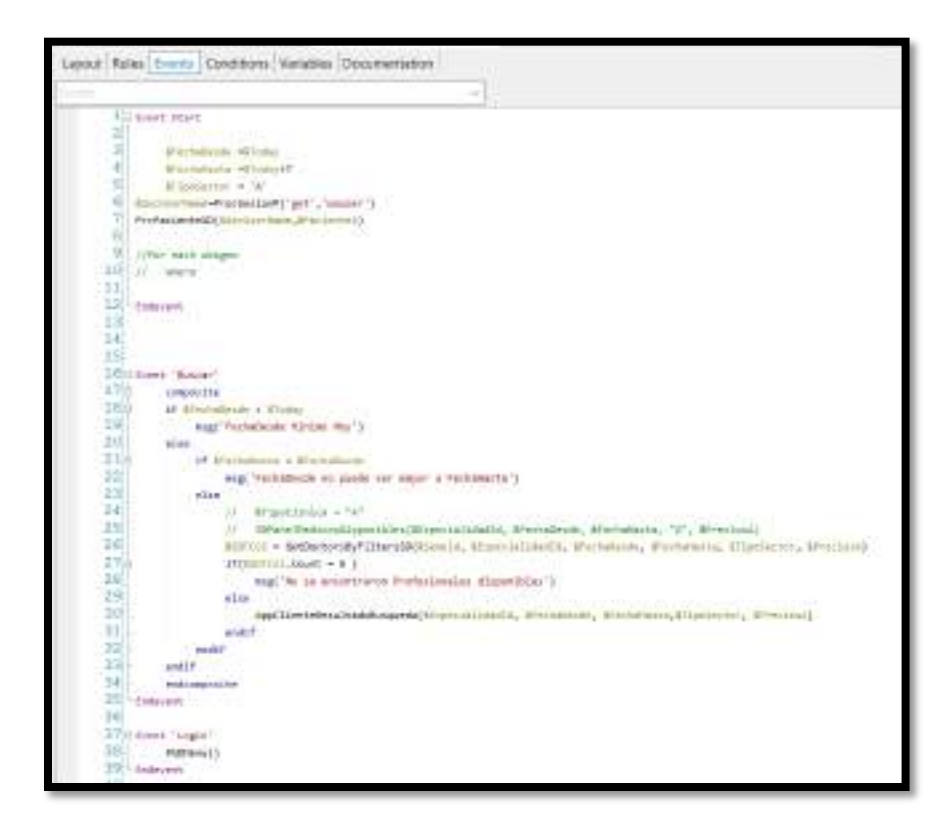

En la segunda pantalla de la actividad BUSQUEDA DE PROFESIONAL se realiza la creación del Mockup con la herramienta Lunacy en las Figuras 18 y 19, esto es validado por el Product Owner tomando como referencia los requerimientos de los pacientes para una mejor AYUDA EN LA SELECCIÓN de los profesionales. Luego esta plantilla es importada en la herramienta Genexus, ver Figura 20 y la última tarea de esta Actividad del Sprint 1 es la generación de la codificación el cual podemos observarlo en la Figura 21.

# *Mockup Resultado Búsqueda (Lunacy)*

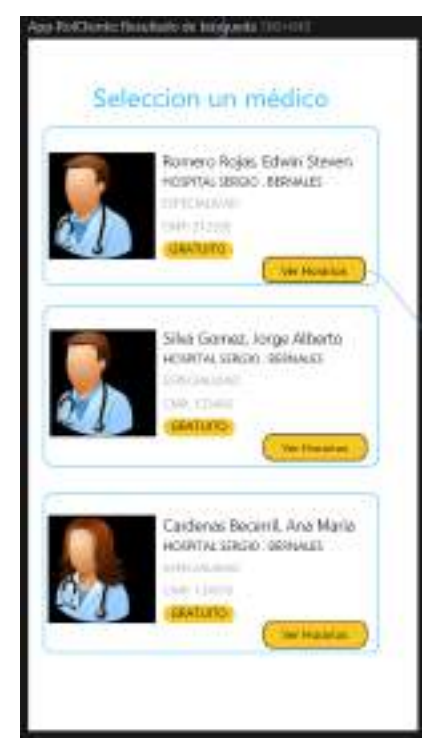

## **Figura 19**

*Mockup Horarios profesional (Lunacy)*

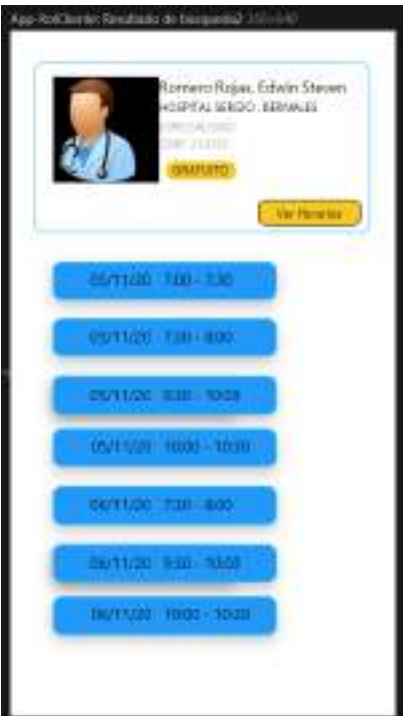

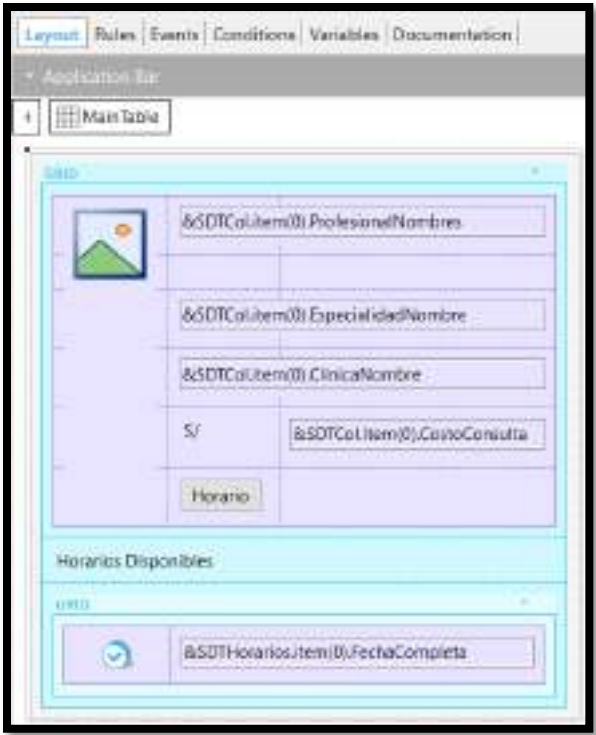

*Interfaz Genexus Resultado búsqueda y Horarios profesional*

## **Figura 21**

*Código Genexus Resultado Búsqueda y horarios profesional*

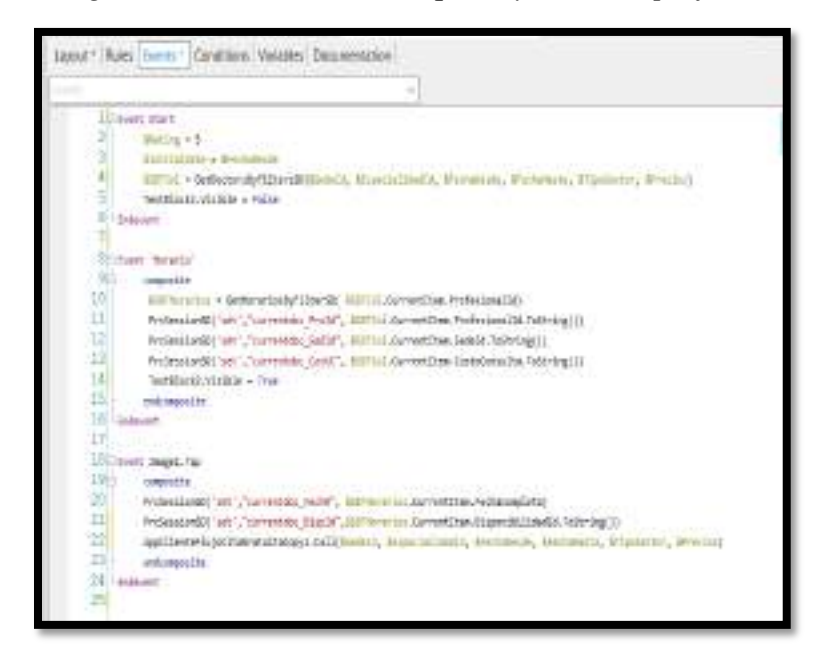

#### **Registrar Cita (GDFS03)**

En la actividad REGISTRAR CITA se realiza la creación del Mockup con la herramienta Lunacy en la Figura 22, esto es validado por el Product Owner tomando como referencia los requerimientos de los pacientes para MEJORAR LOS TIEMPOS en la generación de citas. Luego esta plantilla es importada en la herramienta Genexus, ver Figuras 23 y 26 y la última tarea de esta pantalla en la Actividad del Sprint 1 es la generación de la codificación el cual podemos observarlo en las Figuras 24, 25, 27 y 28.

## **Figura 22**

## *Mockup Registrar Cita (Lunacy)*

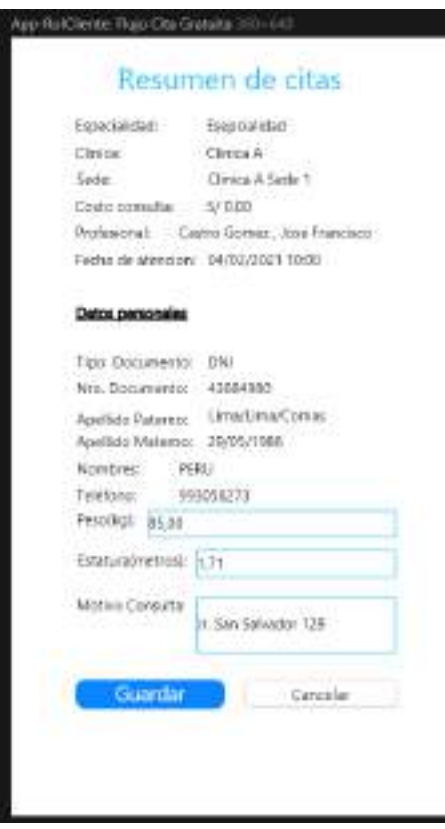

*Interfaz Genexus Generar cita parte 1*

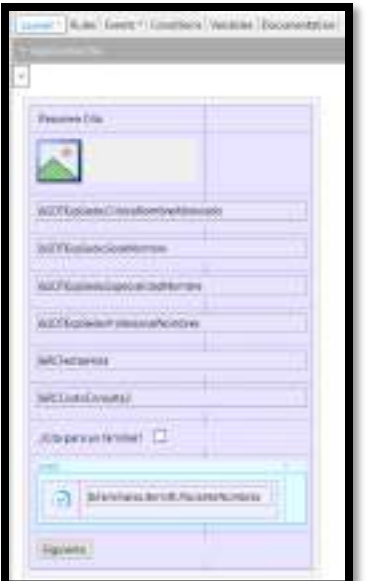

# **Figura 24**

*Código Genexus registrar cita parte 1A*

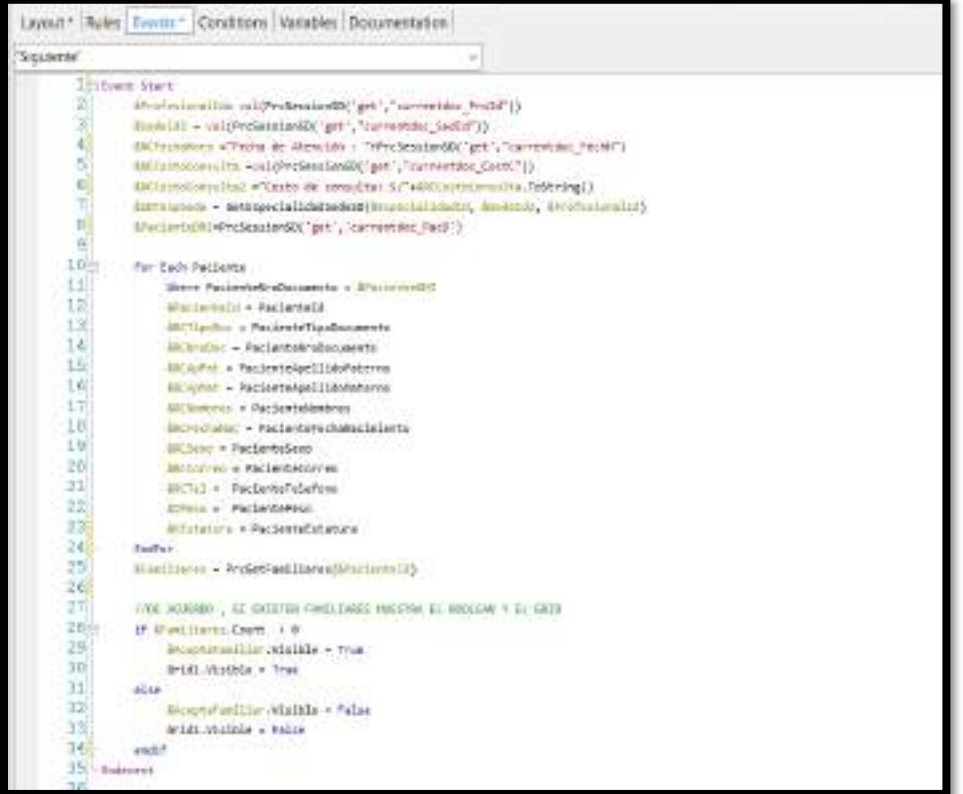

*Código Genexus Registrar cita parte 1B*

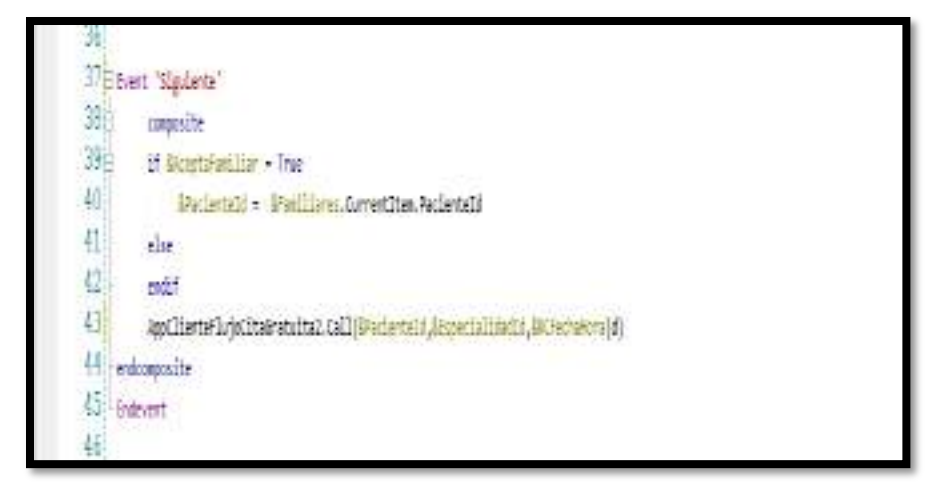

# **Figura 26**

*Interfaz Genexus Registrar Cita parte 2*

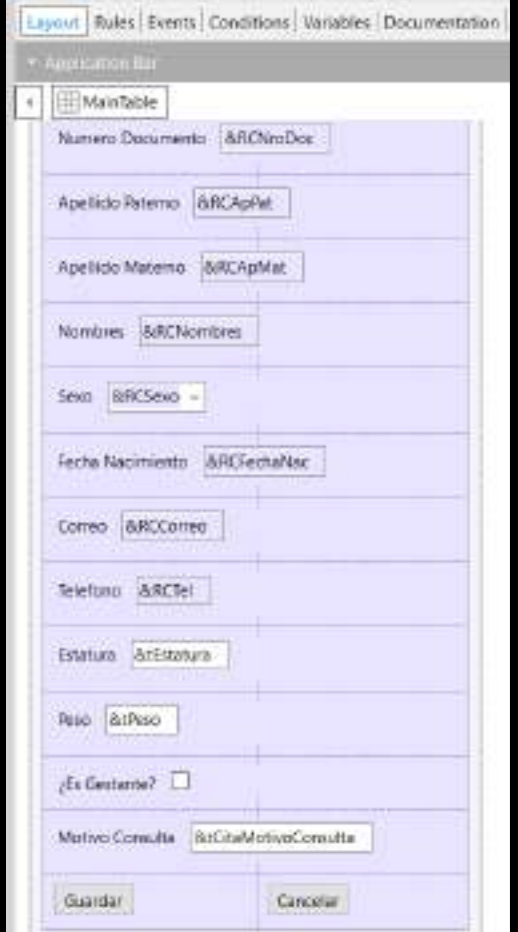

*Código Genexus registrar cita parte 2*

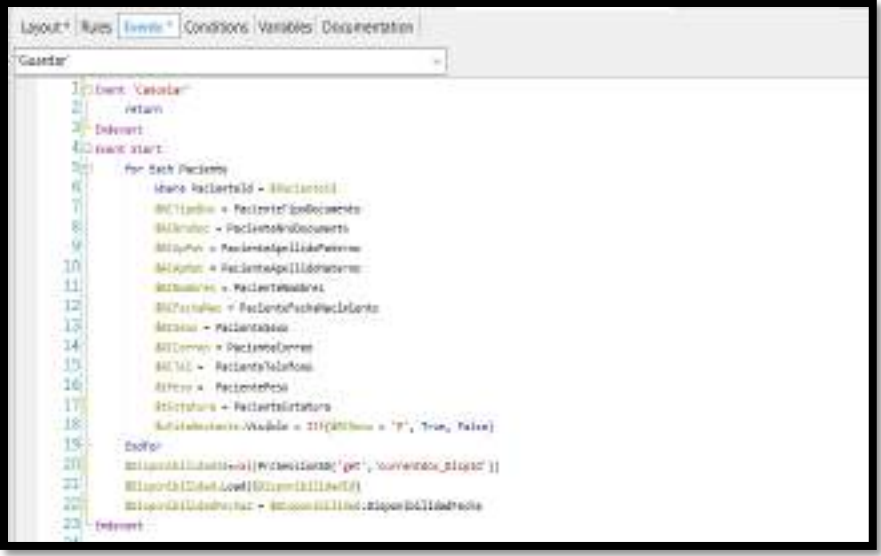

# **Figura 28**

*Código Genexus registrar cita parte 2B*

```
25 Event "Guarda"
260Engineer
276if Attitutiva.Labipty()
28Hig("Ingresor Estaturo del Peclente")
29else
                  if Atpess. Integty()
30日
31
                       fagi "Ingresse Peso del Paciente")
32<sub>1</sub>else
336If Information consults, IsBepty()
34Rig!"Digress-settle de la consitas")
35<sub>1</sub>else
3637ProtestfloarCitas(Ulaciontold, Milagenthillida@eckal_Expecialidadie_ACitald)
38
                            if Mitsidl + 0
19 Protegistractites((Pacintal),@inpudelling(),@inacializin(),@infuturologologalcoatosolica Jacksonstate, Afem,
40\,Magnitize Registrade")
41Appt Herriet in indicate and credit ()
42she
43Mag("to coests cos uno cita para la fedu indicada ("ellisportbillido@echal)
44
                            estif
45
                       \mathfrak{add}\nolimits\mathsf{f}46
                  milf
47endir
48
             endcompusite
49 Endmann
```
#### **BurnDown Sprint 1**

La Figura 29, muestra el progreso del sprint 1, de acuerdo a las horas de trabajo pendiente y las fechas planificadas.

### **Figura 29**

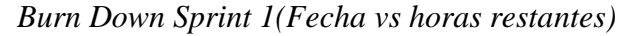

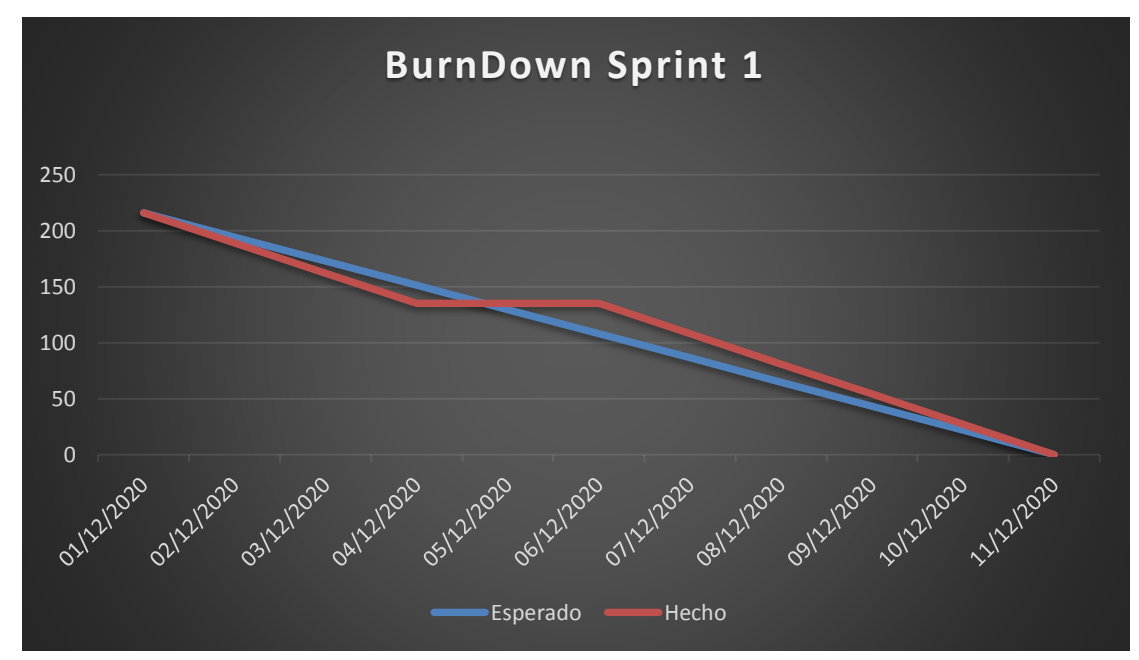

## **3.4.2 Sprint 2**

## **Planificación del Sprint**

En la figura 30, verificamos el uso de la herramienta JIRA para la planificación del Sprint 1 mostrando toda la información del PRODUCT BACKLOG .

 $\cdots$  $\ddot{\phantom{a}}$ 

*Interfaz de Jira muestra las actividades del sprint 2* 

*Nota***.** Tomado de Sendo X.

### **Tabla 13**

*Planificación Sprint 2*

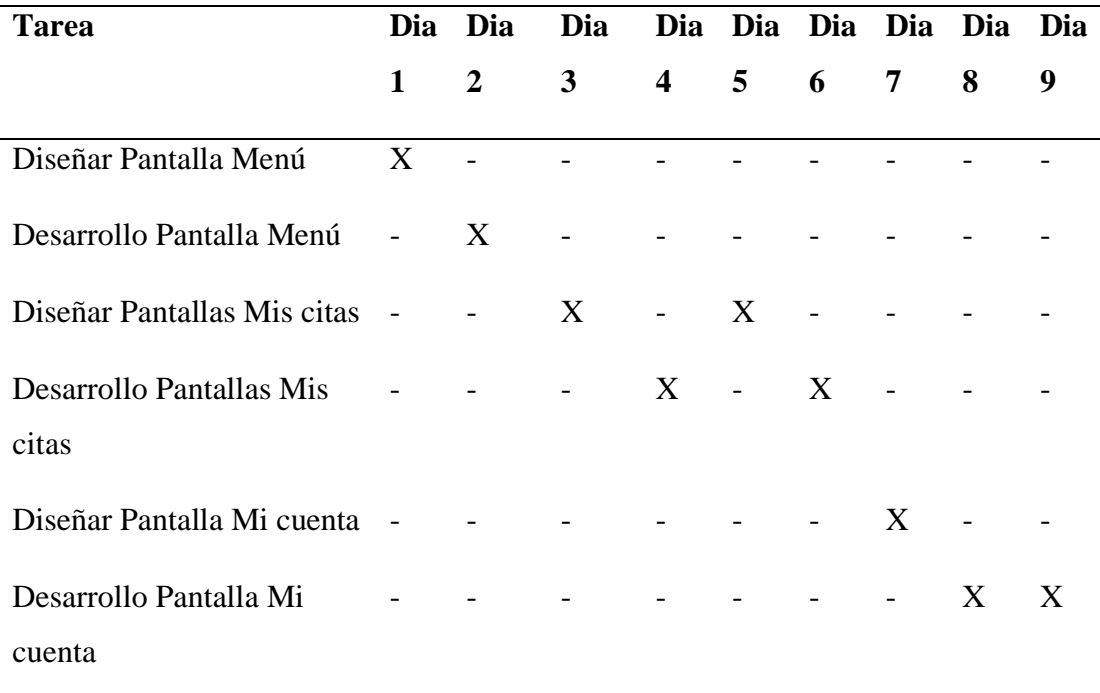

*Nota.* En la Tabla 13 se puede apreciar la planificación para el Sprint 2 en días útiles utilizados con ello el equipo de desarrollo tiene un mejor control en las actividades a realizar.

# **Caso de Uso**

## **Figura 31**

*Caso de uso Sprint 2*

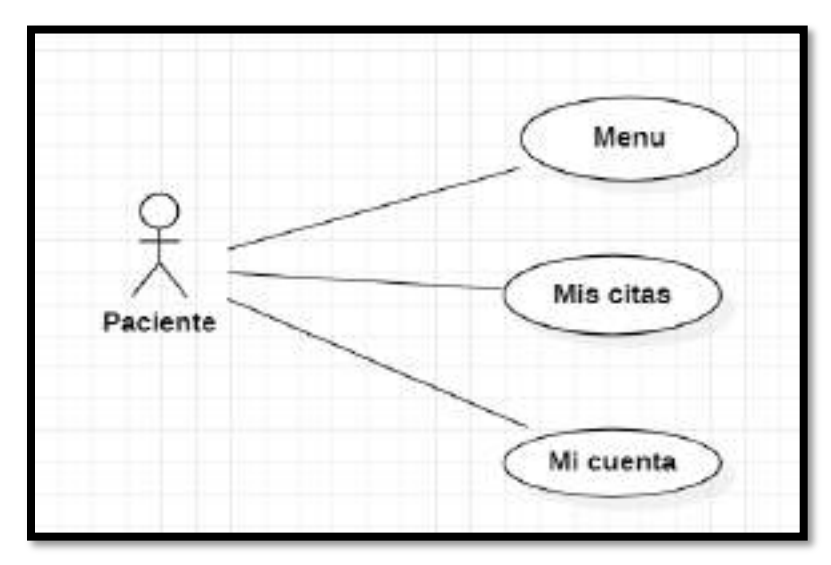

*Nota.* En la Figura 31 podemos apreciar los casos de uso del segundo Sprint también se visualiza la relación con el paciente.

## **Diagrama de Base de Datos**

## **Figura 32**

*Diagrama Base de datos Físico*

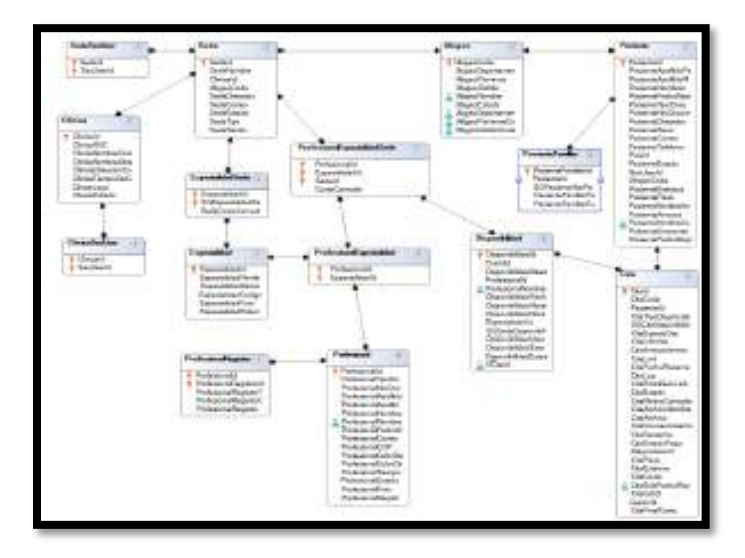

*Diagrama Base de datos Lógico.*

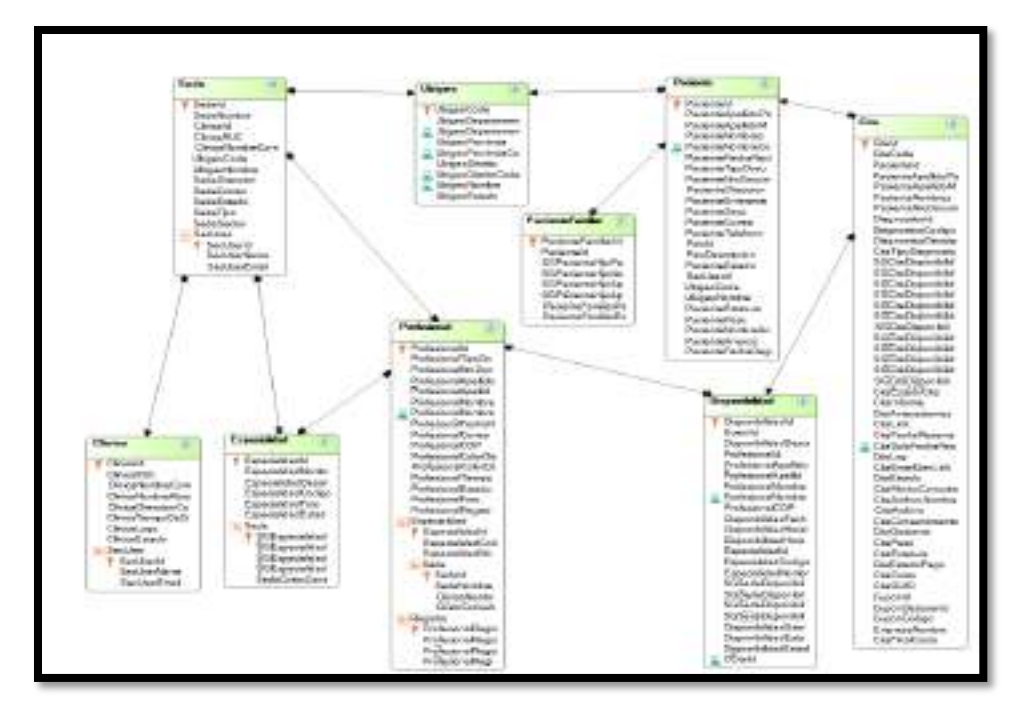

## **Diseño y Desarrollo de interfaces**

### **Menú (GDFS04)**

En la actividad MENU se realiza la creación del Mockup con la herramienta Lunacy en la Figura 34, esto es validado por el Product Owner. Luego esta plantilla es importada en la herramienta Genexus, ver Figura 35 y la última tarea de esta Actividad del Sprint 2 es la generación de la codificación el cual podemos observarlo en la Figura 36.

*Mockup Menú (Lunacy)*

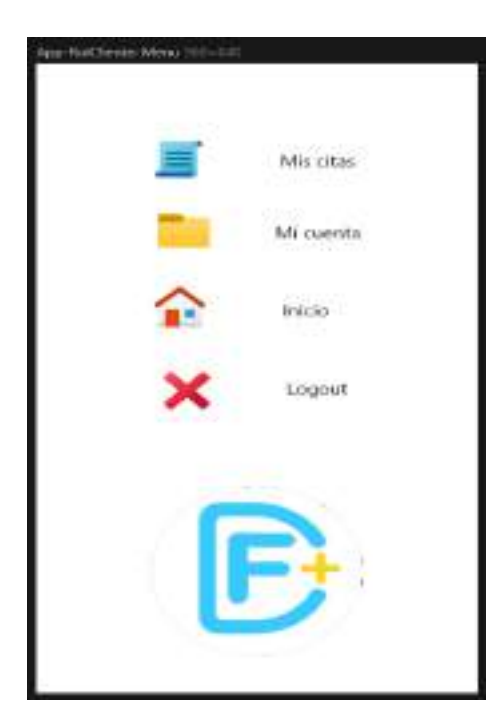

# **Figura 35**

*Interfaz Genexus Menú*

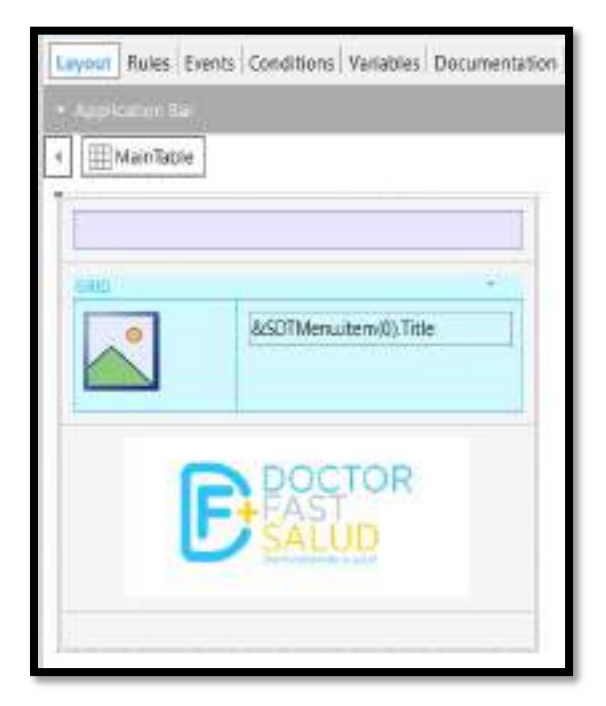

*Código Genexus Menú*

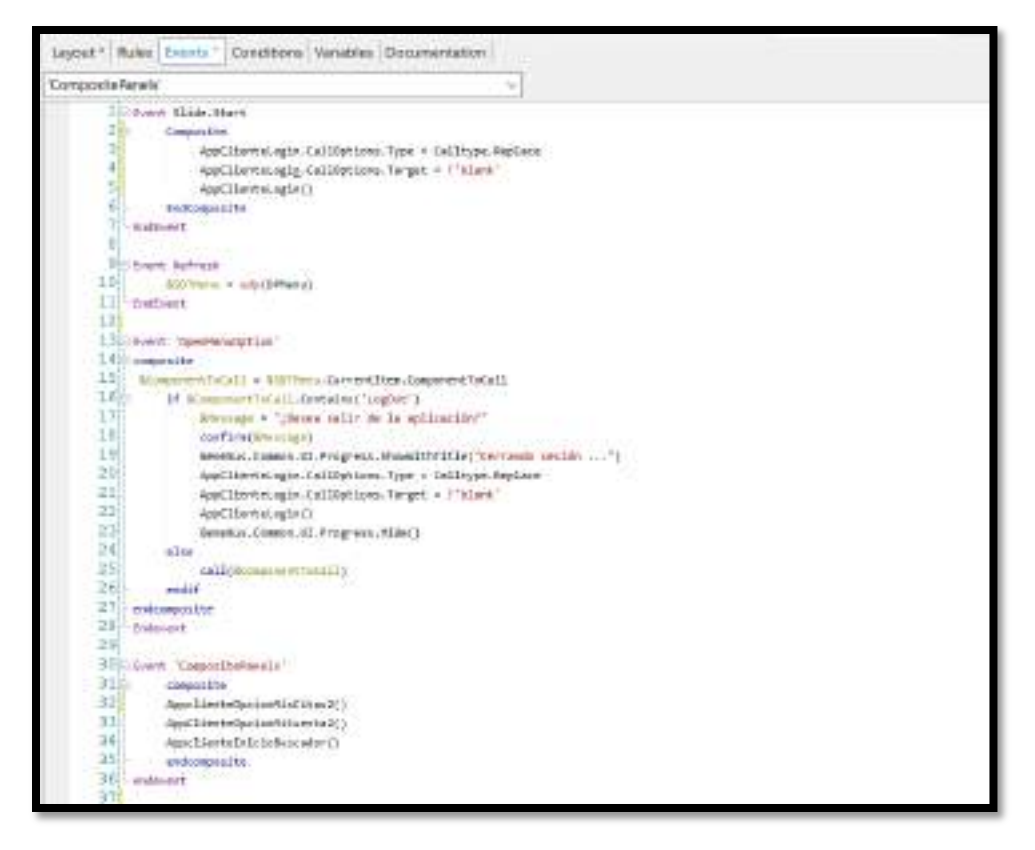

#### **Mis Citas (GDFS05)**

En la actividad MIS CITAS se realiza la creación del Mockup con la herramienta Lunacy en las Figuras 37 y 38, esto es validado por el Product Owner tomando como referencia los requerimientos de los pacientes para contar con la INFORMACION NECESARIA para poder también ingresar desde el dispositivo móvil a la cita pactada. Luego esta plantilla es importada en la herramienta Genexus, ver Figuras 39 y 40 y la última tarea de esta pantalla en la Actividad del Sprint 2 es la generación de la codificación el cual podemos observarlo en las Figuras 41 y 42.

# *Mockup Mis Citas (Lunacy)*

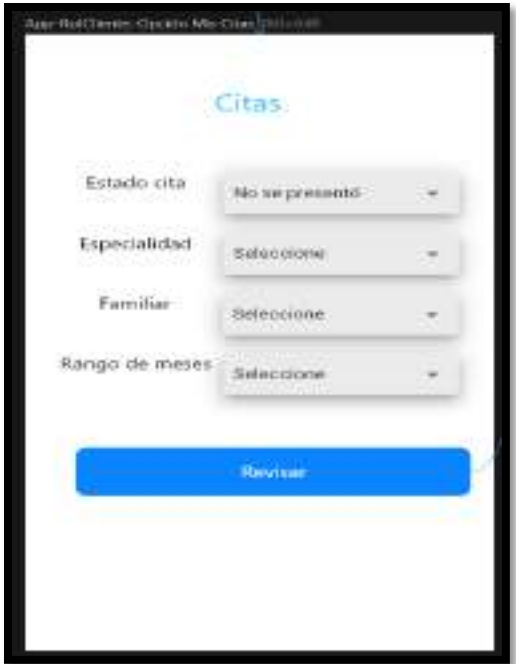

# **Figura 38**

*Mockup Mis citas 2 (Lunacy)*

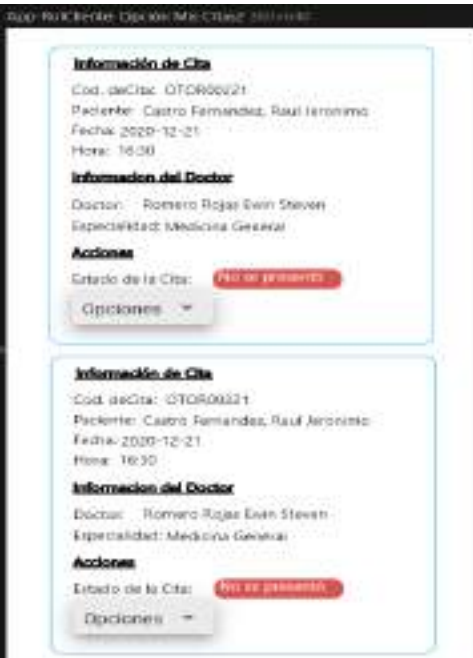

# **Figura 39.**

# *Interfaz Genexus Menú parte fija*

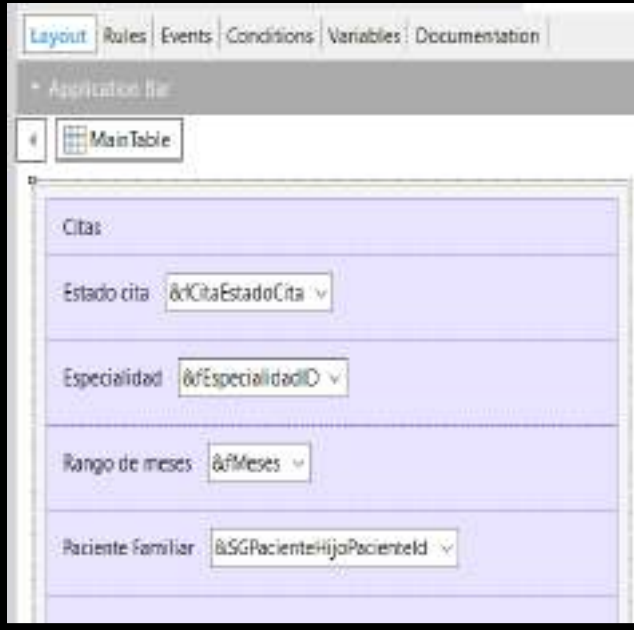

# **Figura 40**

*Interfaz Genexus Menú parte móvil*

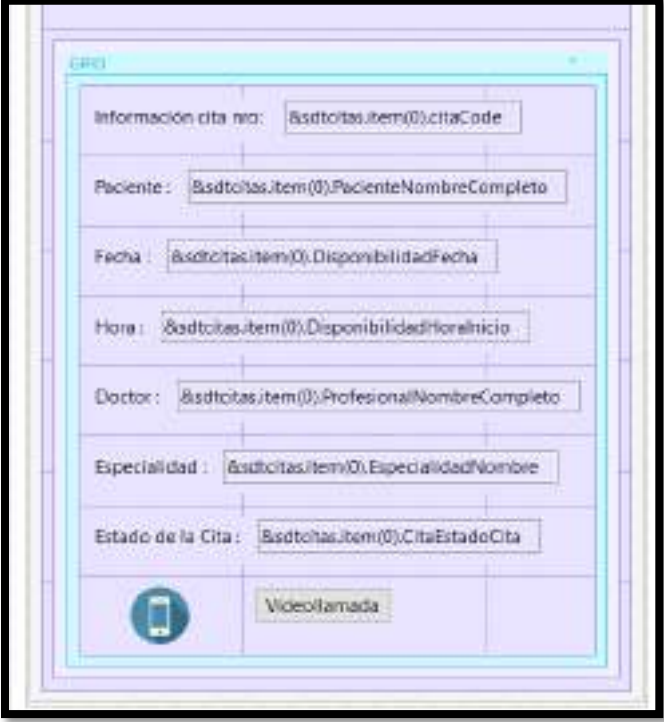

#### *Código Genexus Menú 1A*

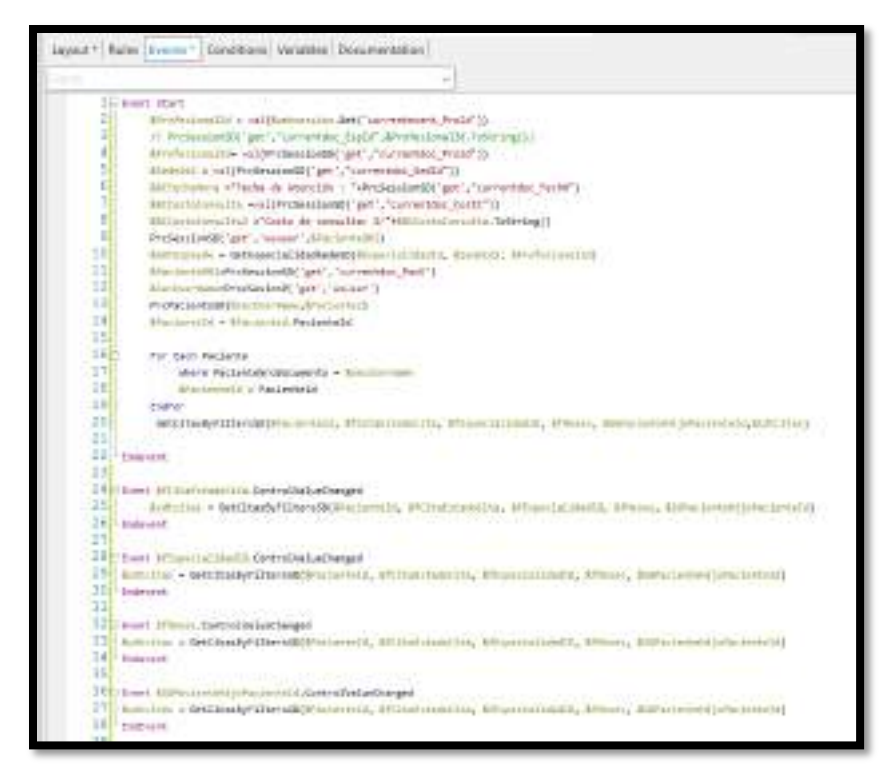

## **Figura 42**

#### *Código Genexus Menú 1B*

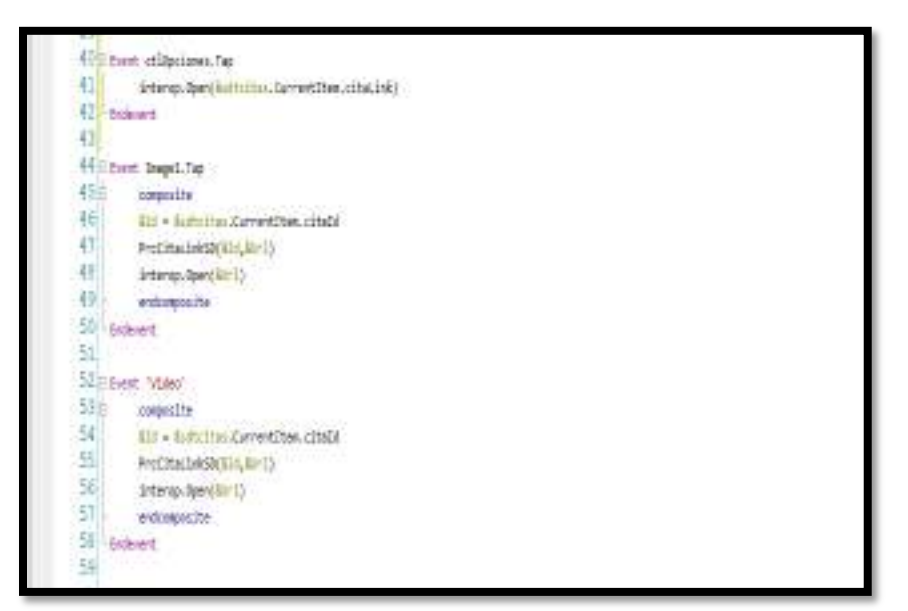

## **Mi cuenta (GDFS06)**

En la actividad MI CUENTA se realiza la creación del Mockup con la herramienta Lunacy en la Figura 43, esto es validado por el Product Owner. Luego esta plantilla es importada en la herramienta Genexus, ver Figura 44 y la última tarea de esta Actividad del Sprint 2 es la generación de la codificación el cual podemos observarlo en la Figura 45.

## **Figura 43**

*Mockup mi cuenta (Lunacy)*

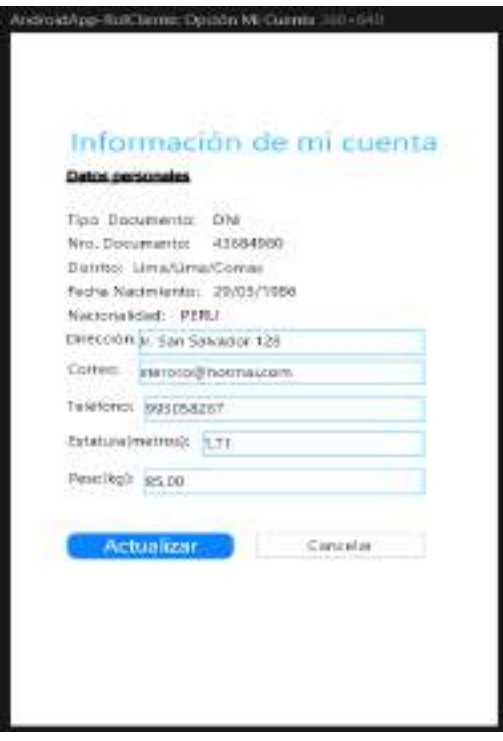

## *Interfaz Genexus Mi cuenta*

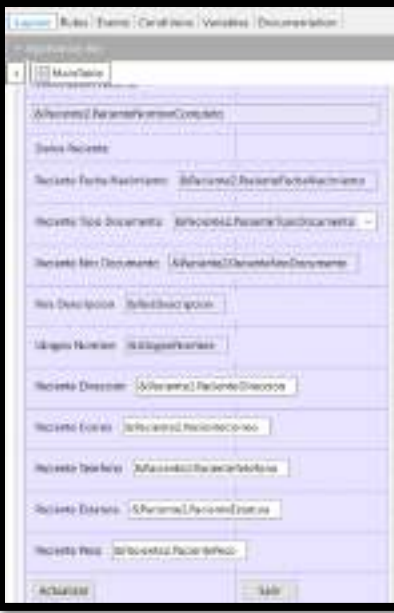

# **Figura 45**

*Código Genexus Mi cuenta* 

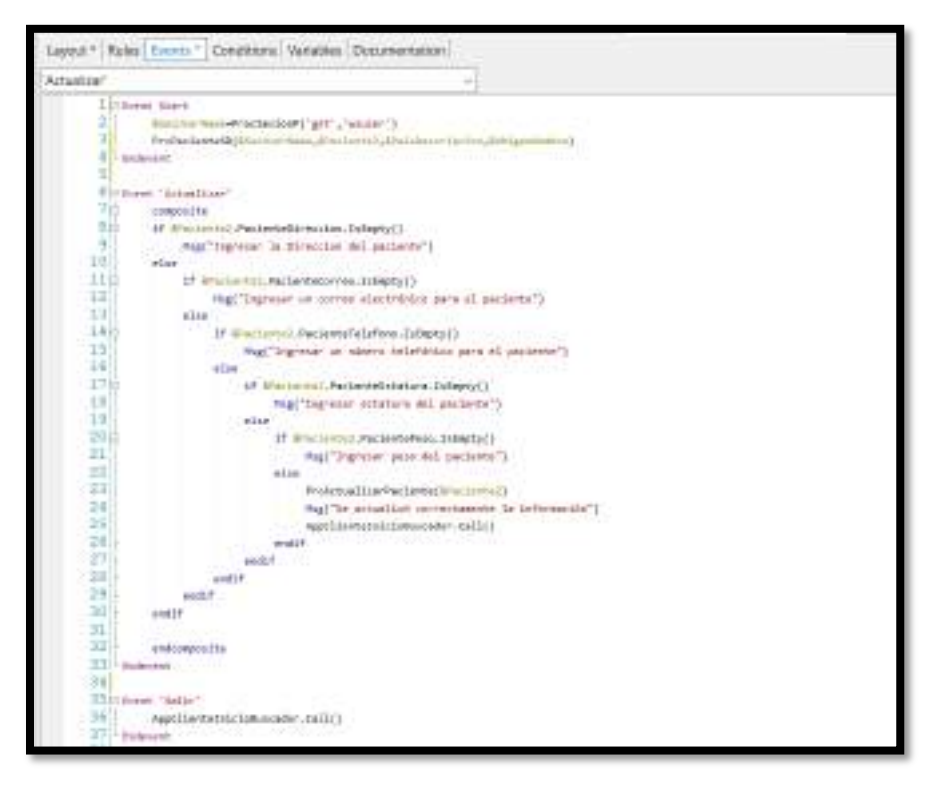

#### **Burn Down Sprint**

La Figura 46, muestra el progreso del sprint 2, de acuerdo a las horas de trabajo pendiente y las fechas planificadas.

#### **Figura 46**

*Burn Down Sprint 2 (Fecha vs Horas Restantes)*

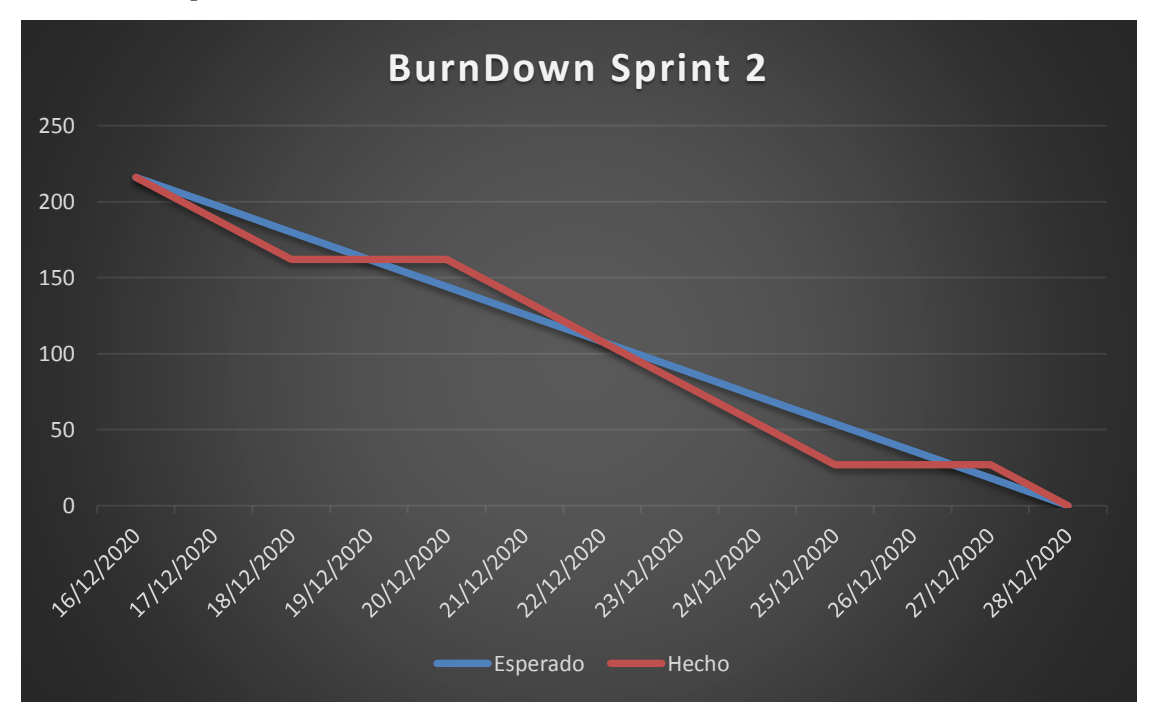

#### **3.5. Implementación de los SPRINTS**

En este apartado mostramos todas las tareas realizadas, para el desarrollo se utilizó la herramienta GENEXUS 16 para SMART DEVICES utilizando el emulador de ANDROID STUDIO.

#### *3.5.1 Entregables del SPRINT 1*

Entregable de búsqueda de disponibilidad de profesionales: Este entregable cuenta con las siguientes características:

Usuarios**:** Paciente

Vistas creadas: se desarrollaron cinco pantallas

**La primera:** Inicio de sesión (Login), ver Figura 47.

**La segunda:** Nos muestra los parámetros para realizar una búsqueda de profesionales disponibles, ver Figura 48.

**La tercera:** Nos muestra el resultado de profesionales disponibles y el horario disponible del seleccionado, ver Figura 49.

**La cuarta:** Primera pantalla flujo cita, ver Figura 50.

**La quinta:** Segunda pantalla flujo cita y el resultado de un registro correcto de cita, ver Figura 51 y 52.

## **Figura 47**

*Primer Entregable LOGIN*

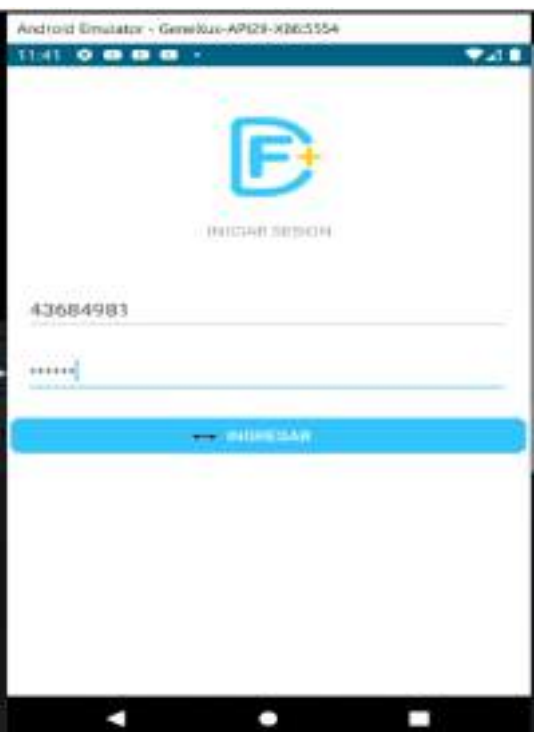

*Segundo Entregable PARAMETROS DE BUSQUEDA*

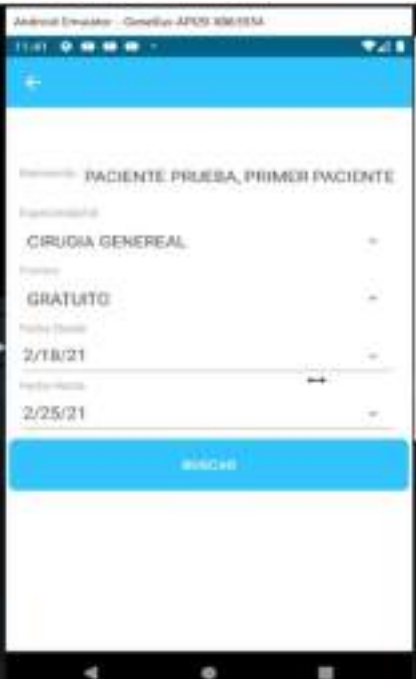

# **Figura 49**

*Tercer Entregable BÚSQUEDA RESULTADO Y HORARIOS*

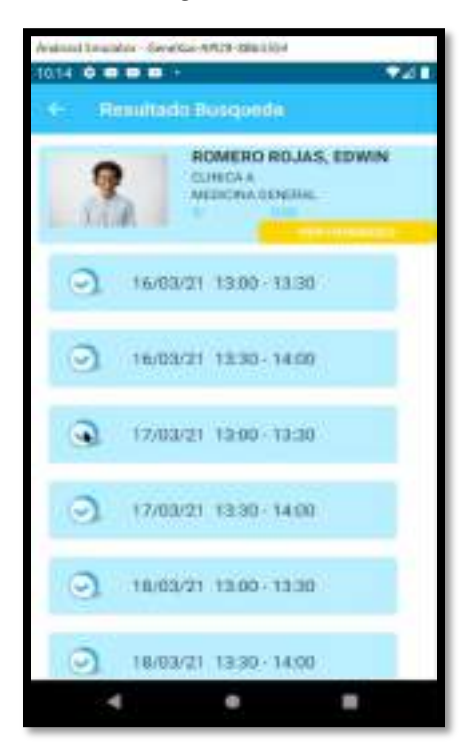

# *Cuarto Entregable GENERAR CITA PRIMERA PARTE*

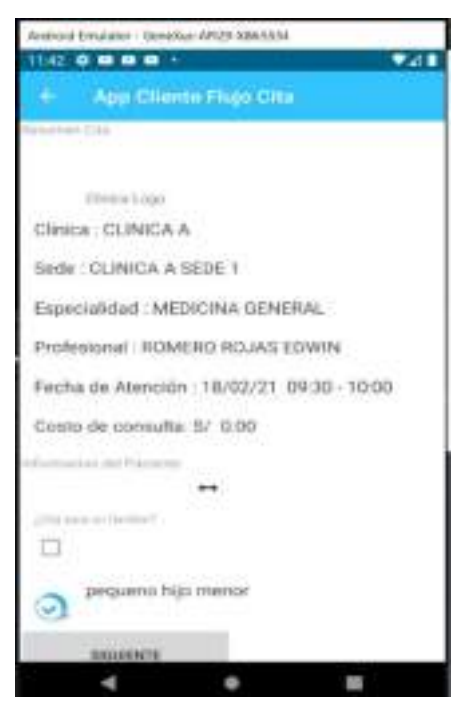

## **Figura 51**

## *Quinto Entregable GENERAR CITA SEGUNDA PARTE*

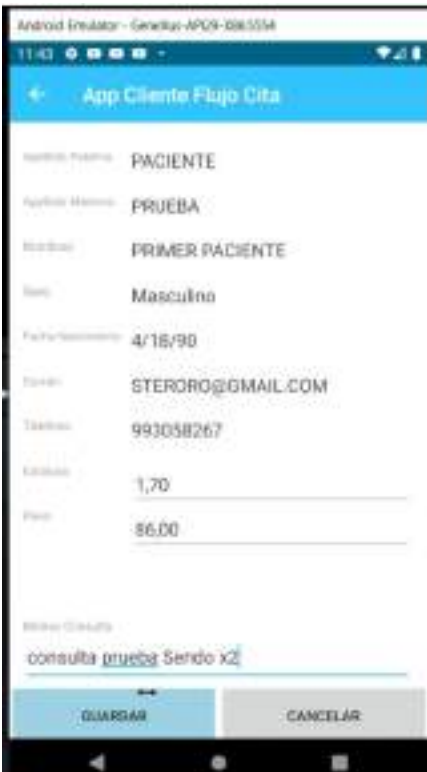

### *Quinto Entregable REGISTRO DE CITA VALIDADO*

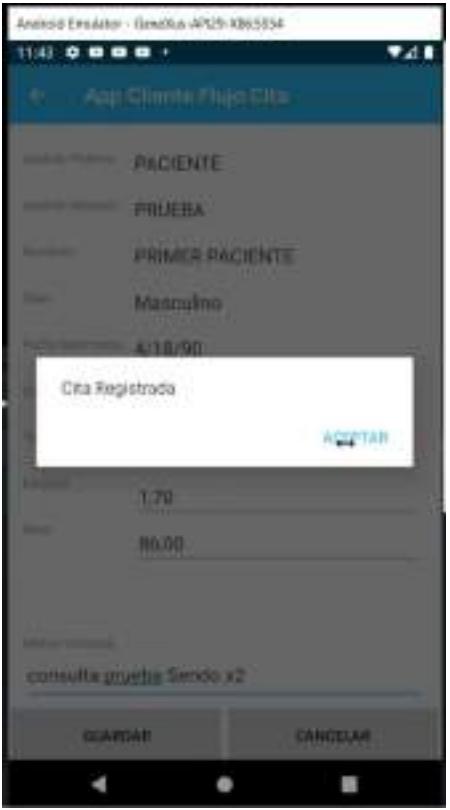

*3.5.2 Entregables del SPRINT 2*

Entregable de registro de cita: Este entregable cuenta con las siguientes funcionalidades:

Usuarios: Paciente

Vistas creadas: se presentaron cuatro pantallas

**La primera:** Nos muestra un botón en el menú para redirigirnos a la vista de mis citas y mi cuenta, ver Figura 53.

**La segunda:** Nos muestra las citas del paciente, también se puede seleccionar citas para un familiar además nos redirecciona a la cita con el profesional, ver Figura 54 y 55.

**La tercera:** Nos permite actualizar la información del paciente, ver Figura 56 y 57.

*Primer Entregable INTERFAZ MENÚ*

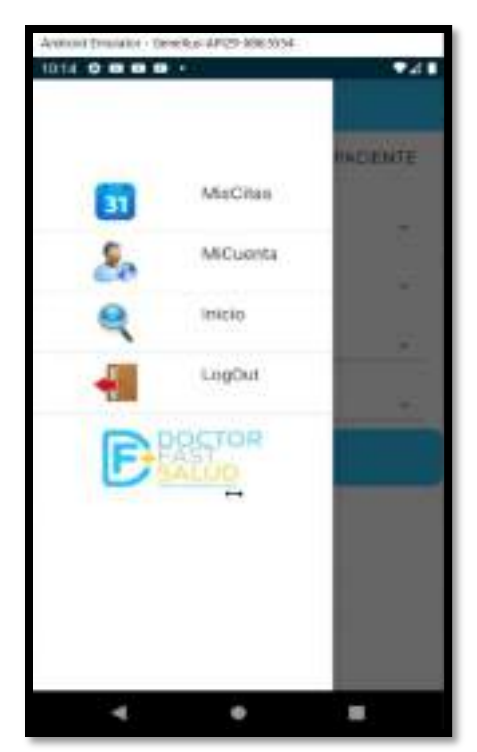

# **Figura 54**

*Segundo Entregable MIS CITAS*

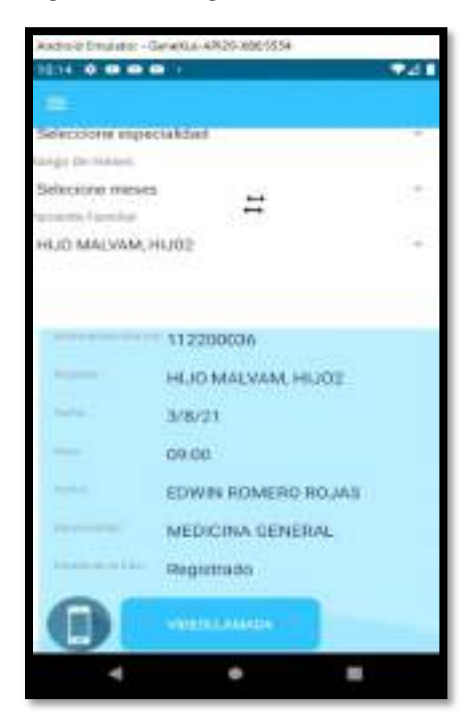

*Segundo Entregable ENLACE DE LA REUNION CITA*

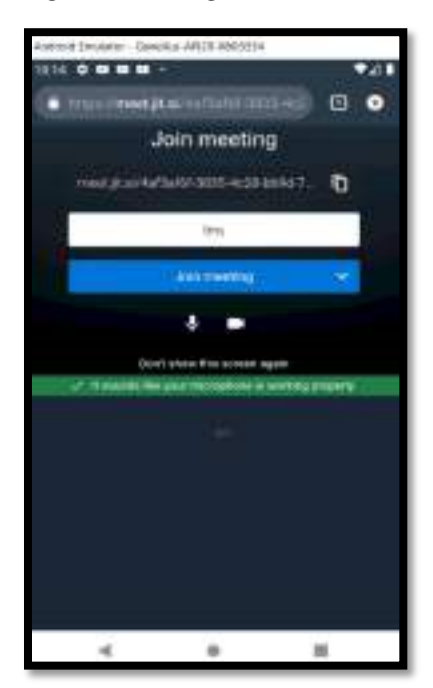

# **Figura 56**

*Tercer Entregable MI CUENTA*

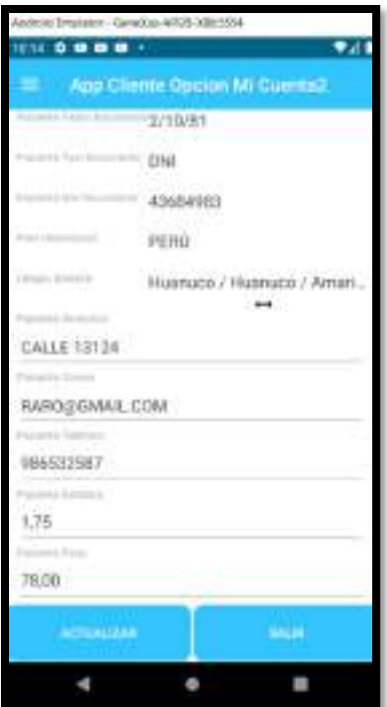

*Tercer Entregable ACTUALIZACIÓN INFORMACIÓN DEL PACIENTE*

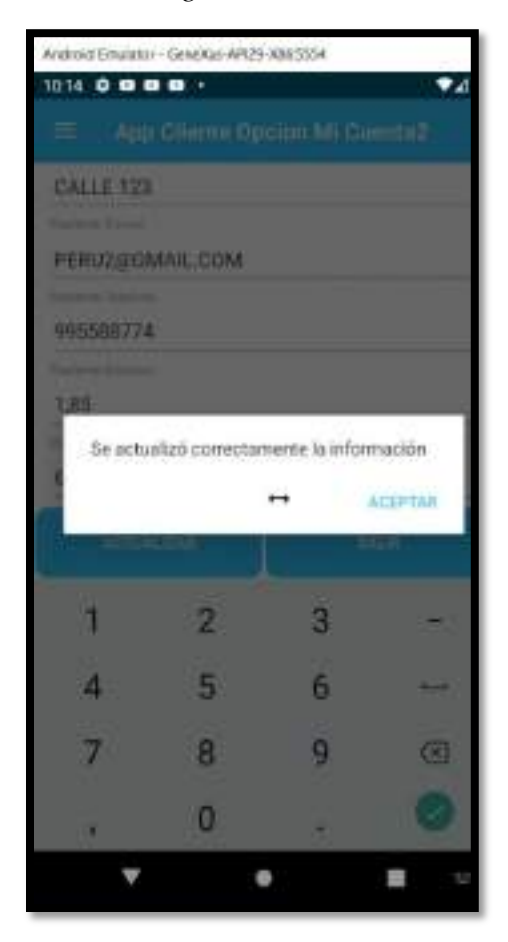

### **3.6. Pruebas de entregables**

En esta parte se detalla las pruebas para los Sprints planificados para poder concluir la implementación del aplicativo móvil, donde mostramos el escenario lo que "se espera" que el aplicativo móvil responda y lo que "se obtuvo" que es la información arrojada por el aplicativo móvil, en las Tablas 14 y 15

# *3.6.1 Pruebas del SPRINT 1*

# **Tabla 14**

*Pruebas Sprint 1*

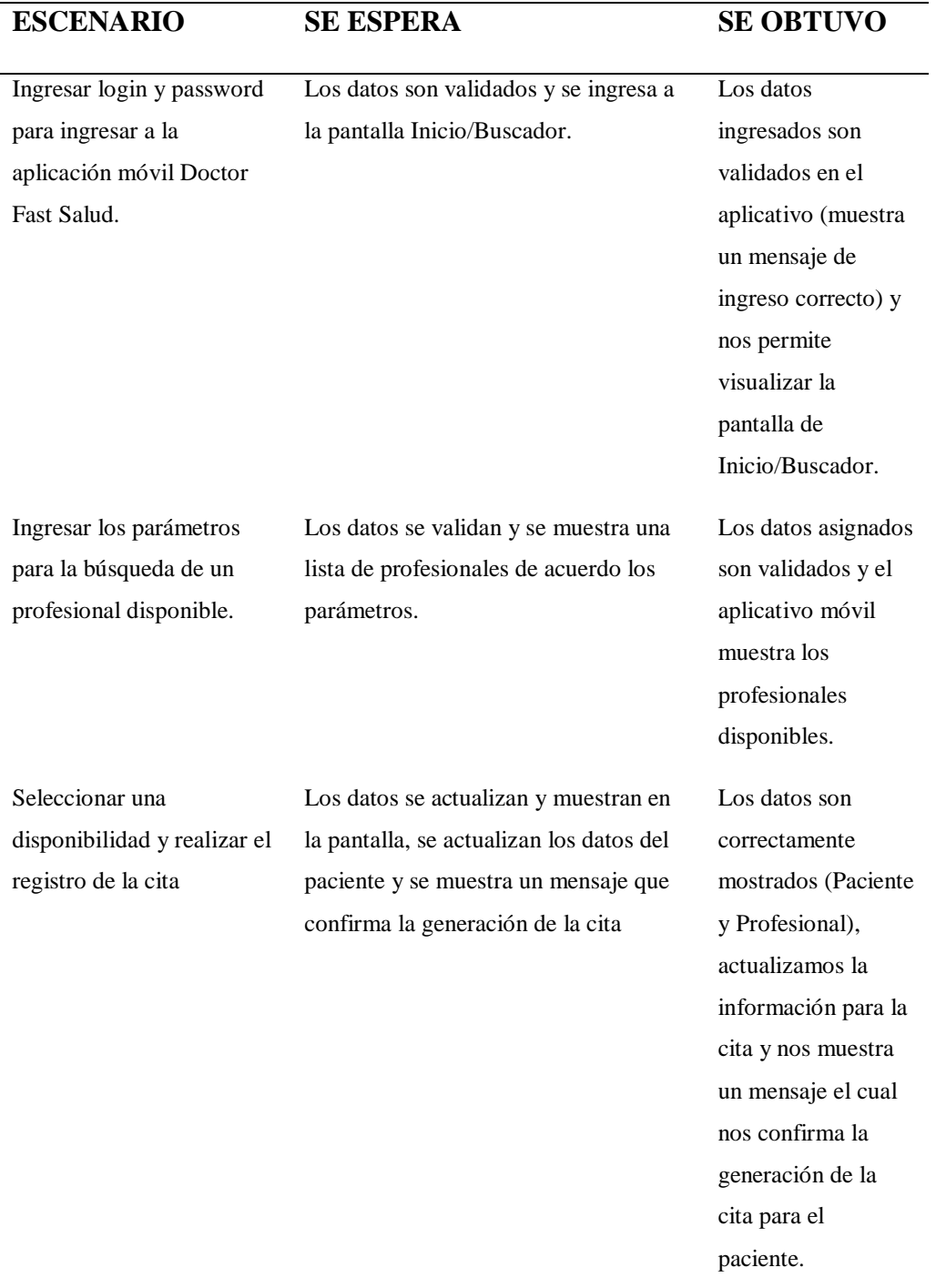

# *3.6.2 Pruebas del SPRINT 2*

## **Tabla 15**

*Pruebas Sprint 2*

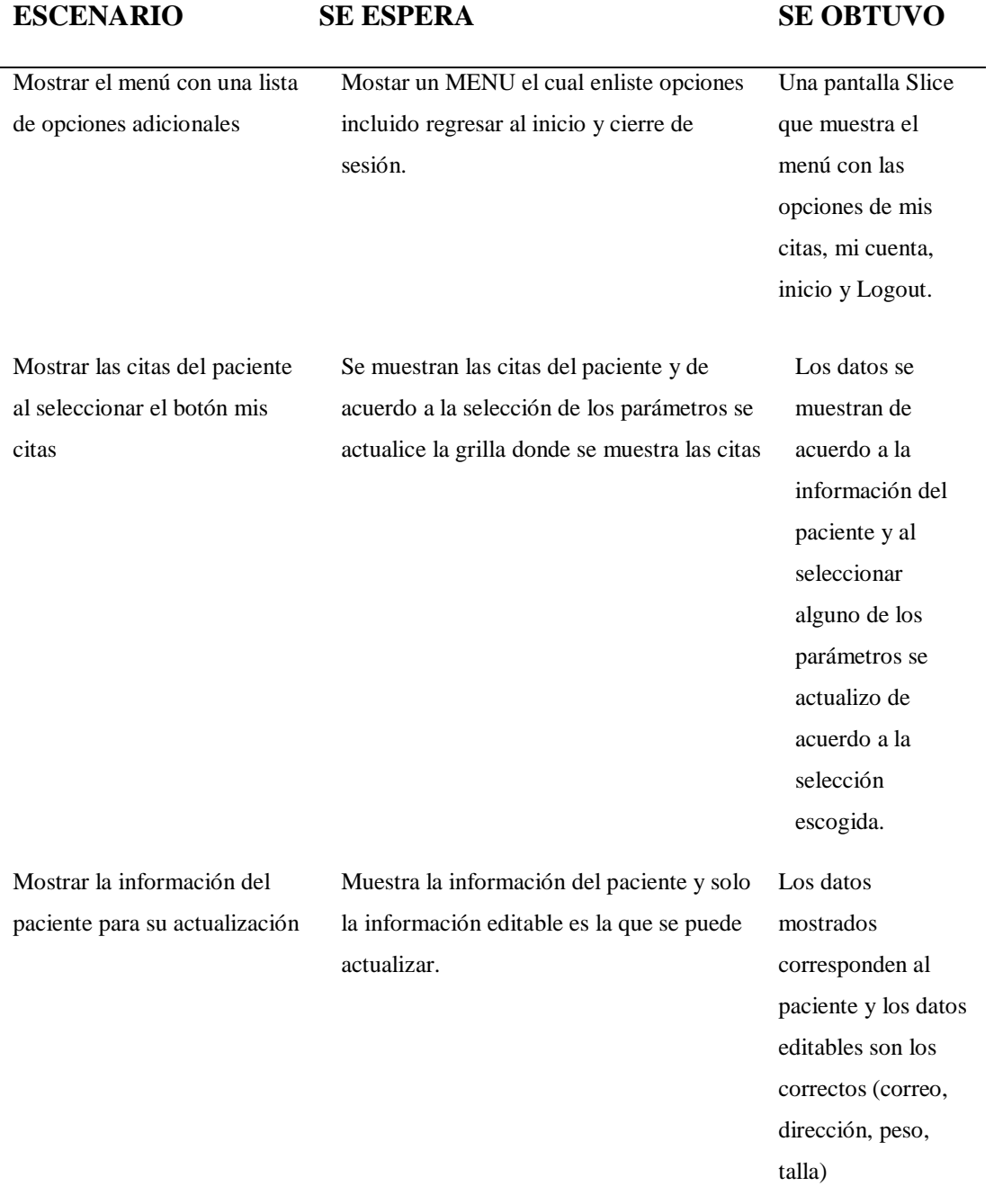

#### **IV. Análisis y Presentación de Resultado**

#### **4.1 Antes de la implementación de la aplicación móvil**

La actividad de generación de una cita, empieza desde la conexión a la plataforma digital DOCTOR FAST SALUD desde un ordenador, paso siguiente se seleccionan los parámetros de búsqueda de la disponibilidad de un profesional, a continuación, ingresamos nuestros datos para ingresar como usuario: PACIENTE, seleccionamos el profesional y nos mostrara los horarios disponibles en un Dashboard, actualizamos nuestra información correspondiente y se genera la cita. Para las consultas o actualizaciones de información necesariamente se debe realizar desde un ordenador ya que al realizarlo desde un dispositivo móvil (ya sea por el tamaño del dispositivo o la interacción con el dispositivo) es mucho más complicado.

#### **Figura 58**

*Registro de citas* 

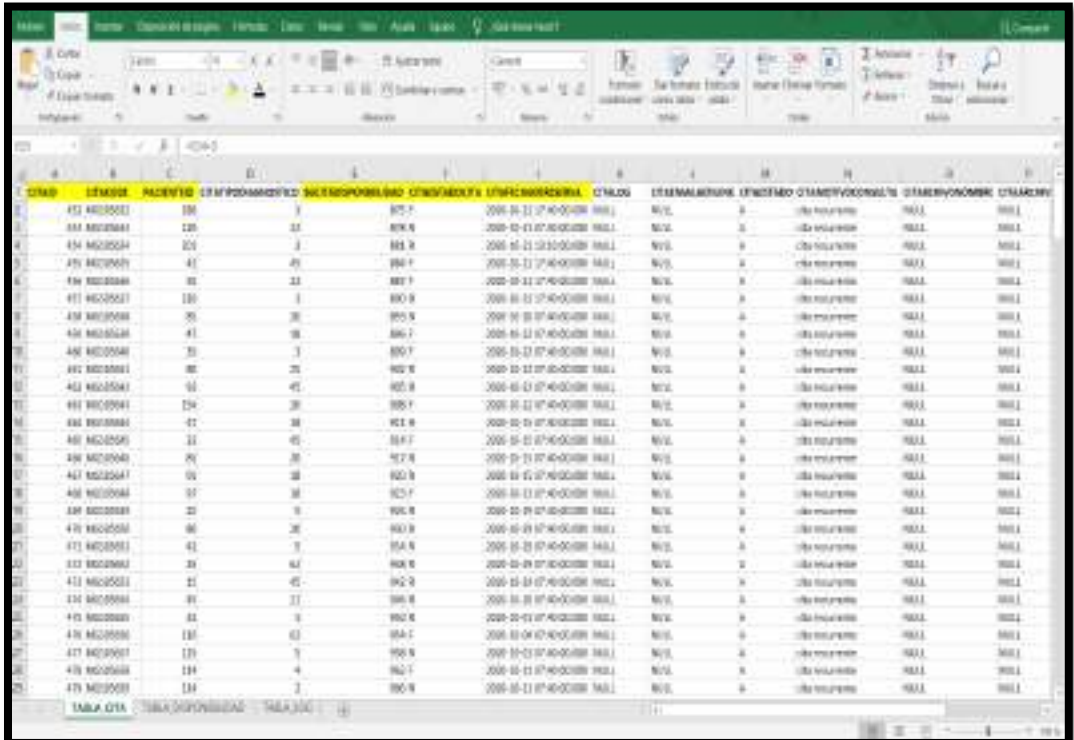

*Nota.* En la figura 58, se puede observar el documento Excel con los Registros de citas antes de la puesta en marcha de la aplicación móvil en los dos últimos meses del año 2020 Tomado de Sendo X.

*LogAccesos vs generación de citas* 

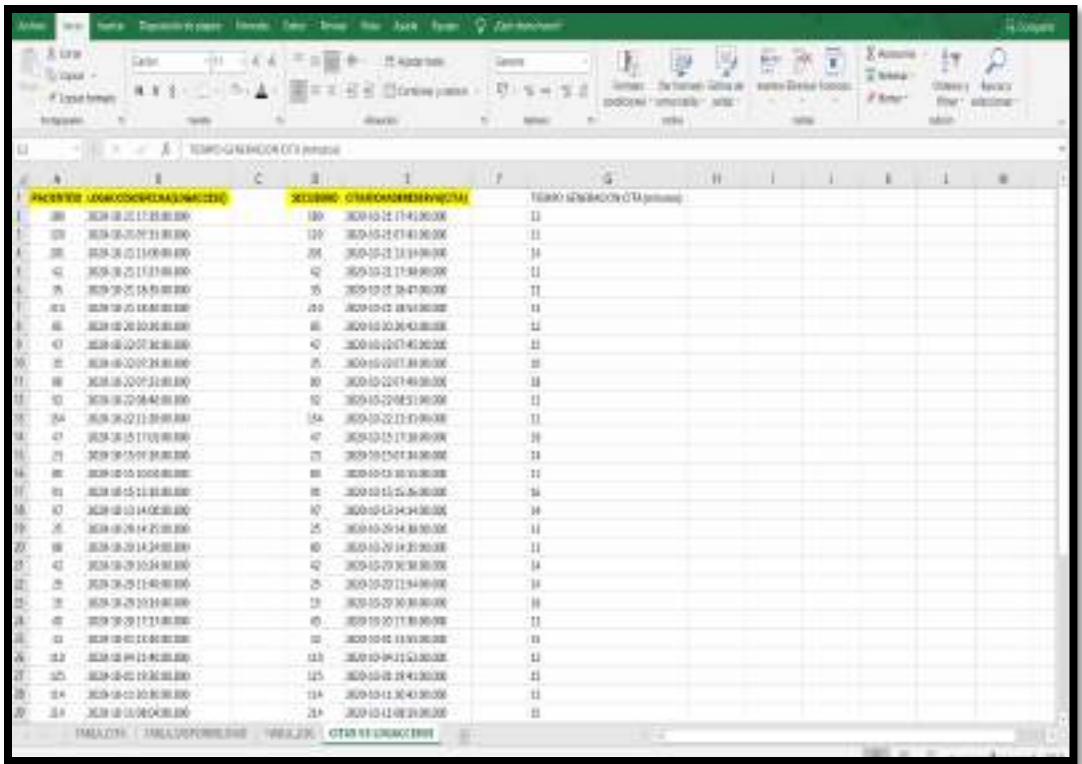

*Nota.* En la figura 59, se puede observar el documento Excel con los Tiempos de alojamiento de un paciente en la plataforma digital hasta la generación de una cita antes de la puesta en marcha de la aplicación móvil en los dos últimos meses del año 2020. Tomado de Sendo X

*Registro citas finalizadas* 

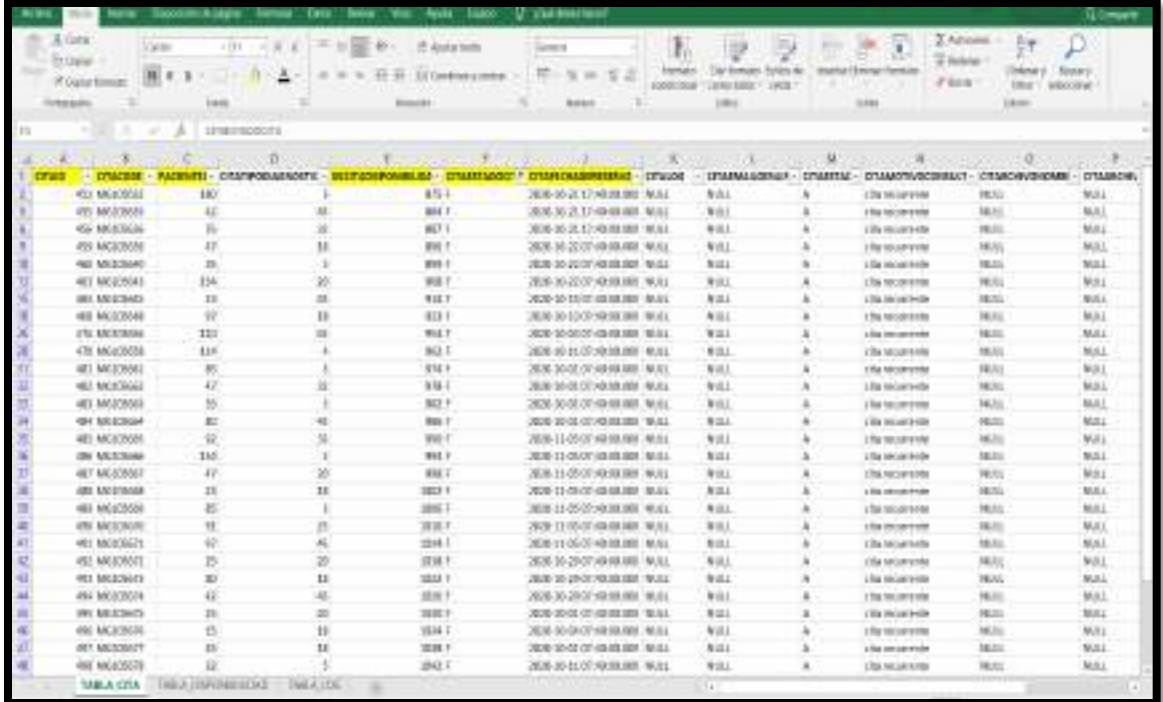

*Nota.* En la figura 60, se puede observar el documento Excel con los Registros de citas finalizadas antes de la puesta en marcha de la aplicación móvil en los dos últimos meses del año 2020.Tomado de Sendo X

*LogAccesos sin registros vs citas registradas* 

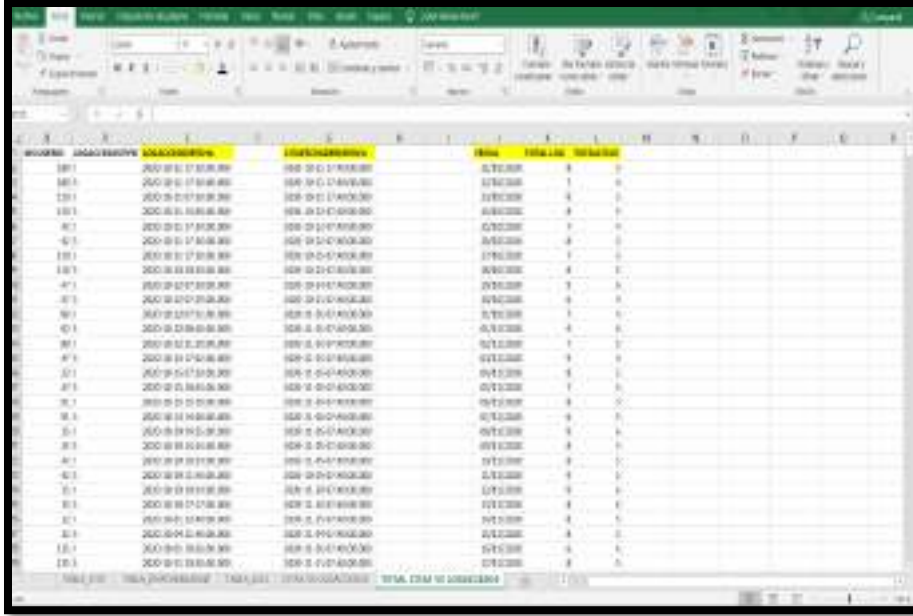

*Nota.* En la figura 61, se puede observar el documento Excel con las comparaciones de Log de ingreso y registro de citas antes de la puesta en marcha de la aplicación móvil en los dos últimos meses del año 2020. Tomado de Sendo X.

#### **4.2 Después de la implementación de la aplicación móvil**

Al finalizar la implementación se agregó un método alternativo para la optimizar la generación de citas utilizando un aplicativo móvil el desarrollo nos permite ingresar a la plataforma de una forma sencilla y se podrán encontrar las opciones principales de la plataforma web de la empresa Doctor Fast Salud, el cual permitirá al paciente generar las citas de una manera más rápida, llevar un mejor seguimiento de las citas registradas ya sean para el titular de la cuenta como para sus familiares , también el poder actualizar de manera constante su información para una mejor comunicación para el momento de las citas, ya que así el profesional podrá contactarse con el paciente, si ocurriera algún imprevisto y al finalizar poder contar con un profesional adecuado para la especialidad en el servicio de salud que necesita generar la cita correspondiente. La información recopilada utilizando el aplicativo móvil fue en el mes de enero del 2021.
## **Tabla 16**

*Cantidad de registro de citas por mes*

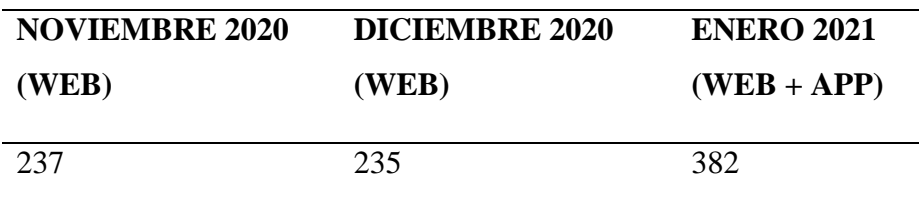

## **Tabla 17**

*Promedio tiempo de generación de citas*

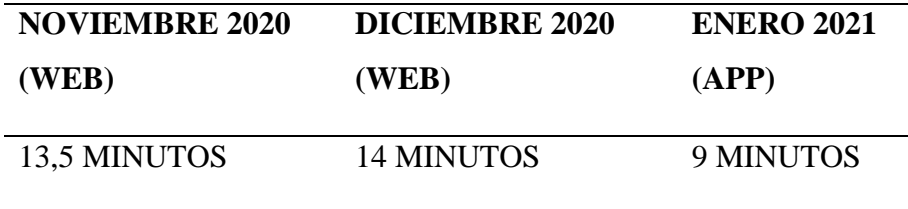

# **Tabla 18**

*Registro de citas finalizadas por meses (citas con reunión finalizada satisfactoriamente)*

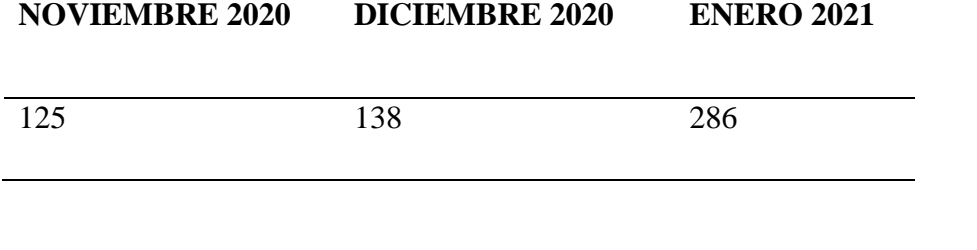

# **Tabla 19**

*Diferencia entre ingresos a la plataforma contra citas registradas*

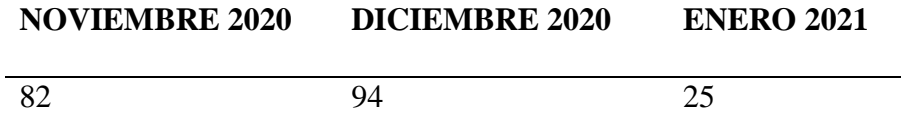

## **4.3 Análisis de resultados**

Las actividades relacionadas al desarrollo de la investigación se realizaron de acuerdo a los requerimientos de los pacientes y se comprobaron los resultados correspondientes: mes de enero del 2021 con los resultados de los meses noviembre y diciembre del 2020 donde se permitió realizar las tablas con las comparaciones correspondientes a la solución de los objetivos de nuestra investigación donde se obtuvieron los siguientes resultados:

## **Figura 62**

*Comparación cantidad de ingreso antes y después del uso del aplicativo móvil.*

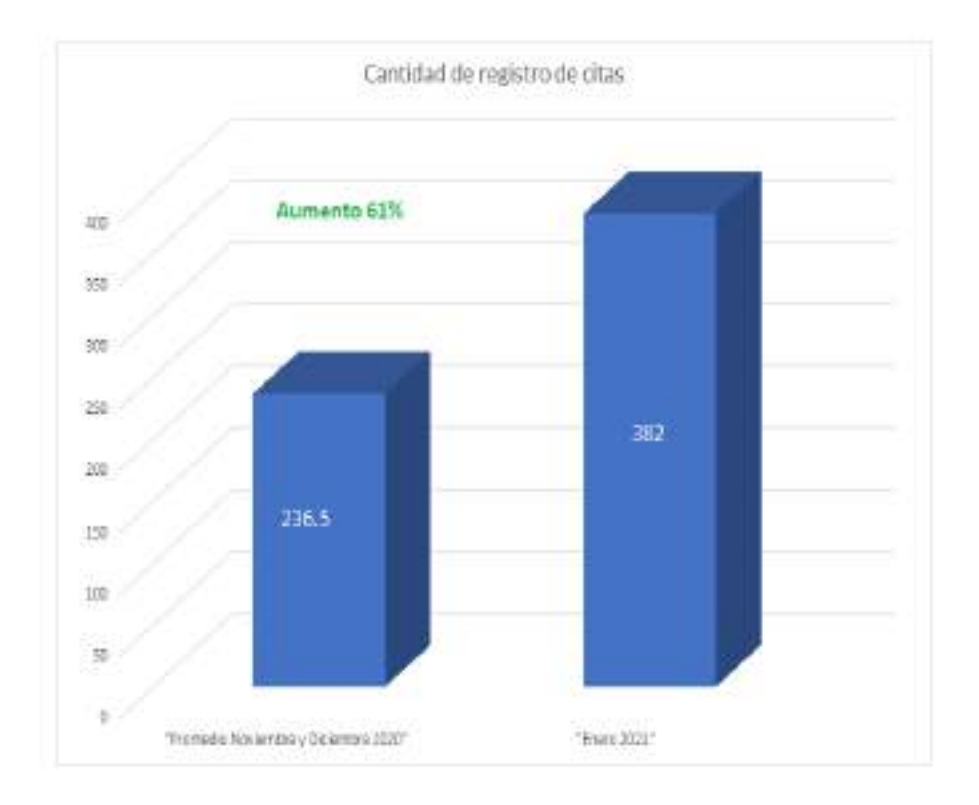

*Nota*. En la Figura 62, se puede visualizar luego de la implementación del aplicativo móvil para la empresa DoctorFast Salud, el registro de citas se incrementó considerablemente respetando los parámetros y requisitos mencionados por los clientes y/o pacientes.

# **Figura 63**

*Comparación Tiempo de generación de citas (minutos) antes y después del uso del aplicativo móvil.*

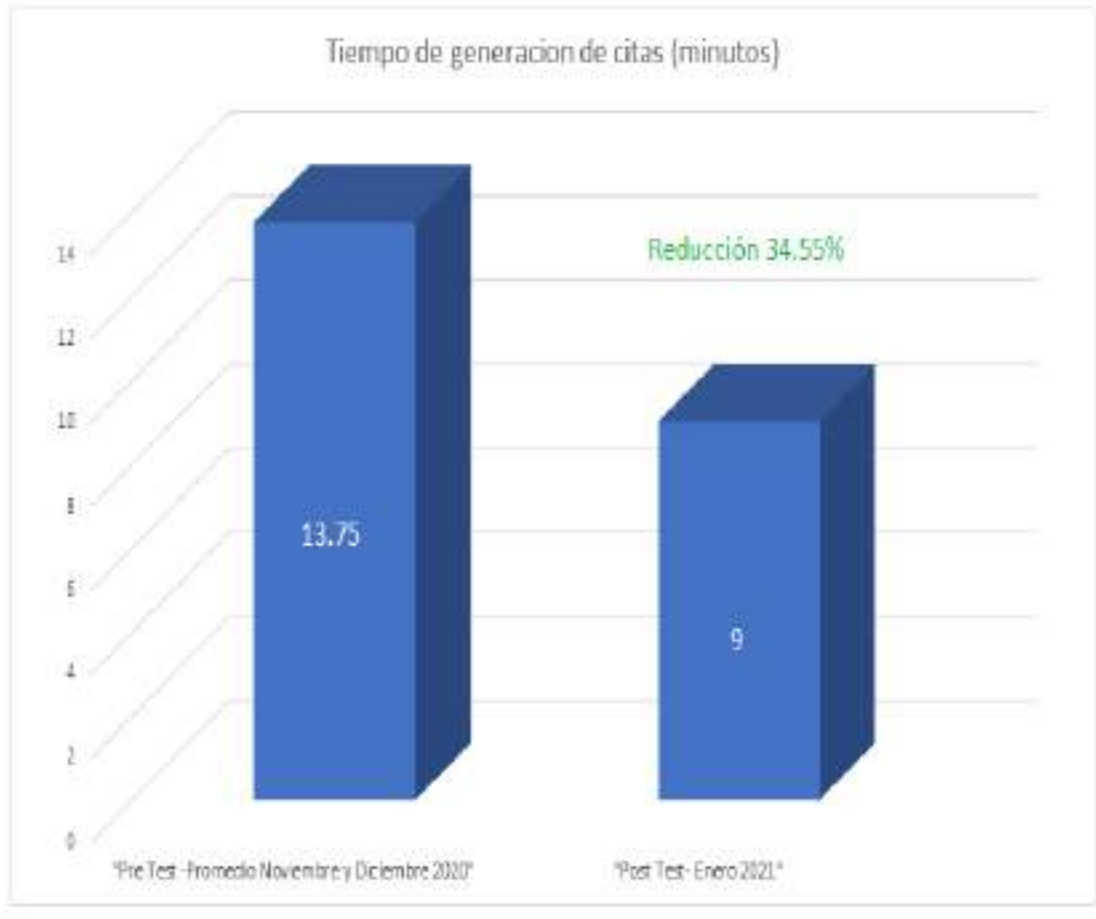

*Nota.* En la figura 63 se visualiza una disminución considerable de los tiempos para el registro de una cita después de la implementación del aplicativo móvil para la empresa DoctorFast Salud ya que un paciente se siente más familiarizado con un dispositivo móvil y el uso del mismo.

## **Figura 64**

*Comparación de registro de citas finalizadas (con reunión finalizada satisfactoriamente) antes y después del uso del aplicativo móvil.*

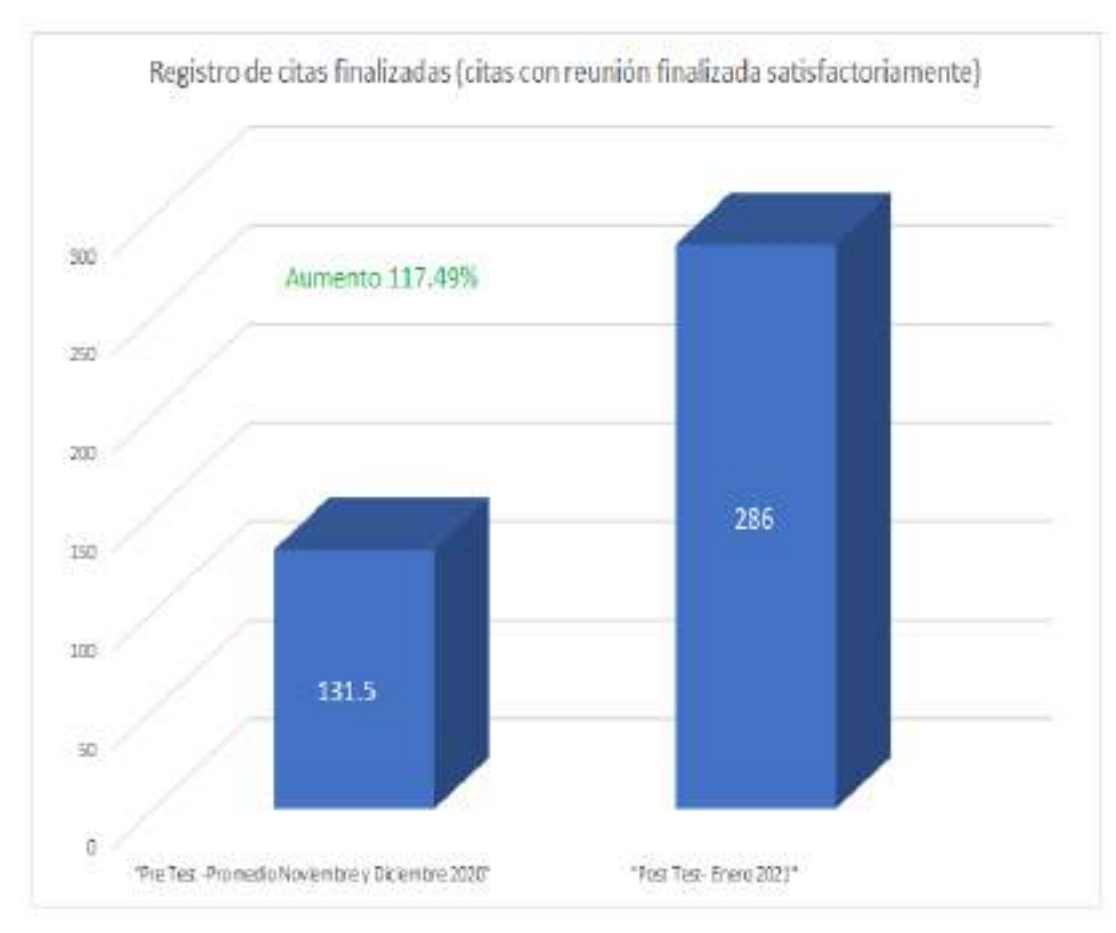

*Nota.* En la Figura 64 se observa que después de realizada la puesta en marcha de la aplicacion móvil incrementaron las citas finalizadas, esto quiero decir que gracias al uso del aplicativo móvil se pudo también conectar a las videollamadas con los pacientes, ya que la información necesaria para ingresar a la reunión también se encontraba en nuestro dispositivo móvil (Aplicación móvil Doctor Fast Salud).

## **Figura 65**

*Comparación de entre la diferencia de ingresos a la plataforma sin actividad realizada contra ingresos con registros de citas antes y después del uso del aplicativo móvil.*

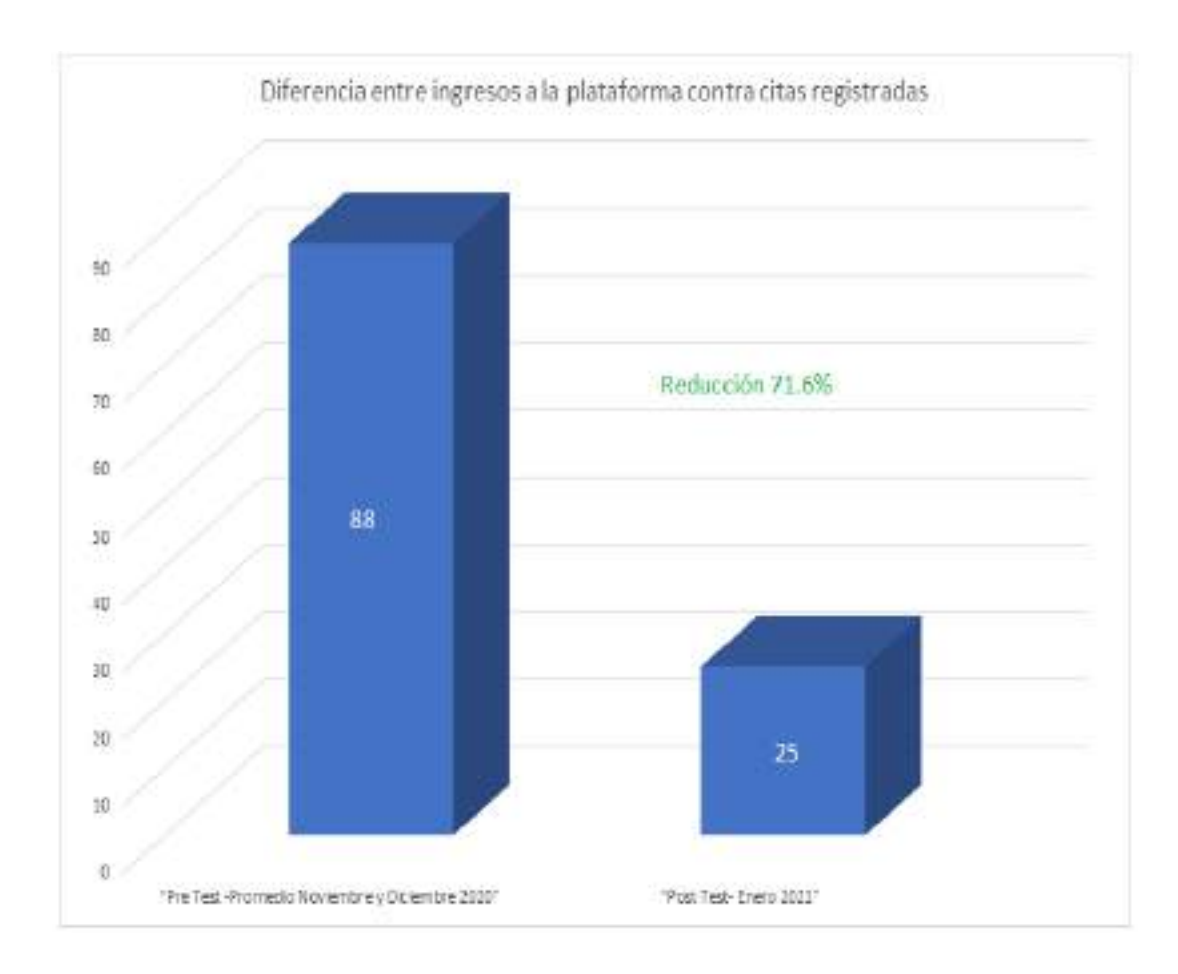

*Nota*. En la figura 65 se observó una disminución significativa de las conexiones a la plataforma de la empresa DoctorFast Salud que no cuenten con un registro de una cita esto ayudó considerablemente en mejorar la distribución de horarios para los profesionales de cada especialidad y también agregar más especialidades de acuerdo a la demanda de los pacientes.

#### **V. Conclusiones**

La implementación del aplicativo móvil DoctorFast Salud ayudó a la optimización de la generación de citas conforme a los registros emitidos en las pruebas mencionadas en el capítulo anterior (Ver figura 62), se puede resaltar que la aplicación móvil es una herramienta adicional para la generación de citas y esta fue de gran apoyo para los pacientes ya que en la mayoría de casos un dispositivo móvil está más al alcance del paciente que un ordenador, se pudo verificar también que a pesar de realizar los cambios correspondientes de la plataforma web para su correcta visualización en un equipo móvil, aun persistía con los problemas para la generación de citas correspondientes, con ello la mejor opción para que los pacientes tengan una herramienta más a su alcance y de fácil manipulación se optó por la implementación del aplicativo móvil teniendo los resultados esperados.

La implementación del aplicativo móvil DoctorFast Salud ayudó a la disminución del tiempo para la generación de citas en la plataforma, los resultados encontrados arrojan que la mejora es de un 34.55% ( Ver figura 63) esto debido a que la generación de la cita en un dispositivo se encontraba más familiarizado con los pacientes , pues un paciente validaba rápidamente y sin muchos pasos la disponibilidad de un profesional en la especialidad que buscaba, esto también nos ayudó a ser más detallados en la mención de las especialidades, ya que en muchos casos se tuvieron que agregar o desglosar algunas especialidades genéricas.

La implementación del aplicativo móvil DoctorFast Salud permitió que un paciente pueda contar con la información correspondiente de las citas en cualquier momento, también se podía visualizar las citas de los familiares asociados a su cuenta, esto nos ayudó a mejorar la cantidad de citas finalizadas dentro del período de prueba en el cual obtuvo un 117.49 % de mejora (Ver figura 64), ya que también al realizar la implementación se pudo agregar la ruta de la videollamada y utilizarla también para poder ingresar a la cita desde un dispositivo móvil, simplemente dándole clic a un botón los llevara al enlace de la cita.

La implementación del aplicativo móvil DoctorFast Salud ayudó para que un paciente pueda seleccionar con criterios más específicos a un profesional disponible, ya que se compararon los registros de pacientes que no pudieron generar una cita con los registros de citas generados , disminuyendo en un 71.6% el ingreso de pacientes el cual no registraron una cita en la aplicación móvil (Ver figura 65), parte de ello tiene mucho que ver con las necesidades de los pacientes ya que en muchas ocasiones no encontraban la especialidad buscada, entonces se tuvo que agregar nuevas especialidades o ser más específicos con las especialidades buscadas por los clientes , seleccionar a los especialistas correspondientes a cada especialidad nueva asignada, además también la cantidad de las citas tendrían que aumentar de acuerdo a los requerimientos de los pacientes.

La metodología SCRUM proporcionan a los grupos reducidos dedicarse únicamente a las actividades concernientes a la construcción del software promoviendo prácticas de habito cotidiano que permite ayudar a las personas a mejorar su trabajo y así concluir de manera satisfactoria los proyectos. Las misma están creadas bajo los cimientos de los seis principios de la metodología Scrum, Control del proceso empírico, autoorganización, colaboración, priorización basada en el valor, time-boxing, desarrollo iterativo. La metodología SCRUM utilizada en nuestro proyecto permite avanzar en el proyecto teniendo como premisa los principios antes mencionados esto contribuye a la implementación y cambios realizados en el transcurso del proceso incorporada a la realidad de la organización. Teniendo como pilar del desarrollo

Luego de analizar los resultados de la etapa de pruebas donde se pudo verificar que estas fueron satisfactorias, por tal motivo podemos concluir que el sistema puede ser expuesto a nuevas implementaciones las cuales permitirán mejorar aún más las funcionalidades ya que estas se encuentran relacionadas al objetivo principal de la investigación realizada.

#### **VI. Recomendaciones**

La implementación de la aplicación móvil DoctorFast Salud aporta una mejor gestión para la generación de citas en la plataforma con ello se recomienda darles seguimiento a los requerimientos de los pacientes para su debida solución.

La implementación de la aplicación móvil mejoró los tiempos para la generación de citas, se recomienda para futuras actualizaciones en el aplicativo no perder el objetivo del proceso con ello el tiempo para la generación de citas seguirá mejorando.

Se recomienda plantear la creación de reportes de las citas de los clientes y poder descargar estos de una manera sencilla, y poder tener así también la información que requiera el paciente sin necesidad de conectarse a la plataforma.

Se recomienda en proyectos futuros en relación a la aplicación móvil DoctFast Salud tener una opción para búsqueda especializada del profesional, ya que en la actualidad la vista de los profesionales en algunos momentos es extensa.

Los resultados conseguidos en nuestro proyecto nos ayudan a confirmar que las metodologías agiles SCRUM son una opción atractiva para abordar el desarrollo y mantenimiento de productos de software. Debido a ello se recomienda seguir trabajando con dicha metodología para continuar obteniendo resultados positivos en los productos de software. Dada a la poca importancia que le dan al estudio de esta área de investigación, se necesita, además, futuros estudios que detallen este aspecto para poder tener un estándar en los resultados obtenidos.

Se recomienda para una futura implementación a realizar el desarrollo de la misma (Aplicación Móvil) para la plataforma IOS. De esta manera estaremos ingresando a un mercado grande de pacientes, considerando que esta plataforma cuenta con un número de usuarios atrayente, con ello se beneficiará a más pacientes con el aplicativo móvil DoctorFast Salud.

## **VII. Referencias**

- Banco Mundial. (2018) *Delivering quality health services A global imperative for universal health coverage*. http://documents1.worldbank.org/curated/en/482771530290792652/pdf/127816- REVISED-quality-joint-publication-July2018-Complete-vignettes-ebook-L.pdf
- Pérez G. Brandon (2019) *Diseño e implementación de una aplicación móvil Android orientada al adulto mayor para apoyar la adherencia al tratamiento médico* (tesis de pregrado). Universidad Católica Santo Toribio de Mogrovejo, Chiclayo, Perú.
- Remedi Mariano (2017) *Sistema de acceso a resumen de historia clínica digital de pacientes* (tesis de pregrado)*.* Universidad Siglo 21, Córdoba, Argentina
- Villegas R. Griselda (2018) *Desarrollo de un aplicativo web con diseño adaptable para la automatización del historial clínico, impresión de permisos médicos, recetas y ordenes de exámenes médicos para el control de los pacientes del área de consulta general de la clínica RIVERA ubicada en la ciudad de Guayaquil* (tesis de pregrado). Universidad de Guayaquil, Guayaquil, Ecuador.
- Quintanilla C. Víctor (2017) *Sistema de gestión del historial clínico para el área de salud ocupacional de la clínica S.O. TU SALUD S.A.C.* (tesis de pregrado). Universidad Andina del Cusco, Cusco, Perú.
- Huaylinos G. Enrique (2017) *Metodologías agiles en la implementación de una aplicación móvil para la gestión de citas en la clínica dental "PERIO DENT"-Huancayo* (tesis de maestría). Universidad Nacional del Centro del Perú, Huancayo, Perú.
- Deza P. Diego (2020*) Propuesta de un aplicativo móvil para optimizar las ventas en los autoservicios, Lima 2020* (tesis de pregrado). Universidad Norbert Wiener, Lima, 2020.
- Cuello, J., & Vittone, J. (2013). Diseñando apps para móviles. Catalina Duque Giraldo.
- Arantón A. Luis (2012) Web 2.0 y aplicaciones móviles (App). <https://dialnet.unirioja.es/descarga/articulo/4175793.pdf>
- RyteWiki (2020). *App.* Recuperado de:<https://es.ryte.com/wiki/App>
- Carrasco, S. (Julio de 2015). Análisis de la aplicación de la tecnología móvil en las empresas. Valencia.
- Donaviden Avedis (2001). La calidad de la atención médica. https://www.fadq.org/wpcontent/uploads/2019/07/La\_Calidad\_de\_la\_Atencion\_Medica\_Donabedian.pdf
- Williams I. Guillermo (2009) *Calidad de los servicios de salud.* <https://www.yumpu.com/es/document/read/14844423/calidad-de-los-servicios-de-salud>
- Organización Mundial de la Salud (2013*) Investigación para una cobertura sanitaria universal.* [http://apps.who.int/iris/bitstream/handle/10665/85763/9789240691223\\_spa.pdf;jsessionid](http://apps.who.int/iris/bitstream/handle/10665/85763/9789240691223_spa.pdf;jsessionid=A4242DF27F23714EF42086F3CF069EB2?sequence=1) [=A4242DF27F23714EF42086F3CF069EB2?sequence=1](http://apps.who.int/iris/bitstream/handle/10665/85763/9789240691223_spa.pdf;jsessionid=A4242DF27F23714EF42086F3CF069EB2?sequence=1)
- Matzumoto N. Reina (2014) *Desarrollo del Modelo Servqual para la medición de la calidad del servicio en la empresa de publicidad Ayuda Experto.* <https://www.redalyc.org/pdf/4259/425941264005.pdf>
- Gutarra, C., & Quiroga, R. (2014). Implementación de un sistema de historias clínicas electrónicas para el centro de salud Perú 3ra zona. Perú.
- Murillo J. (2008) *Métodos de investigación de enfoque experimental*. [https://www.postgradoune.edu.pe/pdf/documentos-academicos/ciencias-de-la](https://www.postgradoune.edu.pe/pdf/documentos-academicos/ciencias-de-la-educacion/10.pdf)[educacion/10.pdf](https://www.postgradoune.edu.pe/pdf/documentos-academicos/ciencias-de-la-educacion/10.pdf)
- Bernal, C. (2010). Metodología de la Investigación. Colombia: Cámara Colombiana del Libro.
- Hernández, R., Fernández, C., & Baptista, P. (2014). Metodologia de la Investigación. México: McGRAW-HILL/INTERAMERICANA EDITORES, S.A. DE C.V.
- Carhuancho, I., Nolazco, F., Sicheri, L., Guerrero, M., y Casana, K. (2019). *Metodología para la investigación holística.* Universidad internacional del Ecuador. Guayaquil, Ecuador.
- Schwaber Ken (1995) *SCRUM development process*. http://www.cse.chalmers.se/~feldt/courses/agile/schwaber\_1995\_scrum\_dev\_process.pdf
- Neon Rain (2017) Agile scrum for web development. [https://www.neonrain.com/agile-scrum](https://www.neonrain.com/agile-scrum-web-development/)[web-development/](https://www.neonrain.com/agile-scrum-web-development/)

Schwaber Ken y Sutherland Jeff (2016) *La guía de Scrum*.

<https://scrumguides.org/docs/scrumguide/v2016/2016-Scrum-Guide-Spanish.pdf>

- Menzinsky Alexander, López Gertrudis, Palacio Juan (2016) *Scrum Master: Guía de formación.* [https://www.scrummanager.net/files/sm\\_proyecto.pdf](https://www.scrummanager.net/files/sm_proyecto.pdf)
- Schwaber Ken y Sutherland Jeff (2017) *La guía definitiva de Scrum: las reglas del juego.* [https://scrumguides.org/docs/scrumguide/v2017/2017-Scrum-Guide-Spanish-](https://scrumguides.org/docs/scrumguide/v2017/2017-Scrum-Guide-Spanish-SouthAmerican.pdf)[SouthAmerican.pdf](https://scrumguides.org/docs/scrumguide/v2017/2017-Scrum-Guide-Spanish-SouthAmerican.pdf)
- SCRUMstudy (2017) *Una Guia para el CUERPO DE CONOCIMIENTO DE SCRUM (GUIA SBOK) Tercera Edición.* [https://www.scrumstudy.com/SBOK/SCRUMstudy-SBOK-](https://www.scrumstudy.com/SBOK/SCRUMstudy-SBOK-Guide-3rd-edition-spanish.pdf)[Guide-3rd-edition-spanish.pdf](https://www.scrumstudy.com/SBOK/SCRUMstudy-SBOK-Guide-3rd-edition-spanish.pdf)
- Herrera F. Jovita (2018) *Aplicación móvil para el control de inventario en la botica San Juan S. A. C.* Universidad Cesar Vallejo (tesis de pregrado), Lima, Perú.
- Huamani C. Javier (2019) *Sistema web y móvil para seguridad ciudadana del distrito de Andrés Avelino Cáceres Dorregaray, 2018*.Universidad Nacional San Cristóbal de Huamanga (tesis de pregrado), Ayacucho, Perú.

## **Anexos**

# **Anexo 1. Comunicación con el equipo Doctor Fast**

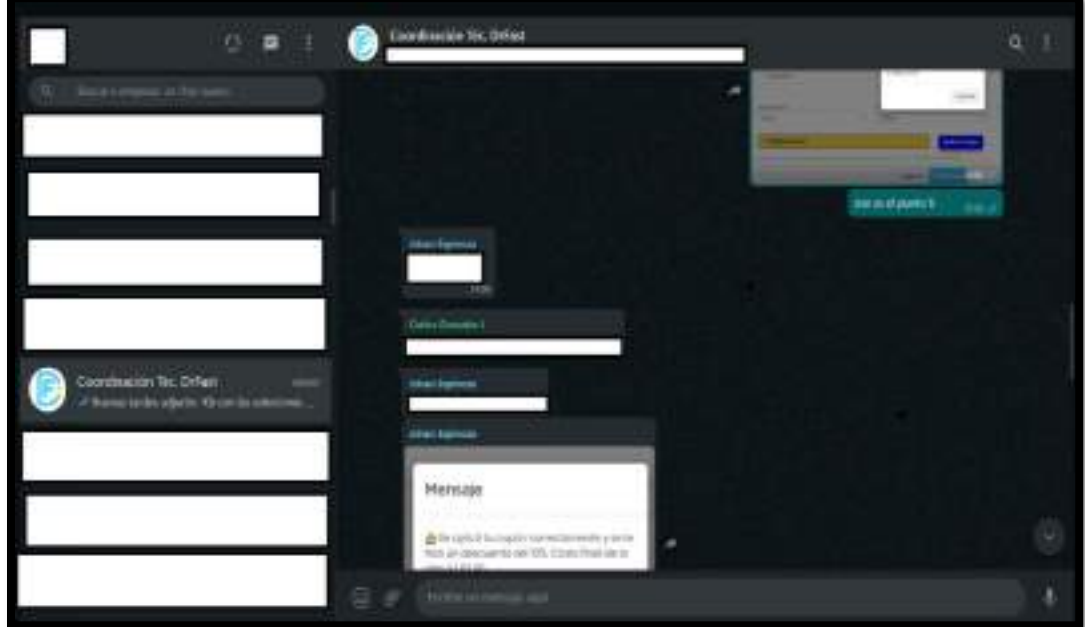

**Fuente: Sendo X**

**Anexo 2. Daily equipo Doctor Fast (Sendo X)**

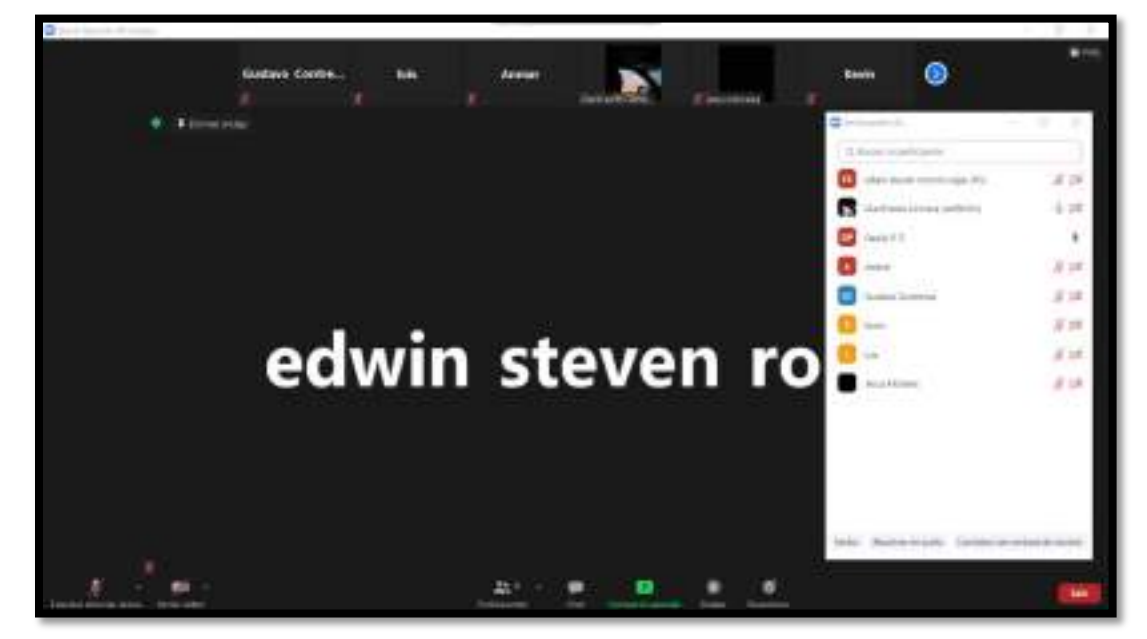

**Fuente: Sendo X**

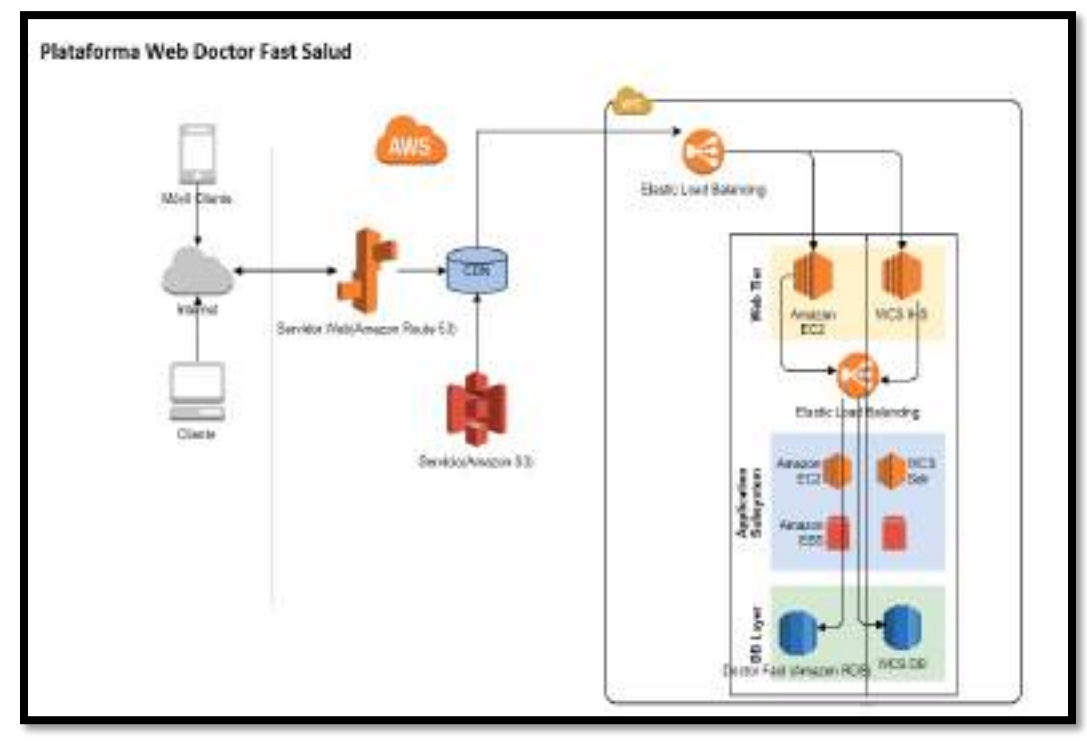

# **Anexo 3. Diagrama de Arquitectura AWS**

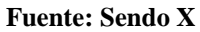

**Anexo 4. Arquitectura del Sistema**

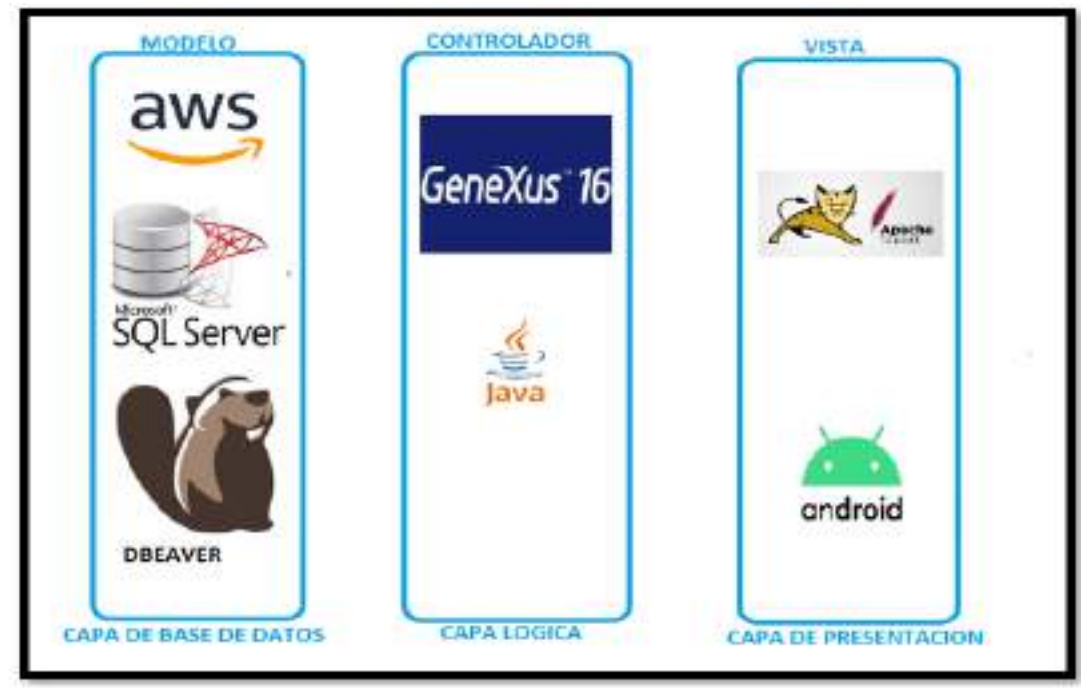

**Fuente: Sendo X**

**Anexo 5. Framework Genexus 16** 

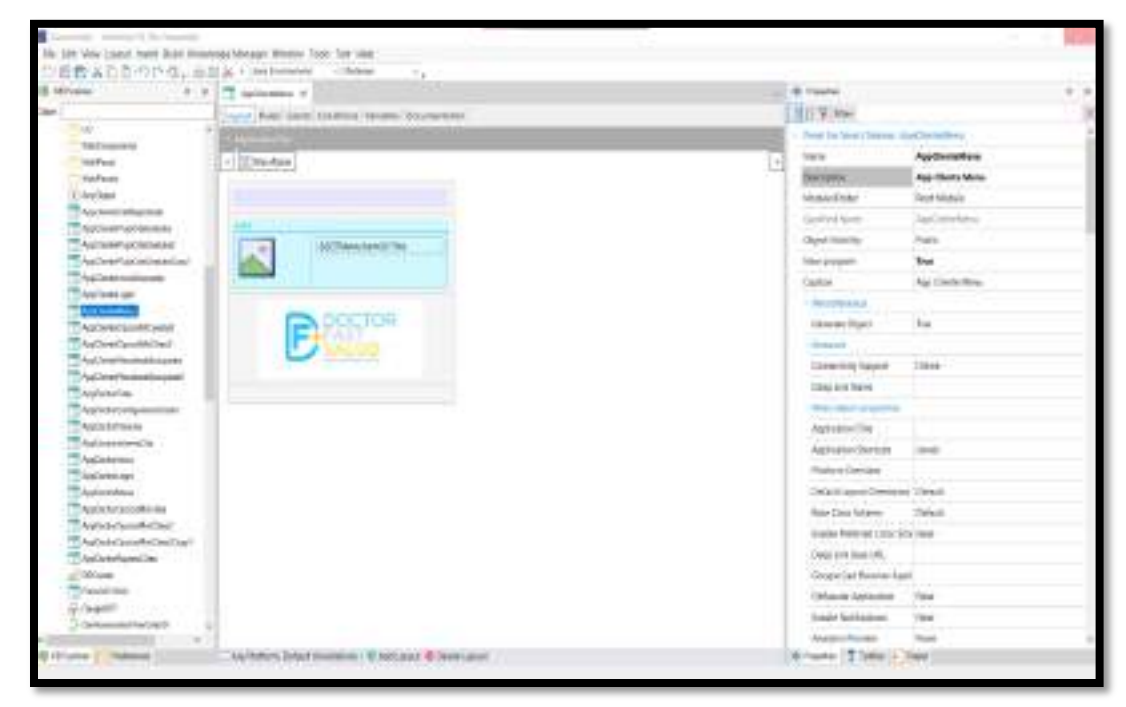

**Fuente: Sendo X**

**Anexo 6. Cuestionario App primera pregunta: ¿La aplicación móvil Doctor Fast Salud ayudó a mejorar la generación de cita**

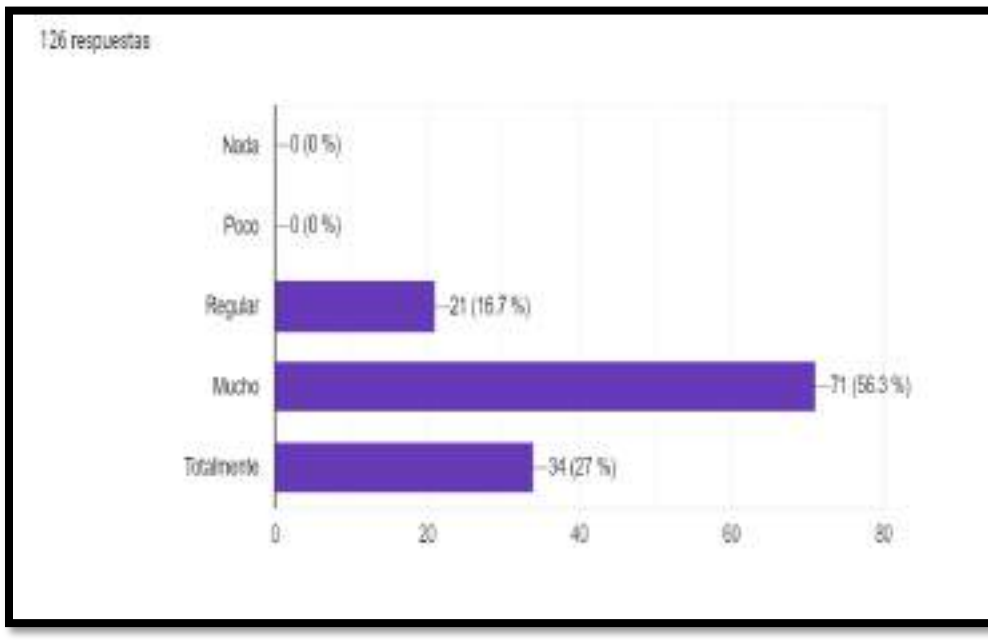

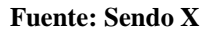

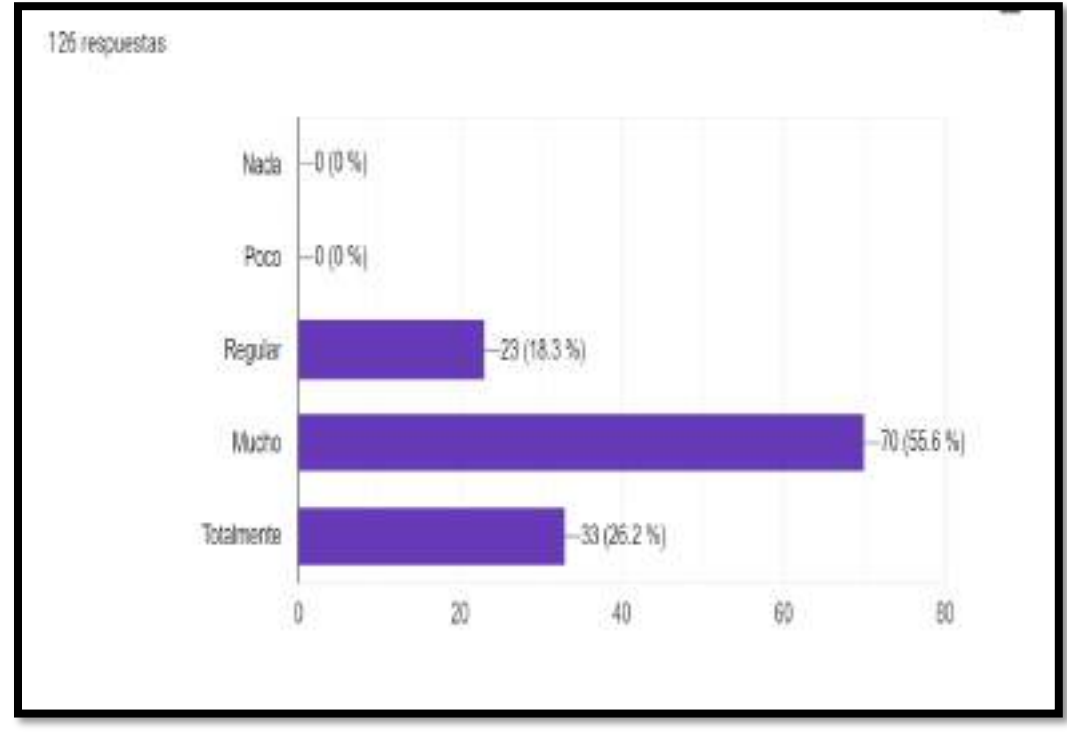

**Anexo 7. Cuestionario App Segunda pregunta: ¿La aplicación móvil Doctor Fast Salud agilizó la generación de su cita?**

**Fuente: Sendo X**

**Anexo 8. Cuestionario App Tercera pregunta: ¿Cree usted que tener la alternativa de la app Doctor Fast Salud ayudó a tener un mejor seguimiento de sus citas?**

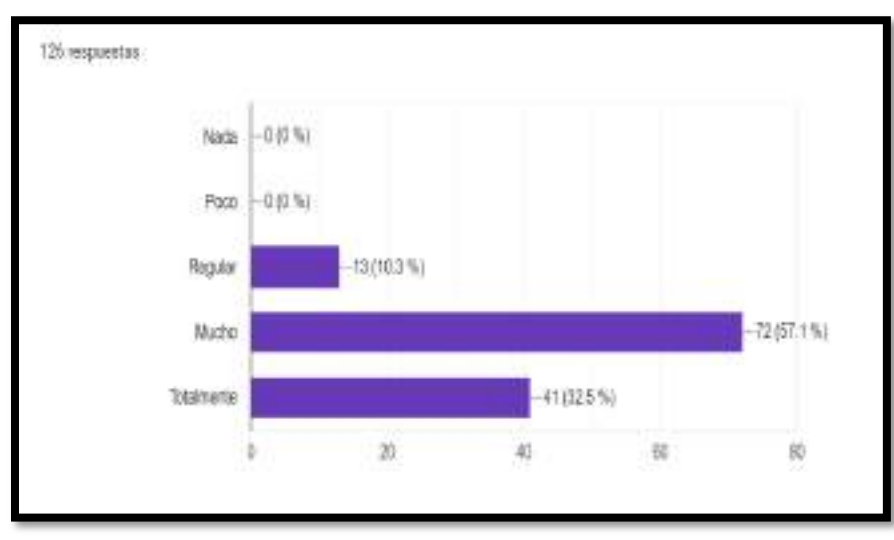

**Fuente: Sendo X**

**Anexo 9. Cuestionario App Cuarta pregunta: ¿Cree usted que al contar con la aplicación móvil Doctor Fast Salud ayudó a tener mejores disponibilidades de horarios y Profesionales?**

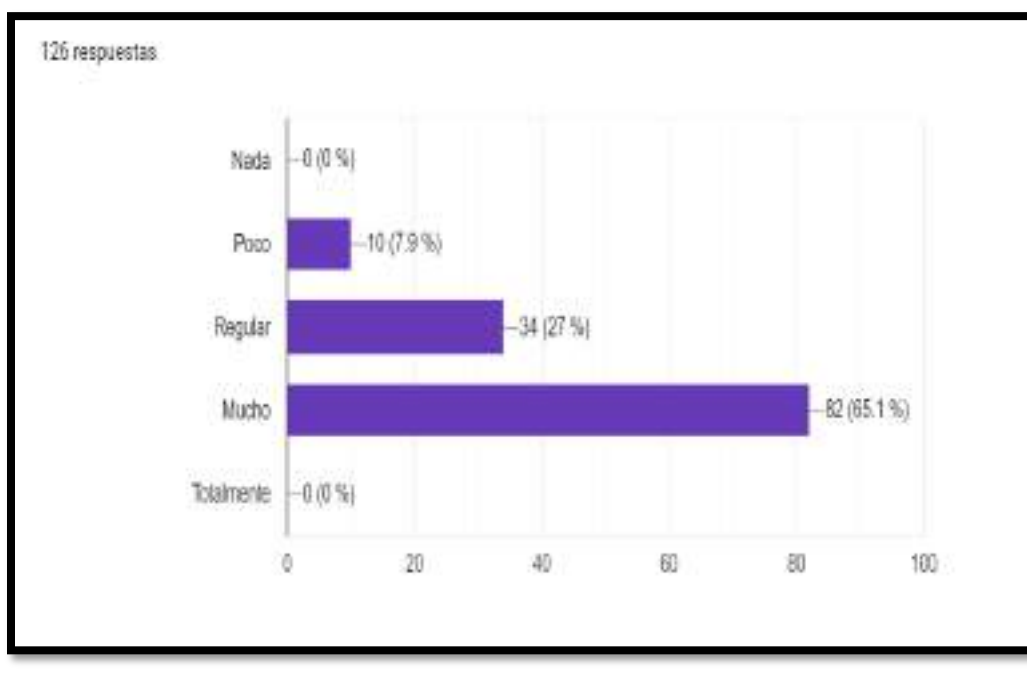

**Fuente: Sendo X**

# **Anexo 10. Conformidad uso de información de la empresa Doctor Fast**

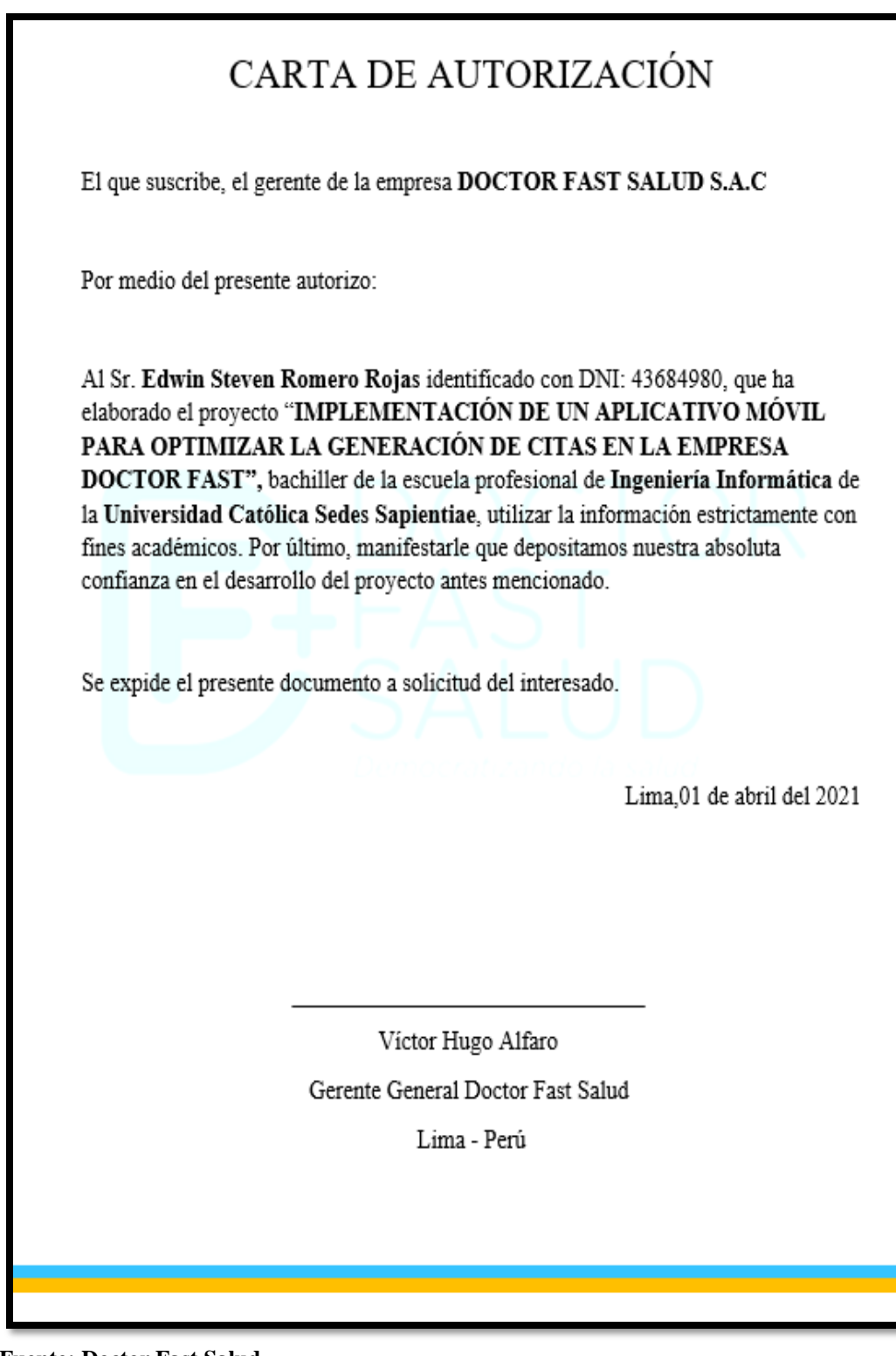

**Fuente: Doctor Fast Salud**

# **Anexo 11. Documento Planificación Sprint 1**

Siendo las 08:00 horas del día 30 de noviembre del 2020, se reúnen vía remota (GoogleMeet) las partes involucradas en el proyecto.

Participantes:

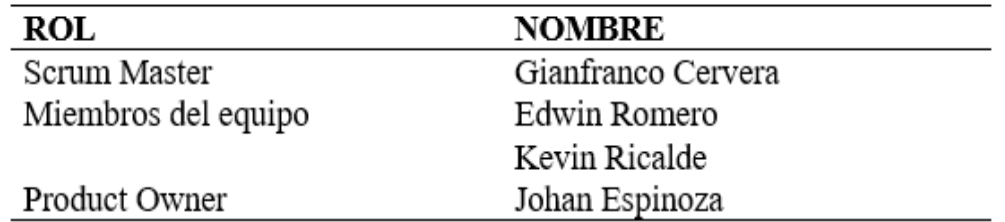

La persona representante de la empresa Doctor Fast Salud realizó la exposición de los requerimientos e indico los requerimientos con mayor prioridad.

Luego de analizar los requerimientos expuestos por el Product Owner (representante de la empresa Doctor Fast Salud), el Sr. Gianfranco Cervera, después de resolver algunas dudas y se comprometen a cumplir con los requerimientos planteados para el Sprint 1.

Los participantes señalaran su aprobación de acuerdo a lo coordinado en la planificación del Sprint 1, indicando que la fecha de entrega de este Sprint sería el día Viernes 11 de diciembre del 2020.

Johan Espinoza (Doctor Fast)

Gianfranco Cervera (Sendo Ágil)

Firma y Sello

Firma y Sello

## **Anexo 12. Documento acta de entregable Sprint 1**

Siendo las 17:00 horas del día 11 diciembre del 2020, se reúnen vía remota (GoogleMeet) las partes involucradas en el proyecto.

Participantes:

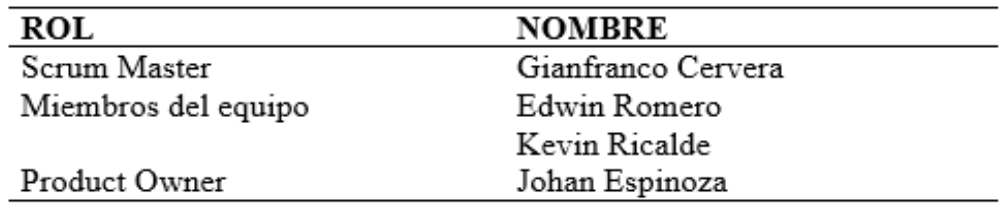

El Sr Gianfranco Cervera da lectura a los requerimientos completados y muestra las interfaces de la aplicación móvil elaboradas según los requerimientos brindados por el Product Owner.

Validadas las aplicaciones y sustentaciones presentadas por el Sr. Gianfranco Cervera para la aprobación del Sprint 1, se decide de manera unánime, aprobar el acabado del Sprint 1, del proyecto "IMPLEMENTACIÓN DE UN APLICATIVO MÓVIL PARA OPTIMIZAR LA GENERACIÓN DE CITAS EN LA EMPRESA DOCTOR FAST SALUD".

Johan Espinoza (Doctor Fast)

Gianfranco Cervera (Sendo Ágil)

Firma y Sello

Firma y Sello

# **Anexo 13. Documento Resumen de la reunión retrospectiva Sprint 1**

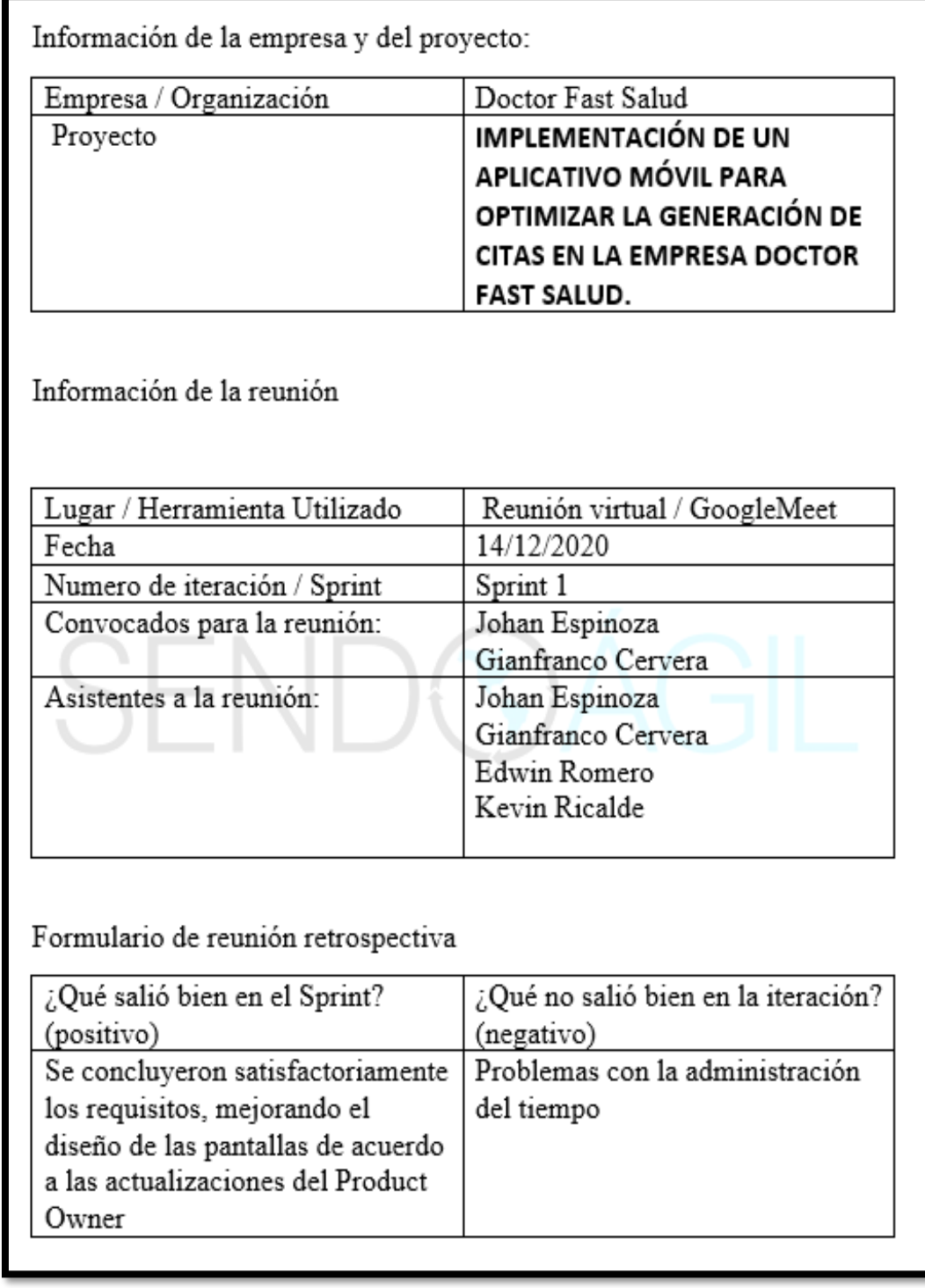

## **Anexo 14. Documento Planificación Sprint 2**

Siendo las 08:00 horas del día 15 de diciembre del 2020, se reúnen vía remota (GoogleMeet) las partes involucradas en el proyecto.

Participantes:

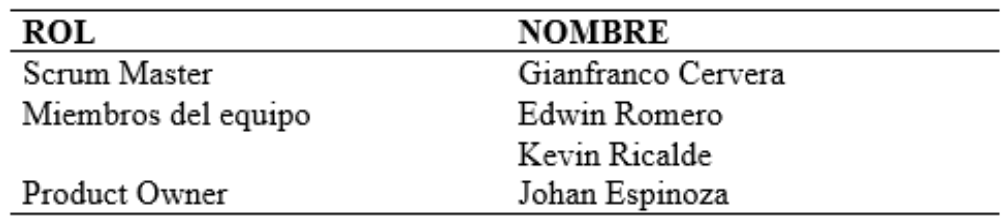

La persona representante de la empresa Doctor Fast Salud realizo la exposición de los requerimientos e indico los requerimientos con mayor prioridad.

Luego de analizar los requerimientos expuestos por el Product Owner (representante de la empresa Doctor Fast Salud), el Sr. Gianfranco Cervera, después de resolver algunas dudas y se comprometen a cumplir con los requerimientos planteados para el Sprint 2.

Los participantes señalaran su aprobación de acuerdo a lo coordinado en la planificación del Sprint 2, indicando que la fecha de entrega de este Sprint sería el día Lunes 28 de diciembre del 2020.

Johan Espinoza (Doctor Fast)

Gianfranco Cervera (Sendo Ágil)

Firma y Sello

Firma y Sello

## **Anexo 15. Documento Acta de entregable Sprint 2**

Siendo las 17:00 horas del día 29 diciembre del 2020, se reúnen vía remota (GoogleMeet) las partes involucradas en el proyecto.

Participantes:

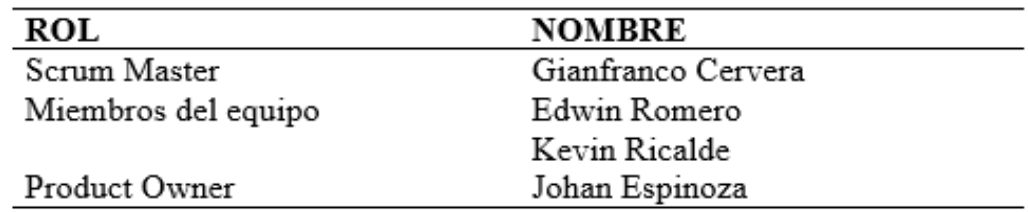

El Sr Gianfranco Cervera da lectura a los requerimientos completados y muestra las interfaces de la aplicación móvil elaboradas según los requerimientos brindados por el Product Owner.

Validadas las aplicaciones y sustentaciones presentadas por el Sr. Gianfranco Cervera para la aprobación del Sprint 2, se decide de manera unánime, aprobar el acabado del Sprint 2, del proyecto "IMPLEMENTACIÓN DE UN APLICATIVO MÓVIL PARA OPTIMIZAR LA GENERACIÓN DE CITAS EN LA EMPRESA DOCTOR FAST SALUD".

Johan Espinoza (Doctor Fast)

Gianfranco Cervera (Sendo Ágil)

Firma y Sello

Firma y Sello

# **Anexo 16. Documento Resumen de la reunión retrospectiva**

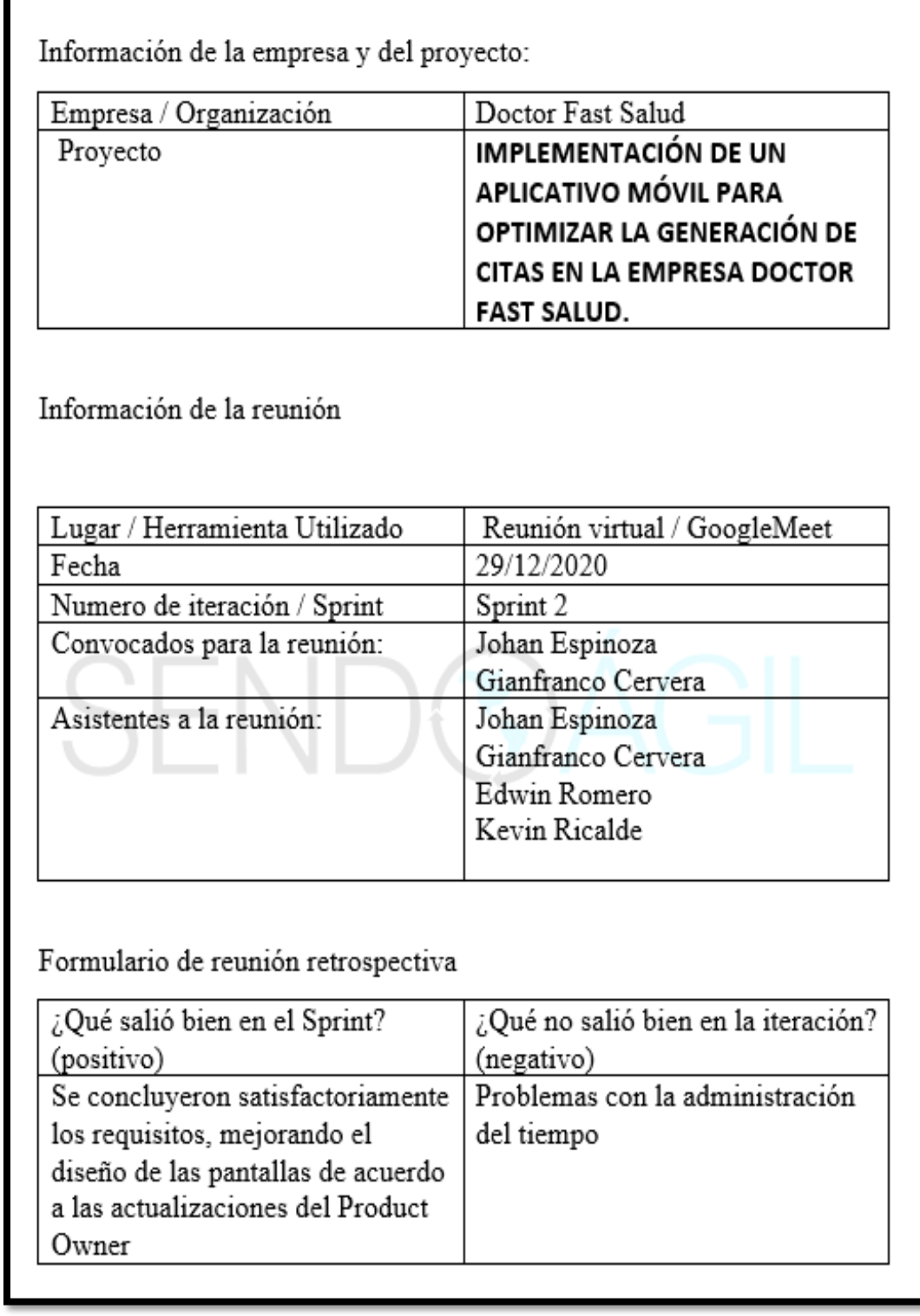

**Anexo 17. Entrega del aplicativo móvil a la empresa Doctor Fast Salud.**

# CARTA DE ACEPTACION DOCTOR FAST **SALUD**

Con la presente carta se deja constancia que el señor Edwin Steven Romero Rojas con DNI: 43684980, bachiller de la carrera de INGENIERIA INFORMATICA de la UNIVERSIDAD CATOLICA SEDES SAPIENTIAE, ha realizado la:

# "IMPLEMENTACION DE UNA APLICACIÓN MOVIL PARA LA AUTOMATIZACION DE LA GENERACION DE CITAS EN LA EMPRESA DOCTOR FAST SALUD, LIMA, 2020"

De esta manera se considera que la implementación de la aplicación móvil se cumplió con los objetivos planteados en el inicio del proyecto, delimitada por los alcances preestablecidos y ha generado resultados positivos en la empresa.

La entrega del proyecto fue el día Lunes 04 de enero del 2021 validado por el Ing. Johan Espinoza.

Lima, 15 de mayo del 2021

Víctor Hugo Alfaro Gerente General Doctor Fast Salud

Lima - Perú

**Fuente: Doctor Fast Salud**